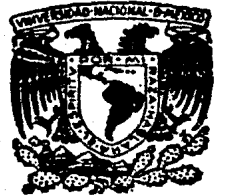

# UNIVERSIDAD NACIONAL AUTONOMA DE MEXICO

## FACULTAD DE INGENIERIA

# SISTEMAS DE REPRESENTACION DE ESTRUCTURAS ANATOMICAS EN TERCERA DIMENSION

## E T QUE PARA OBTENER EL TITULO DE: **EN COMPUTACION INGENIERO** NORMA LUCY HIGUERA HERNANDEZ

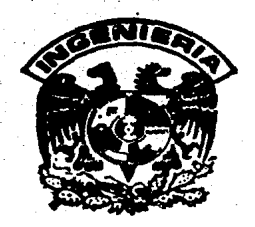

MEXICO, D. F.

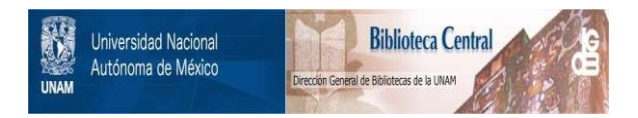

# **UNAM – Dirección General de Bibliotecas Tesis Digitales Restricciones de uso**

# **DERECHOS RESERVADOS © PROHIBIDA SU REPRODUCCIÓN TOTAL O PARCIAL**

Todo el material contenido en esta tesis está protegido por la Ley Federal del Derecho de Autor (LFDA) de los Estados Unidos Mexicanos (México).

El uso de imágenes, fragmentos de videos, y demás material que sea objeto de protección de los derechos de autor, será exclusivamente para fines educativos e informativos y deberá citar la fuente donde la obtuvo mencionando el autor o autores. Cualquier uso distinto como el lucro, reproducción, edición o modificación, será perseguido y sancionado por el respectivo titular de los Derechos de Autor.

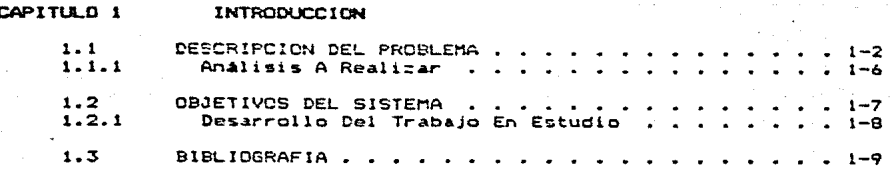

#### CAPITULO 2 ANALISIS TEORICO MORFOLOGICO

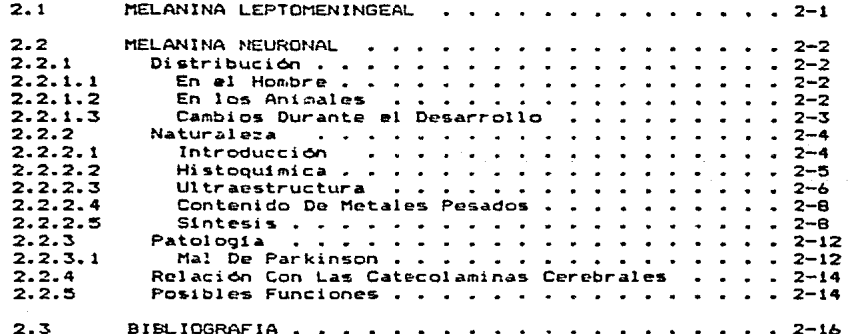

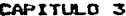

#### SOFTWARE PARA SISTEMAS DE GRAFICACION

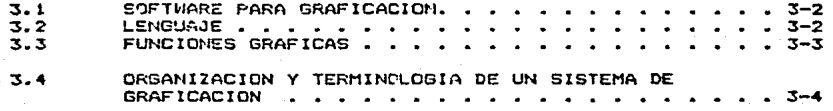

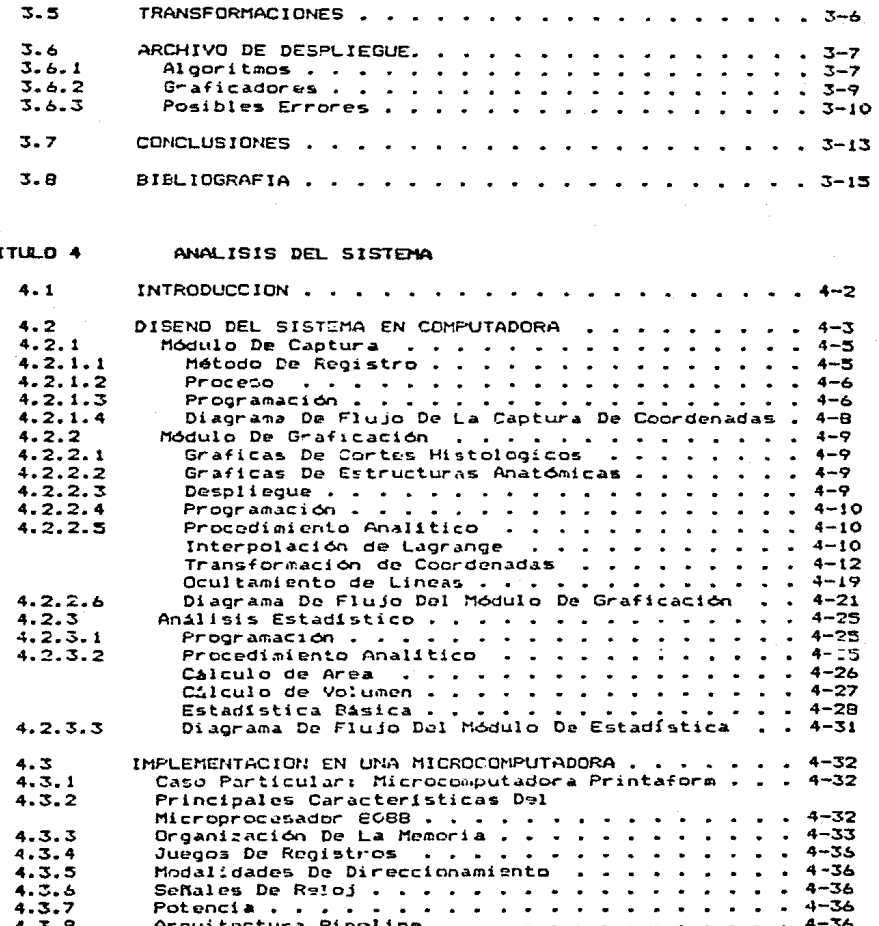

**INTEDEAT** 

CAP

CAP

œ

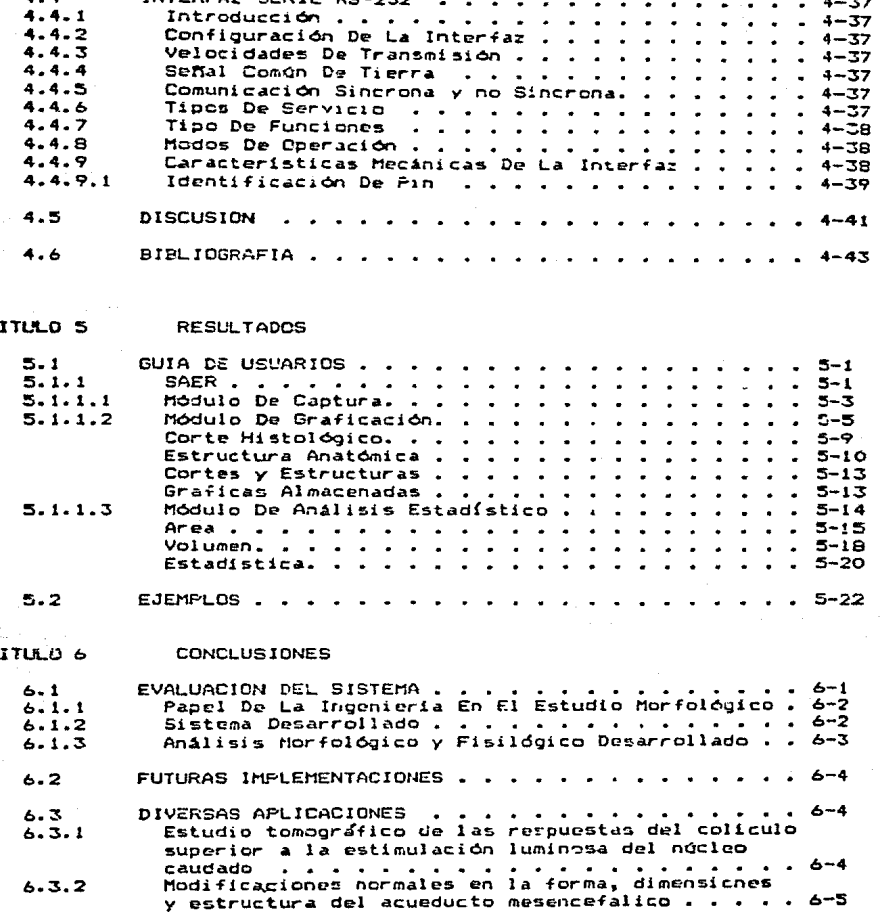

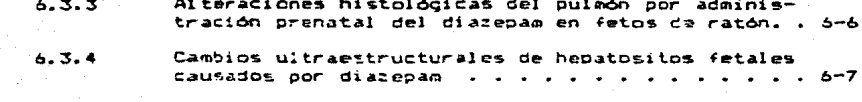

- APENDICE A PROGRAMAS PARA LA MICROMPUTADORA PRINTAFORM
- APENDICE B GLOSARIO MEDICO
- APENDICE C DIGITALIZADOR
- APENDICE D EQUIPO AUXILIAR

## CAPITULO 1

#### **INTRODUCTION**

La inspección, o sea, el exament atento del cuerpo humano por<br>medio de la vista, permite apreciar no solamente sus proporciones dimensionales y su morfologia externa, sino también la calidad de la piel, las superficies, con sus prominencias y depresiones, accidentes que a veces pueden presentarse a la inversa de lo normal por efecto de alteraciones patológicas. Por tal razón, la inspección como método exploratorio reviste la mayor importancia para investigadores.

La piel es una cubierta extensible y elástica que reviste toda la superficie externa del cuerpo que lo protege, tiene un color que varía de un individuo a otro y que depende de la vascularización y de la concentración de pigmento así como del espesor de la epidermis. El pigmento se presenta en forma de gránulos finos de melanina en la capa celular más profunda de la epidermis y constituye una protección de la piel contra la exposición excesiva a la luz.

Desde hace mucho tiempo, los pigmentos melánicos han provocado la curiosidad de los investigadores, y mucho se ha escrito sobre la pigmentación del tejido exterior, tanto en vertebrados como invertebrados, desde variados y diversos aspectos. Se sabe que estos pigmentos de melanina se originan de la cresta neural embrionaria (Rawles, 1947), y son formados a partir de la dopa, o de la epinefrina (Altschule, 1976). Pero aun no se han podido aislar ni cristalizar estos gránulos de melanina para determinar la estructura exacta de esta proteina.

Así también, la inspección va más allá de la anatomía superficial mediante el uso de instrumentos especiales nos revela partes<br>situadas a gran profundidad en el interior del cuerpo, es por esto que<br>algunos investigadores han observado la presencia de pigmento de<br>melanina en el interior d pesar de que ha inquietado al hombre, todavía plantea problemas y misterios que aún no se pueden esclarecer y que actualmente son objeto de estudio de ciertas disciplinas como la morfología y fisiología.

Existe gran interés sobre el papel que tienen los pigmentos melánicos en estructuras anatómicas como la sustancia negra del mesencofalo, las maninges, la coroidea del tracto uveal del ojo,  $100$ tequmentos externo e interno y otros sitios. Paulatinamente se ha dejado de pensar que la melanina es una sustancia inerte y cada vez se le asigna un papel más activo en precesos energoticos, y mayor<br>participación en algunos procesos patológicos como la esquizofrenia, per sesencioni en arquinos procesos patorogícos como la esquizofrenia,<br>el mal de Paçkinson, las fenilcetonurias, el vitiligo y la<br>hemocromatosis :

Es muy conocida la función protectera de la melanina en el tegumento de los animales, se sabe que la luz ultravioleta es absorbida por este piomento que actúa como radical libre y protege las colulas oscurecióndo la piel. Sin embargo debe decirse que esta es una area en la que no se ha proporcionado el suficiente soporte gráfico analitico a la biologia experimental. Las dificultades de visualizar la localización de los pigmentos en estas estructuras anátomicas son grandes y lo mismo pasa en las técnicas prácticas del análisis estadistico de datos (areas y volumenes de pigmentos). En este estudio se presentan las ideas y técnicas utilizadas para el análisis de los biomentos de melanina en estructuras anatómicas.

#### 1.1 DESCRIPCION DEL PROBLEMA

Las melaninas son pigmentos de alto peso molecular formadas por la oxidación enzimática de fenoles, se conjugan también con proteínas. son insolubles y no se extractan químicamente. Estas se producen en las celulas llamadas melanocitos y melanóforos: los primeros están presentes en mamiferos y aves, y los segundos en anfibios y reptiles. Estas colulas piomentarias que contienen melanina las localizaron en el interior de algunos anfibios y rentiles.

Para asecurarse de que se trata de un pigmento melánico se hacen una serie de estudios histológicos, histoquimicos, ultraestructurales y observaciones experimentales, llegando a la conclusión de que efectivamente se trata de pigmentos de melanina, como se muestra en el cuadro de tecnicas (Tabla 1.1).

#### Glosario de Términos Módicos (Apéndice B).

## Tabla 1.1

# Métodos y Reacciones Histoquimicas de los pigmentos de<br>melanina y lipofuscina internas en Rana MONTEZUMAE

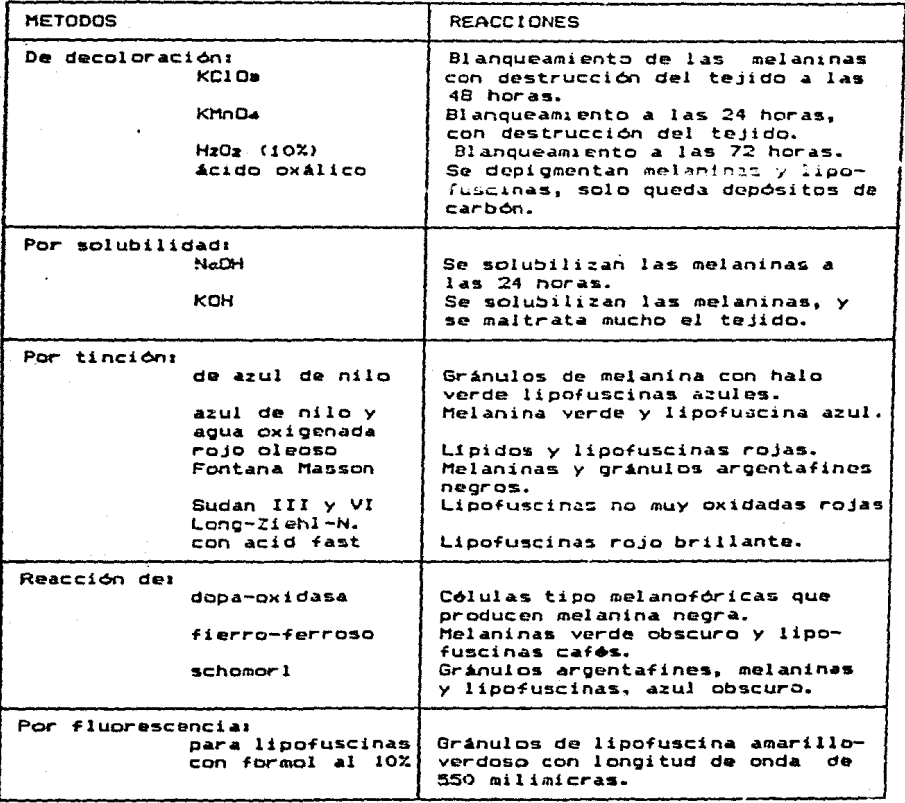

Después de hacer esta comprobación histológica e histoquímica, se realiza un estudio ultraestructural de estos oigmentos, para observar sus característica; citológicas y morfológicas comparadas con piqmento melánico de la piel y tequmentos en humanos y anfibios, concluyendo de melanico de la plei y tegumentos en numanos y antipios, concluyendo de<br>que se trata efectivamente de pigmento de melánina (Fig. 1.1).<br>comparado con el pigmento melánico del humano. Los sitios en que se localizan los pigmentos de melanina soni pulmon, "bazo, encéfalo, meninges, higado, músculos y vasos sanguineos.

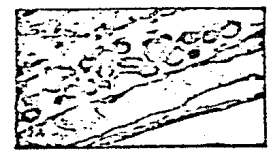

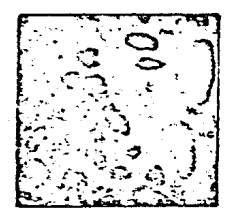

#### Fiqura 1.1

Avulsa: Microfotografía de una célula piomentaria de la piel humana, con gránulos de melanina (MG), melanosomas (M) y premelanosomas (PM), a 21,000 X

*'164ja*: Microfotografía de una célula con ~pigmentos de melanina muy electrodensos y con ~orma ollptica.<br>como el de humano en un corte de hiqado de rana. la<br>melanina (M) en este caso no se ve en estado d<del>e</del><br>melanina (M) formación como el del humano a 21,000 X

Para estos estudios se utilizan ranas adultas y de ambos sexos de la especie R. Mentezumae (Baird, 1954), ya que son las que presentan mayor número de acúmulos de pigmentos en estructuras anatómicas como: pulmón, corazón, higado y encefalo. Al obtener resultados de que<br>efectivamente se tratan de pigmentos de melanina, estas estructuras se someten a diferentes temperaturas e inyecciones de melatonina pura.

Entonces se procede a observar el comportamiento morfológico de los pigmentos en condiciones experimentales, comoniando con estudios de los factores fisicos que intervienen en la sintesis de pigmento melánico y la degradación de óstos, como es la temperatura, que directamente afecta a los organismos vivos, modificando sus funciones de acuerdo al calor o frío en que se encuentren, ya sea aumentando o disminuvendo su metabolismo. Debido a que las ranas son organismos poiquilotermos, la influencia de la temperatura baja en ocasiones es muy drástica, y repercute en un coeficiente respiratorio alto (Fromm, 1955), y hace decrecer el consumo de oxigeno y no mi de COm. Por consiguiente el sistema nervioso funciona lentamente (Boyd, 1933).

Posteriormente estudian la acción de la melatonina sobre los pigmentos internos de melanina en la rana. Se sabe que la melatonina es una hormona que aclara la piel en donde se localizan los pigmentos de melanina, acumulándose alrededor del núcleo de los melanóforos de la rana, y que es una sustancia que se produce en un 80% en el cuerpo pilineal de los organismos. Tiene una serie de interesantes acciones en el sistema neurocndócrino, participa en la síntesis de otros productos, se descarga durante la noche y se anula su actividad en el dia o con la luz. En las ranas disminuye la función, peso y volumen de las gónadas, influyendo en su estación reproductora.

Altera la termorregulación en poiquilotermos, la modifica a través de la respiración, que incide en los mecanismos de la temperatura. Inhibe la metamorfósis en algunos anfibios y reptiles, y tiene un papel en la contracción muscular, también inhibe movimientos en aniibios y altera la orientación.

Una vez sometidas a estas pruebas, se extraen las visceras<br>completas provistas de pigmentos y se fijan en formol al 10%,<br>observandose por el microscópio estereoscópico . Incluyendolas después<br>en parafina, para cortarlas co micras) y tenirlas con rojo nuclear rápido (tinción de Kernechtrot) para cuantificar el pigmento observado de cada corte del órgano en estudio de cada rana del lote en muestra.

Equipo Auxiliar (Audadica D).

Así pues, esto da pauta para formular la hipótesis de trabajo sobre la que se basa este estudio.

> Conocer la función de estos piomentos melánicos, en las ranas Monterumae y bajo condiciones de experimentación, pueden ayudar a definir cuales son los factores que afectan su funcionamiento.

Esto ayudaria a conocer los requerimientos de estos pigmentos y el papel de estos en algunos sitios del sistema nervioso del humano. explicando su disminución en la enfermedad de Parkinson y su aumento en alqunos tipos de esquizofrenia-melanosis, o bien alteraciones como perdida del pigmento en el vitiligo.

Para describir las caracteristicas morfológicas y fisiológicas de los pigmentos de melanina, se usan lotes de ranas Montegumae (machos y hembras), siquiendo el método descrito anteriormente para cada una de ellas y así obtener el cálculo de la media total de area de pigmento por lote. Aplicando estadística básica como: media aritmética, prueba de J de Student. prueba Xi cuadrada, se analiza validez de  $\overline{a}$ hioôtesis olanteada.

Este proceso lleva días la mayoría de las veces, al obtener  $1a$ enorme cantidad de cálculos requeridos, ya que se obtiene el área de cada uno de los pinmentos por cada corte del órgano en estudio y esto para cada rana del lote en muestra, siendo estos en algunos casos no muy precisos debido a errores en la visualización correcta de los cortes de las visceras, al realizar el cálculo con un ocular<br>micrométrico de 20 cuadriculas por lado. Con un sistema automatizado se pretende brindar al investigador ahorro de tiempo, y ganancia en precisión, así como algunos beneficios que se enunciarán mas adelante.

Generada por estos problemas surge la necesidad de optimar la<br>forma de análisis que se hace sobre estas estructuras anatómicas a travós de un proceso que además de dar mayor precisión, sea mucho más rápido. Es entonces cuando se requiere automatizar estos procesos<br>mediante el diseño de un sistema de representación en tercera<br>dimensión y análisis estadístico por computadora de estructuras<br>anatómicas con sus zonas inter

#### $1.1.1$ Análisis a realizar.

La distribución y localización de los acúmulos melánicos se desean visualizar en forma tridimensional y cuantificarlos por área y volumen ocupado en la estructura en estudio, a travós de la digitalización de las coordenadas de los cortes histológicos de ésta.

Cuando un órgano es seccionado, el contorno de estas estructuras de interés aparecen como curvas cerradas. Cada contorno puede ser especificado por una secuencia finita de puntos seleccionados y aproximado por segmentos de lineas entre ellos. Por lo que este contorno puede ser obtenido a través de la digitalización de sus coordenadas (X,Y,Z). Una vez que se digitalizan una serie  $\mathbf{d}\mathbf{e}$ contornos: se representa en tercera dimensión el órgano a través de un método de transformación de planos de coordenadas.

Aci tambien, a partir de estas coordenadas se obtienen cálculos de área y volumen de cada pigmento por corte histológico y por organo respectivamente. Con estos calculos se obtendran medias.<br>desviaciones estándard, variancia, prueba T de Student y prueba Xi cuadrada.

De tal manera, el investigador podrá visualizar la localización y cuantificar en forma más precisa los acúmulos melánicos del órgano en estudio, para saber si los datos son estadisticamente significativos y validar la hipótesis planteada.

Es así como se pretende aportar al investigador una herramienta extra de análisis, para que combinada con sus técnicas experimentales tenga mayores elementos de apoyo en el análisis de sus resultados y en la obtención de sus conclusiones.

#### $\mathbf{1.2}$ OBJETIVOS DEL SISTEMA

El objetivo de este sistema es dar una horramienta más a la rama de la Morfología para el análisis de los complicados procesos que se realizan en ciertas estructuras anatómicas. Dando un apoyo  $a1$ investigador, para el análisis morfológico en diferentes zonas del sistema nervioso.

Además se pretende que este sistema sea transparente al usuario, permitiondole a este un despliegue gráfico a todos los niveles,<br>adquisión de información y métodos estadísticos de análisis para facilitar el proceso de estudio de zonas del sistema nervioso y poder llegar a la formulación de modelos de comportamiento en sstas.

#### $1.2.1$ Desarrollo del trabajo en estudio.

1.2.1 Desarrollo del trabajo en estudio.<br>
El sistema se desarrollo basado en tres módulos principales:<br>
Cancuna, Jualicación y Analioto Boladotte. Los siguientes capítulos<br>
de este trabajo pretenden dar una mejor descripci El sistema se desarrolló basado en tres módulos principales:<br>10. Staficacion y *shallolo Toladiolice*. Los siguientes capitulos

El Sapitule 2 da una introducción teórica desde el punto de vista<br>morfológico y fisiológico sobre el tipo de pigmentos solánicos que se analizarán para la elaboración de estudio, en el Sistema Nervioso Central, tento wn el hombre como en animales.

El Capitulo 3 trata de la teoría del diseño para un sistema de 11rAficaci6n.

El *Bantiule* 4 describe la implementación del sus características, así como la descripción del equipo de cómputo empleado para éste sistema. aistema y

empleado para éste sistema.<br>El *Bonitule* 5 presenta una guia de usuario, así como los<br>resultados obtenidos del sist*e*ma realizado, para el análisis de pigmentos de melanina en estructuras anAtomicas.

El *Capitulo 6 muestra las conclusiones a las que se llegó en la* aplicación de este sistema a un problema real.

1-a

#### **Bibliografia**

- 1.- Cuspinera, M.E., De Lara, G.S. y Zavala, B. Factores que intervienen en el comportamiento de las melaninas internas en Rana Montezumae Archivos Mexicanos de Anatomia Volumen 22 (1985).
- 2. Cuspinera, M.E., De Lara, G.S., Zavala, B. y Ezquivel, P. Características morfológicas de los piomentos de melanina en las visceras de las ranas Montezumae Archivos Mexicanos de Anatomia Volumen 18 (1981).
- 3.- Cuspinera, M.E., De Lara, G.S., Montenegro, Patricia y Rodriguez, B. Efecto de la invección de la malatonina en los pigmentos de melanina en el higado de Rana Montezumae Archivos Mexicanos de Anatomia Volumen 21 (1984).
- 4.- Cuspinera, M.E., De Lara, G.S. y Rodriguez, B. Disminución del pigmento melánico en la superficie de algunas visceras de la Rana Montezumae a 5°C Archivos Mexicanos de Anatomia Volumen 19 (1982).
- 5.- Mc C. Goodall Melanin formation from adrenaline, noradrenalina, dopamine and L-Dopa. In: Pigments Cell Biology Volumen 3 (1976).
- 6.- Cuspinera, M.E., De Lara, G.S., Rodriguez, B. y Molina, E. Caracteristicas Ultraestructurales de la melanina en pulmón, bazo y pericardio de la Rana Montezumae. Archivos Mexicanos de Anatomia Volumen 18 (1981).
- 7.- Brumbaugh, J. y Zieg, R. Ultrastructural effects of the dopa reaction upon overlaping retinal and epidernal melanocytes in the fowl. In: Pigmentation its genesis and biologic control. Ed. Vernon Riley. Appleton Century Crafts (1972).

B. - Cuspinera, M.E., De Lara, G.S. y Rodríguez, B. Cuspine et nicit de las reacciones histoquímicas y distribución de los pigmentos de la melanina y lipofuscina en algunas visceras<br>de los pigmentos de la melanina y lipofuscina en algunas visceras

9.- Gabor T. Herman and Jayaram K. Udupa Display of 3-D digital Images: Computational Foundations and Hospital of the University of Pensylvania IEEE Computer, Agosto (1983).

10.- Larry T. Cook, Samuel J. Dwyer III, Solomon Batnitzky, A three-Dimensional and Kyo Applications Display System for University of Kansas Diagnostic Imaging IEEE Computer, Agosto (1983).

- 11.- Ochoterena, Isaac Manual de Técnicas Histológicas General.<br>Canual de Técnicas Histológicas General.
- 12. Gurr, Edward Methods of Analytical Histology and Histochemistry Leonard Hill Limited, London (1958).

### CAPITULO 2

#### ANALISIS TEORICO MORFOLOGICO

En biología, los pigmentos son definidos como substancias existentes en materia viva, las cuales absorben luz visible. De este modo, varios pigmentos pueden diferir en origen, en constitución quisica. y en significado biológico, y la sola razón por la que se encuentran agrupados es que todos ellos absorben **PDPFD1A** electromagnética con una banda estrecha. la cual está situada aproximandamente cntre los 4000 y 8000  $\lambda$ .

El pigmento de melanina está presente en el Sistema Nervioso Central en las leptomeninges y en las células de ciertos núcleos del cerebro. La melanina neuronal fue observada desde 1786, cuando Vicq d'Azyt describe el núcleo pigmentado del cerebro medio ahora llamado "Juolancia Kepa". No obstante, pasados 200 años desde su primera sintetizada, o lo que hace. Se sabe un poco más acerca de la melanina leptomeningeal, pero su significado funcional es obscuro.

#### $2.1$ MELANINA LEPTOMENINGEAL

La melanina está presente en los aclanocitos de 1 am leptomeninges, particularmente en la base del cerebro y en las fisuras de la médula espinal, La melanina leptomeningeal es de este modo identica a la melanina cutánea y ocular. Esta se decolora por fuertes agentes óxidantes, se obscurace rapidamente en soluciones alcalinas y ácidas de plata, y reduce la ferricianido férrico, como lo hace los gránulos de la melanina en los melanocitos oculares y cutáneos (Lillie, 1957).

Los melanocitos leptomeningeales han sido mostrados **Dara** convertir tirosina y dopa en la melanina (Marsden, 1967),  $1a$ estructura de los gránulos del pigmento en las meninges es muy similar a aquella de la melanina coroidal. La pigmentación en las

leptomeninges es proporcional a la de la piel *y* la que es faltante en los Albinos.

#### 2.2 MELANINA NEURONAL

#### 2.2-1 Distribución.

#### 2.2.1.1 En el Honobre.

Los granules de malaninas son concentrados principalmente *en* las celulas de la sustancia negra del mesencefalo y del locus coeruleus en<br>el puente. También son encontrados en menor concentración en otros ndcleos del cerebro, y en las raíces del glanglio dorsal y simpAtico. Las colulas del area postrema y ciertas colulas en el pineal contienen gránulos negros. pero no es verdad que esas células pinmentadas son neuronas. Ninguna melanina ha sido descrita en la médula espinal o en la parte frontal del cerebro.

Las grandes cantidades de melanina son encontradas en la<br>Ancia-negra, donde-la-mayoría-de-las-células-pipmentadas-estan en sustancia negra. donde la mayor1a de las células piomentadas estan en pares compactos. Una menor cantidad de pigmento está presente en cercanía de todas las células del locus coeruleus, pero sólo una pequeña fracción de las cólulas en el núcleo motor dorsal del vago son<br>piqmentados.

Las neuronas que contienen melanina son células de tamano medio fusiformes del tipo motor, midiendo aproximadamente 20 >< 40 *µ.* Los un.a zona de Qr~nulos de melanina individuales son concentrados en neuronas fuertemente pigmentada~, donde pueden ser de 1 3 <sup>µ</sup>en di.Ametro.

Usualmente se dispersan en el citoplasma de la célula y se<br>enden en la protuberancia y porciones iniciales del axón y c extiendon en la protuberancia y porciones iniciales del axón menor proporción en las dendritas. Los granulos de melanina no han senor proportios en las denoritas. Los grandios de metanina no nan<br>sido descritos en procesos neuronales remotos en los cuerpos<br>celulares. ni en los extremos del simpático y no son aparentes en los tejidos gliales en cerebros normales.

#### $2 - 2 - 1 - 2$ En los animales

No existen reportes de la distribución nuclear de la melanina neuronal en los cerebros de mamíferos; de hecho, por mucho tiempo se creyó que la melanina era sólo encontrada en el cerebro humano. Sin embargo. diferentes investigadores han nctado pigmentación en especies individuales como en el orangután, chimpace, chango, gorila, perro , qato, caballo y algunos anfibios.

En un reciente estudio de 49 especies mamiferas pertenecientes 12 ordenes. secciones de sustancia ne9ra tanto tenidas como ne tenidaa

por la técnica amoniaca de plata de Masson-Fontana, fueron examinados para la presencia del pigmento. La edad de la mayoria de los animales era desconocida.

La melanina no fué encontrada en la sustancia negra de mamíferos filogenéticamente ancianos tales como los Monotrematas, Marsupiales e Insectivoros, pero se presentó consistentemente en pequeñas cantidades en Carnivoros y abundo en primates. Dentro de los primates hay un incremento progresivo en la intensidad de pigmentación y la máxima intensidad es vista en el hombre.

La melanina neuronal es de esta forma, un desarrollo filogenético reciente, y parece que la intensidad de pigmentación esta relacionada con el grado de evolución del cerebro. Desafortunadamente, los cerebros de animales comunes de laboratorio tales como la rata, y el conejo no presentan contenidos de melanina. Por consiguiente, los estudios experimentales sobre el prigen de la melanina neuronal son confinados a observaciones en animales tales como el gato, el perro, anfibios o mejor aún en el mono.

Células pigmentadas han sido observadas en muchas regiones del cerebro de anfibios, y existe un aparente incremento de melanina en colulas nerviosas de algunos anfibios en metamorfosis. El tejido talámico en anfibios muestra una tendencia a la formación abundante de melanina en los tejidos de cultivo.

#### $2 - 2 - 1 - 3$ Cambios durante el desarrollo

Los gránulos de melanina aparecieron primeramente en m1. citoplasma adyacente en el núcleo en relación al espacio vacío de los grânulos de Nissl<sup>1</sup>, los cuales estan arregiados periféricamente.<br>En este sitio existe usualmente una contracción y una expansión de la membrana nuclear. No hay correlación entre la prosencia de cuerpos Marinesco y la presencia de la difusión de melanina, ni tampoco existe una sucestión de que el sitio inicial de la difusión de la melanina está relacionado con el aparato de Golgi.

LOS primeros granulos de melanina son muy pequeños, pero<br>gradualmente se incrementan en diámetro y número hasta que ellos son<br>distribuidos a través del sinesi Los primeros gránulos de melanina son muy pequeños, distribuidos a través del citoplasma. La intensidad de pigmentación parece alcanzar un máximo en hombres de entre los 10 y 18 años y parece permanecer constante en la vida adulta.

Glosario de Términos Médicos (Apéndice B).

Scharrer (1935) sugirió una disminución de pigmentación en edades ancianas pero Adler (1939) encontro cantidades iguales en cerebros. variando entre los 18 a 68 años y Moses (1966) notó que el contenido<br>de pigmento y carácter en la sustancia negra y locus coeruleus de derebros entre los 20 y 30 años, era comparable con aquel en cerebros<br>de pacientes de 58 a 70 y 82 años.

Una '5Ucesión de edades similares Ocurre en los animales. Scherer y Adler notaron que el grado de pigmentación en colulas negras de primates subhumanos está relacionado con la edad, como Brown (1943) lo notó en el perro y Mar5dan <19óS> en el gato.

#### 2.2.2 Naturaleza

#### 2.2.2.1. Introducción

La melanina no representa un componente simple, sino, que abarca.<br>Variedad, de pigmentos, que resultan desde la pxidación, de una variedad de pigmentos que resultan desde la oxidación de<br>componentes fenólicos ya sea in vivo o in vitro. La melanina en los<br>mamíferos es limitada a proteína, aparentemente por sulfidrilo o por mamiferos es limitada a proteina, aparentemente por sulfidrilo o grupos aminos. Se conoce muy poco sobre la naturaleza quimica de la melanoproteina natural puesto que es extremadamente insoluble en todos 1 os sol ventes.

La melanina en el melanocito de los mamíferos es un conjugado<br>Minico formado por el acoplamiento de polímero quinona. proteínico formado por el acoplamiento de polímero quínona,<br>indole-5,6-quinona.con.proteína. El polímero quinona es derivado del proteína de na ano pola es aleptamiento de pola es derivado del<br>indole-5,b-quinona con proteína. El polímero quinona es derivado del<br>amino Acido de tirosina por una reacción química catalizada por la emino et tuo de trebica del cobre contenido. El pigmento resultante es<br>conocido como melanina-tirosina.<br>conocido como melanina-tirosina.

La naturaleza de los grânulps de pigmento negro en nauronas es incierto. A pesar del hecho de que son referidas convencionalmente como melanina, su identidad quimica con gránulos de molanina en la<br>piel, ojos y meninqcs no ha sido nunca establecida.

Las melaninas pueden ser formadas in vitro por la oxidación de<br>una variedad de diferentes suatratos a la tirosina, incluyendo las<br>catecolaminas dopaminas y norepinofrina, las cuales se presentan en el tejido cerebral. Las sugerencias sobre la verdadera naturaleza de la melanina neuronal fueron derivadas de estudios histoquimicos. empectroscopicos y de microscopia electrónica.

#### $2, 2, 2, 2$ **Histogulaica**

La histoguímica de melaninas ha sido estudiada por Lillie y sus colaboradores. Ningún metodo histoguímico identifica exclusivamente un pigmento como una melanina, pero una combinación de tácnicas pueden diferenciar melanina de otros pigmentos.

En el cerebro la melanina neuronal debe ser separada de lipofuscina y hematina. Después es distinguida por su contenido de<br>hierro. La lipofuscina es caracterizada por su afinidad para tintes lípidos, entintamiento ácido rábido con carbo-fuscina, y entintamiento con un ácido periódico reactivo Schiff.

La lipofuscina también se entinta azul con la técnica de azul de nilo estándard y axhibe un amarillo fluorescente en ultravioleta claro, pero no puede ser blanqueado con peroxido de hidrógeno y no se obscurece con nitrato de plata ácido o neutro. Ceroid se acumula en las células nerviosas deficientes en vitamina E. es cercanamente similar a la lipofuscina y tiene propiedades histoguímicas similares.

La melanina neuronal difiere histoquimicamente de la lipofuscina que no colora con los tintes lípidos, ni tampoco  $_{\text{da}}$  $\mathbf{u}$ en. entintamiento rápido ácido. El color verde con el azul de nilo, 58. blanquea con peróxido de hidrógeno y no presenta un fluorescente en el ultravioleta claro. De este modo, la melanina neuronal difiere de la lipofuscina en que ósta no exhibe componentes lipidos detectables histoquimicamente.

La melanina neuronal es símilar a otras melanoproteinas de mamiferos en que muestra vasofilia con los colorantes básicos. Sin embargo, Lillie ha reportado un número de diferencias en reactividad histoquimica entre melanina neuronal y la melanina en piel, ojos y meninques.

La melanina neuronal rapidamente reduce el amóniaco de plata<br>pero, en contraste a la melanina de la piel y la ocular toma alrededor de tres dias para obscurecerse totalmente en nitrato de plata neutro y permanece café-amarillo en nitrato de ácido de plata lustrado de un pH.  $6.1$  a  $2.8$ .

Tratamiento de hidrosulfito prior no induce rápida reductibidad para ácido de plata. Lillie atribuyó las propiedades argentafines de melanina cutánea y ocular a la presencia de agrupamiento de<br>quinidrona, pero este tipo de estructura no parece estar presente en melanina neuronal.

L1111e demostró que la selanina neuronal se mantenia amarilla, en<br>tirosina abajo de un pH 4. mientras otras melaninas, reaccionan, a un color verde dado a un pH 1.0. De estos resultados, Lillie concluyó que<br>la melanina de la piel exhibe agrupamientos sulforicos activos o<br>sulfónicos, los cuales no estan presentes en melanina neuronal.

#### $2.2.2.3$ Ul traestructura

La estructura de la melanina neuronal humana en la sustancia<br>•negra y en el locus coeruleus ha sido reportada por D'Aqostino y Lu&e (1964), Duffy y Tennyson (1965), Autores posteriores analizan la ••l.anina neuron•l an el chango.

Los gránulos de pigmento neuronal son fácilmente identificados<br>por su alta densidad de electrones y son compuestos por tres<br>componentes estructurales: un glóbulo lipido, una matriz finamente<br>granular de donsidad media y un electrones <FiQ. 2.11.

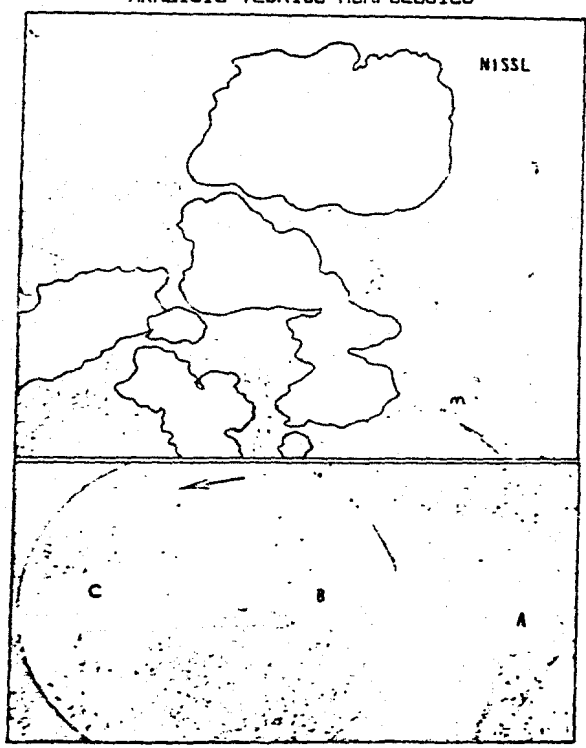

#### Figura 2.1

Citoplasma de una neurona pigaentada en sustancia negra en humano www.bar Baja Amplificación (X 15,000). Sustancia de Nissl esta bi en somervada y grandes assa de pignentos son evidentes. Una particula<br>está presente en la parte inferior derecha (flecha) en la cual la<br>está presente en la parte inferior derecha (flecha) en la cual la<br>deposición de nelanina parecen ser una masa de material denso de electrones.

Sin embargo, el componente granular burdamente grueso, el cual es responsable por la capacidad característica de gránulo de melanina para la reducción de la diamina de plata, no está presente en la lipofuscina. El material denso es comúnmente arregiado linealmente en una manera similar a las melaninas cutáneas y algunas oculares, y D'Agostino y Luse marcaron la similaridad entre particulas melánicas y cutâneas. Sin embargo, particulas lípidas segregadas como las vistas en la melanina neuronal no son un rasgo consistente de los granulos de melanina extraneuronal.

#### $2.2.2.4.$ Contenido de Metales Pasados

Los gránulos de melaninas son ricos en metales pesados,<br>incluyendo zinc, cobre, hierro, maganesio, titanio, cobalto, niquel y molibdeno. Entre estos metales, el zinc, cobre, hierro y maganesio aparecen en campos impresionantes. La composición metálica de la melanina neuronal aislada tiene aon que ser determinada pero existen datos sobre el contenido de metales de las areas cerebrales pigmentadas.

La sustancia negra y locus coeruleus contienen las más grandes cantidades de cobre en el cerebro humano, probablemente como un<br>resultado de su pigmentación. El papel importante del cobre en la  $\texttt{actividad}$  enzimática de tirosina y dopamina  $\beta$ -hidroxilasa ha sido enfatizada. La oxidasa citocroma es otra enzima que contiene cobre pero las neuronas pigmentadas estan caracterizadas por una baja actividad de la oxidasa citocroma. El cobre es un excelente catalizador para sistemas redox, el equilibrio cupróso-cúprico facilmente toma parte en la transferencia de oxigeno.

El hierro es encontrado en su más grande cantidad en los glóbulos palídos y retículas pares sin pigmento de la sustancia negra. Las<br>neuronas pigmentadas no son aparentemente caracterizadas por grandes concentraciones de hierro. El zinc es mostrado en tejidos cerebrales así como el molibdeno, el manganeso, titanio, cobalto y niquel, pero estudios detallados de su distribución en el cerebro, particularmente en relación a los nucleos pigmentados son faltantes.

#### 2.2.2.5 Sintesis

Aunque existe una pequeña duda de que la tirosina es el precursor<br>amino ácido desde el cual la melanina neuronal es sintetizada, los<br>estados intermedios y las enzimas responsables por la formación de<br>peuromelanina adm no h

neuronas pigmentadas se asemejan a melanocitos en cualquier lugar. Las reacciones guimicas ocurrentes en las transformaciones de tirosina a melanina en la piel y otros melanocitos son resumidas en  $\overline{12}$ siquiente figura.

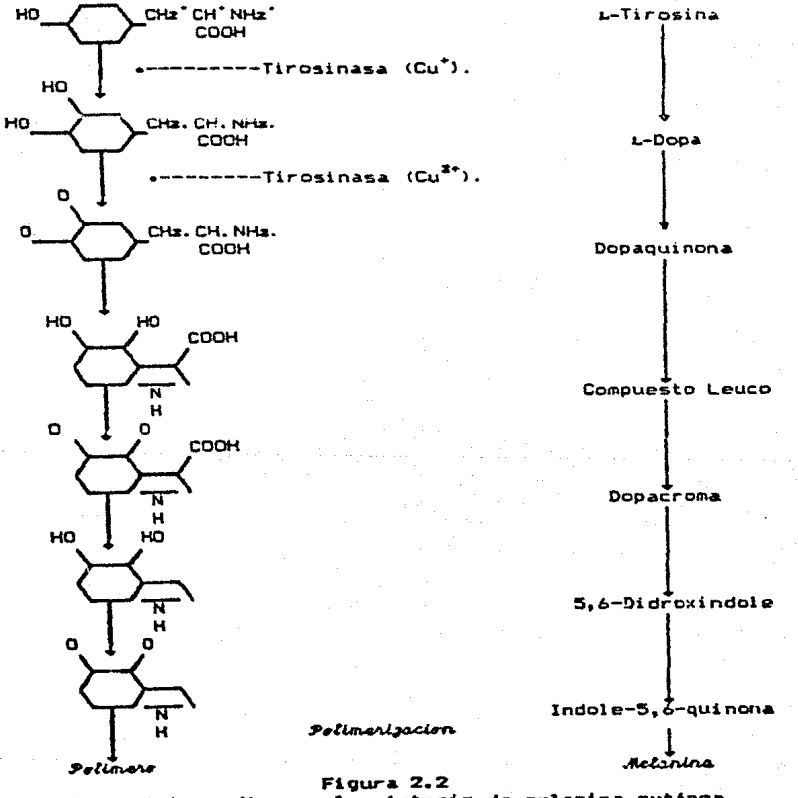

Estados intermedios en la síntesis de melanina cutánea

neuronas pigmentadas se asemejan a melanocitos en cualquier lugar. Las reacciones quimicas ocurrentes en las transformaciones de tirosina a melanina en la piel y otros melanocitos son resumidas en  $1a$ siquiente figura.

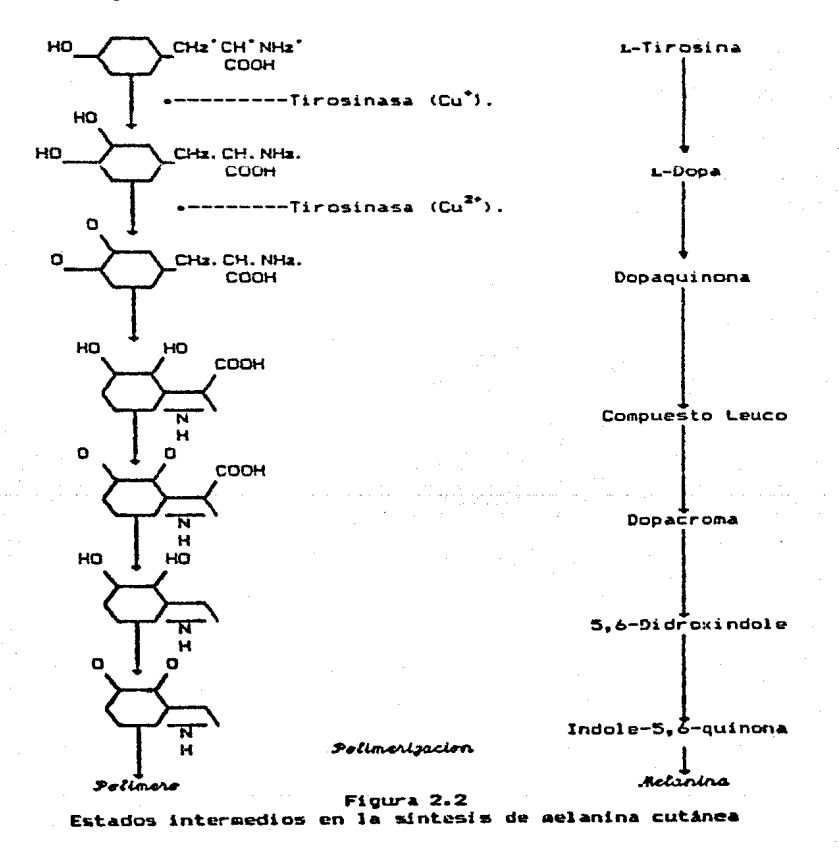

La enzima tirosinasa es responsable por la conversión inicial do tirosina en dopa y la subsecuente oxidación de dopa en dopaquinona. La porción de cobre de la tirosinasa esta intimamente relacionada con su actividad enzimática.

En vista de las muchas similitudes entre melanina cutánea y neuronal, podría pensarse que ambas son sintetizadas en forma similar. sin embargo, no hay evidencia definida de la actividad tirosinasa en el tejido del cerebro. Aún más, Lillie reportó reacciones de dopa<br>negativas en varios cerebros infantiles. Nagatsu y sus colaboradores (1964) establecieron que la enzina responsatie por la hidroxilación de tirosína en dopa en el cerebro, tirosina nidroxilasa, difiere de la tirosina en varios aspectos, incluyendo pH óptimo, Km, especificación de sustrato, requerimientos de cofactor y características inhibidoras.

Estos autores no han sido capaces de demostrar la actividad de la tirosinasa en el cerebro, pero en estos y otros estudios similares de animales de laboratorio tales como los ratones, los cuales no poseen neuronas pigmentadas son usados. Una busqueda bioquímica para actividad de la tirosinasa en cerebros pigmentados tiene que ser aún reportada.

Una forma patrón alterna para la síntesis de la melanina neuronal desde la tirosina ha sido propuesta. La tirosina es también el  $1a5$ sustrato aminoácido para la síntesis de la dopamína de catecolaminas y norepinefrina (fig. 2.3).

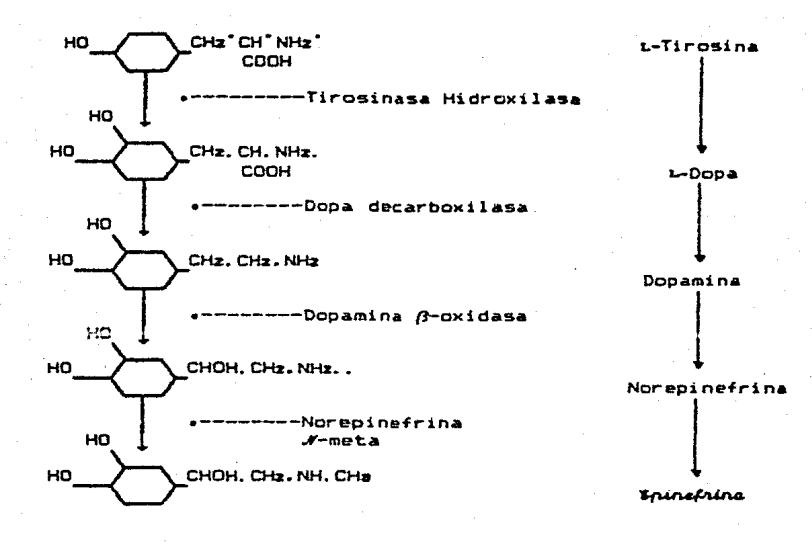

Figura 2.3 Estados intermedios en la síntesis de catecolaminas

En algunas partes del cerebro se convierte *L*-tirosina en dopamina y norepinefrina, pero no en epinefrina, los cuales constituyen sólo una fracción pequeña del contenido total de catecolamina del cerebro y probablemente se encuentra en vasos sanguineos simpáticos inervados.<br>Grandes cantidades de dopamina y norepinefrina están presentes en ciertas areas cerebrales y son sintetizados intraneuronalmente (tabla  $2.1)$ .

#### Table 2.1

#### Distribución de neuromelanina, norepinefrina y dopamina en ciertas areas del cerebro en el hombre

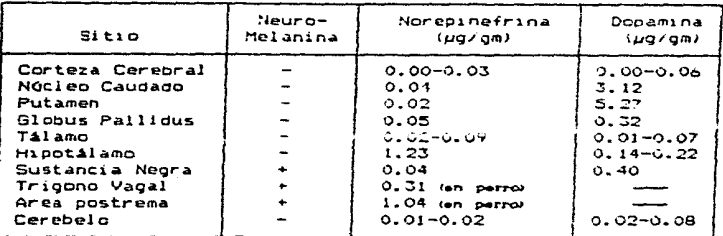

#### $2.2.3$ Patología

#### $2.2.3.1$ Mal de Parkinson

Cuando las neuronas pigmentadas mueren, sus gránulos de melanina son liberados y pueden ser localizados en los tejidos o dentro de los fagocitos. Tales cambios ocurren independientemente de la causa y representan la consecuencia de la muerte celular ya sea debido **A** encefalitis viral. venenos, u otros agentes eticiónicos. En contraste, el sistema de neuronas pigmentadas parecen ser específicamente danadas en parkinsonismo.

La primera descripción completa de la patología del parkinsonismo ediopático (parálisis agitadas) fué dado por Foix y Nicolesco (1925). Estos autores reconocieron que amplios cambios ocurrían en muchas areas dal cerebro, afectando particularmente colulas nerviosas, pero<br>ellos también notaron que el núcleo pigmentado del cerebro eran afectados. regularmente

Subsecuentemente, varios autores han confirmado que la sustancia negra pigmentada, el locus caereleus, el núcleo dorsal del vago, y las neuronas que contienen melanina a través de la rama cerebral producen el choque de la enfermedad. En adición a la pérdida de cálulas<br>marcadas en esas areas las neuronas restantes contione cantidades reducidas de pigrento. No obstante, aunque tales cambios son vistos en

autopsias en muchos casos de enfermedades de Parkinson, de ninouna manera son invariables.

El descubrimiento ocasional de la pérdida celular significante en la sustancia negra en autopsias sin antecedentes de aparición de parkinsonismo. y también la observación de que en pacientes con rasgos clinicos de parkinsonismo la sustancia negra pudiera permanecer indañada, han conducido a debates concernientes a la sustancia negra y a la enfermedad de Parkinson.

Generalmente es aceptado que frecuentemente existe un decremento en melanina en el núcleo pigmentado pero si estos resultados provienen de daño neuronal o bien de cambios precedentes en la melanina, no es conocido. Los decubrimientos de Duffy y Tennyson's (1965) sobre muchos grânulos de melanina negros de pacientes parkinsonianos mustraron un decremento en el componente denso, éste sugiere que los cambios en melanina podrían preceder a la muerte celular, esto gracias a técnicas de microscopia electrónica.

Esta observación es de gran importancia para así adicionar<br>credibilidad a la sugerencia popular actual de que un defecto metábolico en la sintesis de catecolamina podria estar atrás de ésta enfermedad.

En 1962, Hornykiewicz demostró una reducción de concentración de dopamina en el estrato del cuerpo estriado en la autopsia de pacientes con la enfermedad de Parkinson. Este cambio parece resultar de la<br>destrucción de la sustancia negra con pérdida de dopamina conteniendo fibras nigrostriatales.

El contenido de dopamina de la sustancia negra es también<br>reducido y puede ser correlacionada con la depigmentación observada en las colulas negras. La aparición de sindromes parkinsonianos durante el tratamiento con α-metildopa, recerpina y fenotiacinas relaciona la habilidad de esas drogas para interferir con la síntesis o la acción de catecolaminas cerebrales. En la suposición de que elevación de los niveles de catecolamina cerebral puede improvisar su función, muchas con enfermedades personas han administrado r-dopa a pacientes - de Parkinson con aparentes exitos terapeuticos.

No es posible revisar aqui el amplio cuerpo de evidencias acumulados durante los Oltimos años como el papel de las catecolaminas en la enfermedad de Parkinson. Es suficiente con marcar que un defecto en la síntesis de catecolamina acompaña la pérdida de melanina neuronal en la enferredad, reforzando la cercana relación entre los

 $604.$ 

#### 2.2.4 Relación con las catecolaginas cerebrales

La cuestión es porqué la melanina en neuronas que contienen catecolaminas deben ser prácticamente confinadas a primates y a carnivoros. Una suposición es que la melanina aparece durante la evolución como un resultado de la disminución de los requerimientos de catecolamina en núcleos del cerebro.

Se discutió que la evolución cerebral incluía  $e1$ cambio progresivo de dominio de centros prosencefálicos con la síntesis de catecolamina disminuida en núcleos del cerebro viejos. Sin embargo, la sintesis de catecolamina en primates y en hombres lejos de estar reducida, es intensamente activa. La gran importancia del patrón nigrostriatal dopaminergico en el hombre es aparente en la relación con la enfermedad de Parkinson por ésta y otras razones la hipótesis original parece ser probablemente incorrecta totalmente. Otra posibilidad es que la aparición de melanina en células de catecolamina es la consecuencia de síntesis amina continuada y depende de la extensión de la vida de las especies estudiadas.

No hay por lo tanto ninguna evidencia al confirmar cualquier sugestion, pero no hay duda de que la interrelación de la melania y catecolaminas garantice un estudio posterior, particularmente de su significancia en la etiología de la enfermedad de Parkinson.

#### 2.2.5 Posibles Funciones

curiosidad Es fácil pensar que la melanina neuronal es una anatomica de pequeña significancia aon más su localización estricta y su apariencia evolucionaria posterior sugiere que ésta sirva para alquna función positiva. La melanina en la piel y en los ojos soporta la protección contra la radiación ultravioleta, pero tal papel es muy relevante en el sistema norvioso central.

Los gránulos de melaninas en neuronas adultas muy probablemente no son unidades metabólicas activas. En melanocitos de la piel.  $1a$ melanoproteina es depositada alrededor de un núcleo central de. proteina, el cual contiene enzimas, incluyendo tirosinasa y entre más delgada es la cutícula de melanina, menor es la actividad de tirosinasa dentro de los gránulos.

El incremento de tamaño y obscurecimiento de la melanina estan acompañados por una reducción progresiva de una actividad enzimática

demostrable. Por consiguiente, el gránulo de melanina maduro no exhibirá propiedades enzimáticas.

Es posible que la deposición de melanina regule la actividad enzimatica dentro de neuronas pigmentadas pero esto no es lo más probable a ser alcanzado por el control de la síntesis de proteinas. La deposición de melanina puede proveer un mecanismo de inactivación de algún producto metabólico posiblemente de origen de catecolaminas, el cual no puede ser removido de las neuronas por otros medios.

Alternativamente los constituyentes químicos de la melanina, en particular los metales pesados que contiene pueden influenciar en  $\approx 1$ metabolismo neuronal. Quizá el rasgo más significante de la melanina neuronal es la presencia de radicales libres de semiguinonas, de los cuales podría esperarse que ejerzan profunda influencia en tales procesos quimicos como las reaccides de oxidación-requeción,

Especulaciones sobre la función de la melanina neuronal tales como estos garantizan investigaciones posteriores, las cuales pueden aclarar la sionificancia del sistema de células pigmentadas en el cerebro.

#### **Bibliografia**

- 1. Wolman. Moshe Pigments in Pathology Academic Press (1969).
- 2. Riley. Vernon Pigmentation. Its genesis an biologic control Appleton-Century Crofts New York (1972).
- 3. H. Voss, R. Herrlinger Anatomia Humana Tomo I y II Editorial "El Ateneo" Buenos Aires (1968).
- 4. Diccionario Terminológico de Ciencias Médicas Salvat y Cia., Barcelona (1984).
- 5. Dictionary of Medical Syndromes Sergio L. Magalini Euclide Scrascina (1980).
- 6. Brucke, F. Biochemistry of the Central Nervous System 4° Congreso Internacional Bioquimica. Viena, Volumen 5 (1958).
- 7. Mcilwain, Henry Biochemistry and the Central Nervous System Churchill, Londres (1959).
- 8. Davison, Alan Nelson Biochemical correlates of brain structure and function Academic Press, London (1957).

## CAPITULO 3

#### SOFTWARE PARA SISTEMAS DE GRAFICACION

uno de los desarrollos más importantes y espectaculares en las aplicaciones de la computación, es la representación de imágenes<br>aplicaciones de la computación, es la representación de imágenes<br>tridimensionales mostradas en la pantalla de la computadora.

En las ciencias biomédicas existen dos elementos importantes en<br>licación efectiva de la craficación por computadora, Una de la aplicación efectiva de la graficación por computadora. Una de<br>ellas, es la dificultad para obtener la información necesaria de las la aplicación efectiva de la graficación por computadora, Una de<br>ellas, es la dificultad para obtener la información necesaria de las<br>estructuras anatómicas, para almacenarla en la computadora en forma<br>apropiada. La otra, cuantitativo sobre las estructuras en las investigaciones científicas.

Estos dos problemas han comenzado ha distribuirse entre los<br>grupos de investigadores, relacionados con el análisis cuantitativo y<br>visual de las estructuras en estudio.

.<br>frecuentemente encuentran dificultades para asociar todos sus cortes<br>histológicos. Estudios de la morfología del cerebro a partir de sus<br>cortes examinados al microscópio, incluyen una serie de técnicas para cortes examinados al microscópio, incluyen una serie de técnicas para<br>tratar de representar estructuras tridimensionales a partir d<del>e</del><br>ellos.

Por lo cual, la dificultad de visualizar estructuras a partir de sus secciones, hace que la representación gráfica de estas, sea una herramienta importante en muchos estudios biomédicos.

Mucha de la importancia de la representación tridimensional de estructura de la ampurtante de la fregentacionales, se encuentra<br>estructuras morfológicas, con técnicas computacionales, se encuentra<br>en que de ella se deriva información de carácter cuentitativo. en que av eila se veriva informacion de Laracter coencientes<br>Parámetros como área o volumen pueden ser extraídos de l<mark>as</mark><br>estructuras, con lo cual analizar estadisticamente <mark>a éstas.</mark> Aceptando

### SOFTWARE PARA SISTEMAS DE GRAFICACION

#### o rechazando las hipótesis planteadas en las investigaciones.

Ahora bien, se procederá a tratar en forma general los parámetros que influyen para el diseño de un sistema de graficación.

#### 3.1 SOFTWARE PARA GRAFICACICN.

El software para representar un objeto debe incluir manejos matemáticos. Este puede ser visto de distintos ánquios o sólo ver ciertas partes de él, esto requiere que el software maneje relaciones<br>geométricas entre el objeto y el observador. Algunos problemas como escalario respecto a una ventana, rotario para observar otra parte de estaten lo respecto a una ventana, rotario para observar otra parte de<br>di, o trasladarlo a alguna parte de la ventana, son problemas de<br>transformación que necesitan sor aplicadas al dojeto a representar.

El Si\$tcma que *v•* a manejar estas r~presontocicnes n~:esit~ ser de propósito Qeneral para soportar una variedad de aplicaciones. Tipicamente, una aplicación gráfica mal planoada provocará que las<br>modificaciones no se acoplen al sistema. El diseño debe tratar de<br>anticipar los requerimientos posteriores, para tener un conjunto de -funciones.

Los sistemas de graficación deben ser de alto nivel. Deben<br>proveer un medio simple y poderoso para describir las aplicaciones Qr~ficas *<sup>y</sup>*esconder las rasQ~\$ de bajo nlvcl del hardware.

#### 3.2 LENGUAJE.

El proceso para construir un sistema de graficación puede describirse asi:

- 1. Elegir un lenguaje, o lenguajes, en los cuales hasar el sistema.
- 2. Diseñar un conjunto de funciones parà entradas y salidas práficas.
- 3. Escribir lo~ alQoritmos para ejecutar l3s funciones 9rAfica9..
- 4. Elaborar un manual de usuario.

El resultado de ejecutar los dos primeros pasos, es para diseñar<br>lo que es llamado algunas veces *Zenguaje Sualice - (*lenguaje en llinea<br>para dibujar y manipular dibujos). El tipo de lenguaje gráfico que se necesita para un sistema gráfico de propósito general, es un lenguaje ~cnvencianal de alto nivel con manejo de funciones Qr~ficas.

#### SOFTWARE PARA SISTEMAS OF GRAFICACION

Algunos sistemas se pueden construir como paquetes de graficación. con un conjunto de rutinas con aplicaciones específicas escritas en lennuaies de alto nivel.

Estos paquetes pueden ser construídos con difentes lenguajes, va que es casi imposible elegir un lenguaje que complazca a todos  $10<sub>1</sub>$ programadores. Esto hace que la elécción inicial del lenguaje **304** menos crucial, no obstante, es sensato determinar al principio del diseño, el lenguaje con el que se va a desarrollar el sistema.

#### $3.3$ FUNCIONES BRAFICAS.

El diseño de las funciones oráficas juena un papel importanto an. determinar el exito o el fracaso del sistema. Estas funciones, **Sec** pueden ver como el control del programador sobre el software y el .<br>hardware de la computadora.

Este control debe ser tan simple y podcroso como sea posible, puesto que muchos controles, dan oportunidad a operacionas erróneas, y el usuario debe estar advertido para varias fallus en el diseño del sistema.

Cuando sucede algún tipo de error, el programador queda<br>indefenso, solamente le queda decir que el se guió en el diseño del sistema y agrega tranquilamente: "Todo esta en el manual".

El realizar un número pequeño de funciones gráficas es un camino ideal para reducir las combinaciones de errores, sin causar al programador un sentimiento de restricción en su sistema.
#### $3 - 4$ DRSANIZACION Y TERMINOLOGIA DE UN SISTEMA DE BRAFICACION.

Existen dos asuntos importantes en la discución de un sistema ide. gráficas, los cuales son: la definición de la terminología y<br>pequeño diagrama organizacional, como el que se muestra en  $\cdots$  $1$ siquiente figura:

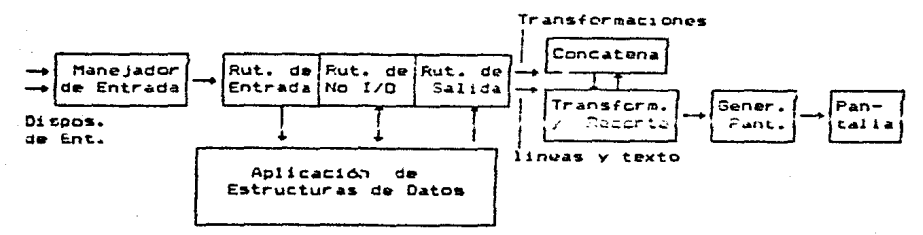

### Figura 3.1

Diagrama simplificado del proceso de entrada y salida de una gráfica

Este diagrama esta bastante simplificado: muestra sólo los procesos y datos que son escenciales para la coeración del programa de una aplicación gráfica. A continuación se indicará porque es necesario generalmente afinar este diagrama con estructuras de datos y procesca adicionales.

También se verá que la generación de un sistema de funciones de. entrada y salida, como el mostrado en la figura 3.1, es difícil  $\mathbf{d}$ alcanzar. La separación de entrada y salida es, no obstante, un concepto muy importante para esto se trata dos<br>concepto muy importante, para esto se trata de simplificar los dispositivos.

Para evitar malos entendidos. y para la búsqueda de definición de terminologia, es valioso describir brevemente cada uno de  $108$ elementos de la figura 3.1:

Dispositivos de Entrada.- Teclado, pantallas, plumas, etc. Son<br>usados por el operador de la aplicación del programa para proveer dates y controlar el programa durante la ejecución.

Manejador de Entrada.- Procesa interruociones dosde.  $104$ dispositivos de entrada y provee el significado de las estructuras de datos de los dispositivos para la aplicación de los programas.

Aplicación de Estructuras de Datos.- Contienen datos, basicamente gráficos, relativos a la aplicación del programa.

Rutinas de entrada.- Reciben datos desde el manejador de entrada. generan cambios adecuados a las aplicaciones de estructuras de datos y cede el control a otras rutinas.

Rutinas de no-entrada/salida (I/O).- Estas son porciones de los programas de aplicación que no envueiven directamente entradas y salidas.

Rutinas de Salida.- Define la figura que se va a desplegar en pantalla, escencialmente en torminos de datos almacenados en la<br>aplicación de estructuras de datos. Efectivamente, se define como estos datos pueden ser estructurados para propósitos de despliegue.

Transformación y Recorte.- Estas rutinas son capaces de escalar, rotar y transladar información gráfica generada por las rutinas de entrada. El resultado es una figura de tamaño arbitrario.

Estas rutinas tambión recortan la información de la figura a una ventana definida para eliminar partes que no deben aparecer en la pantalla. Frecuentemente, una ventana arbitraria es usada para saber que tanto de la figura dobe aparecer en la pantalla. Esta ventana será posicionada en algún lugar específico de la pantalla.

Rutinas de Concatenación.- Combina una serie de transformaciones. Por ejamplo, un simbolo es transform do a una posición particular y es orientado en algún lugar de la pantalla, después el símbolo es<br>recortado y transformado a las coordinadas de la misma. Las dos<br>transformaciones deben ser concatenadas antes de que el símbolo sea transformado.

Generador de Despliegue.- Generalmente incluye un. vector generador y un carácter generador, el cual convierte la información transformada y recortada en señales convenientes para el sistema de deflección de la pantalla.

### Pantalla.- En si misma, la pantalla de la microcomputadora.

Frecuentemente un compilador se ve involucrado en la preparación de programas de aplicación: algunas veces un intérprete controla la<br>ejecución del programa. Todo este proceso no es mostrado en la figura<br>3.1.

## 3.S Transforaaciones

La figura 3.1 muestra claramente, la importancia de las rutinas de transformación. Los sistemas de graficación deben ser fáciles para el programador, para especificar las transformaciones que el desea.<br>Debe estar libre de preocupaciones acerca de los dispositivos de Debe estar libre de preocupaciones acerca de los dispositivos de<br>salida dependientes, así como del sistema de coordcnadas de la pantalla.

Se debe facilitar al programador la selección de diferentes v1stas de la figura a diferentes escalas; y debe permitir incluir<br>s1mbolos repetidos en las figuras, dibujar en varias escalas y ánoulos de rotación.

So deben permitir factores de escala y ángulos de rotación; si<br>los programadores se encuentran restringidos en cuanto a estes<br>factores (sólo algunas escalas o ángulos de rotación mútiplos de 90°), el puede escribir su propio conjunto de funciones generales.

Por lo mismo, es nocesario escribir un rango más grande de<br>transformaciones que manejen vistas de objetos tridimonsionales. Esto aorega un poco de complejidad al sistema. mientras que aumenta su útilidad.

.<br>Cualquier sistema que provee un conjunto de transforma<mark>ciones</mark> escalas, rotaciones que prover un conjunto um cransidentes and tres<br>(escalas, rotaciones, translaciones y recortes en dos y no en tres<br>dimensiones), es probable que no tenga éxito para una gran variedad de dimensiones), es probable que no tenga óxito para una gran variedad de<br>aplicaciones.

.<br>Desafortunadamente, algunas de las transformaciones proveen gran<br>dad de algoritmos, los cuales pueden afectar el tiempo de centidad de algoritmos, los cuales pueden afectar el tiempo de respuesta de un sistema.

Antes, por algunas restricciones de hardware, los diseñadorus de sistemas *su* restringtan en el rango de transformaciones¡ varios sistemas sólo ofrecían traslaciones. Ahora. los avances en software y

hardware, han incrementado las demandas del usuario, dejando atras los métodos anteriores e incrementado los mismos en forma mejorada.

### 3.6 Archivo de desplieque.

Una de las mayores responsabilidades del diseñador de sistemas,<br>es producir un sistema que el programador pueda entender. El debe por lo tanto, comenzar por elegir una explicación simple de la entrada gráfica, los procesos de salida y debe entonces basar su diseño de sistemas en esta explicación.

A continuación se discute un número de nociones conceptuales simples del proceso de salida gráfica. Remarca algunos de los problems asociados con cada parte del precisso, y muestra como cada<br>problemas asociados con cada parte del precisso, y muestra como cada<br>una de estas se involucra en el uso de un tipo particular de estructura de datos de la pantalla.

#### $3.6.1$ Alcoritmos.

Una forma muy atractiva de simplificar el proceso de salida gráfico es adaptar el concepto de algoritmo de vista. Supongamos que las rutinas de salida pasan datos graficos directamente a la pantalla via transformación, recorte de rutinas y generación de despliegue.

Si estas rutinas son ejecutas una vez, la fotografia que ellos definen aparecers y desaparecers sobre la pantalla. Si se arregla que las rutinas de salida ejecutadas con una alta frecuencia.  $1a$ fotografia será refrescada y permanecerá visible.

Las rutinas de salida entonces, ejecutan la función de un algoritmo de vista, presentando sobre la pantalla una vista continua de lo que se contiene en la estructura de datos da la aplicación.<br>Cuando la estructura de datos sea cambiada, el dibujo también cambia; si deseamos ver una representación diferente de los datos, podemos sustituir un algoritmo de vista diferente a travos del cambio de rutinas de salida, este es un concepto extremadamente simple y que desafortunadamente es muy dificil de implementar.

El problema consta entonces, de asegurar que las rutinas de salida escritas por el programador se ejecuten lo suficientemente<br>rápido para mantener el ditujo fuera de fluctuaciones. A manos que las rutinas sean extremadamente simples y qua la estructura de dutos sea<br>pequeña, esta fluctuación esta sujeta a ocurrir.

No obstante, la noción de una figura que cambia automaticamente

con la estructura de datos es muy atractiva y los diseñadores  $H<sub>2</sub>$ sistemas han tratado desde el comienzo por alcanzar este efecto.

Sólo algunos de ellos han alcanzado éxitos gracias al di seño ri m estructuras de datos de aplicación con estructuras de anillos. particularmente acoplados a representar dibujos. restringuíendo el algoritmo de vista a uno que ejecute transformaciones lineales sobre los datos almacenados. Muchos sistemas especiales de diseños de avuda con propositos computacionales han usado el mismo metodo.

Un método más flexible que ha encontrado la aceptación  $m + n$ amplia. es el de construir una estructura separada para modelar el dibujo, y entonces sujetar esta estructura al proceso de salida.  $\overline{A}$ tal formaine cambios en la estructura sean inmediatamente visibles en

La figura 3.2 muestra como la inclusión de esta definición del dibujo estructurado cambia la organización del sistema de salida. Ahora nocesitamos funciones para construir la estructura y un proceso para marcar a través del cual generar el dibujo.

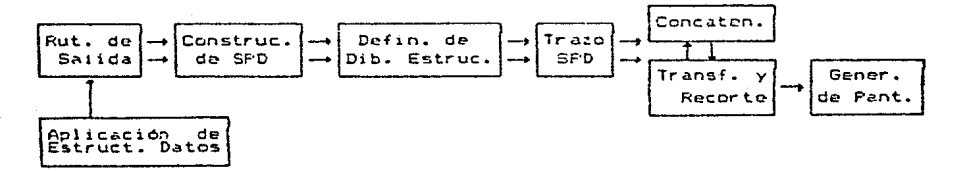

### Figura 3.2 Uso de la definición de un dibujo estructurado

Es comunaente discutido que una definición de estructura del dibujo es una adición deseable a cualquier sistema de gráficas. El argumento esta basado parcialmente en la conveniencia de estar dispuesto a cambiar la figura facilmente y a interactuar<br>dispuesto a cambiar la figura facilmente y a interactuar<br>eficientemente con él, por medio de un ratón.

El uso de una estructura es tambión justificado en base a que las figuras tienen una forma jerårquica natural que debe ser modelada explicitamente. Sin embargo, es dificil encontrar ejemplos **de** aplicaciones en los cuales esta estructura natural se extienda distintos niveles.

 $3 - B$ 

complejidad con un conjunto de procedimientos estructurados de salida. mas que con una estructura de datos de desplieque. De este modo, no es obligatorio incluir una definición del dibujo estructurado. Esto es<br>afortunado, porque la adición de la definición del dibujo estructurado. hace que la vista del proceso gráfico da salida, sea considerablemente más complicado.

### 3.6.2 Braficadorne.

Una manera adicional de simplificar el proceso gráfico de salida es usar la analogía del graficador. Se informa al programador que esta manipulando una especie de pluma que deja atrás una marca visible, mientras se mueve alrededor de la pantalla de despliegue; tambion le provee con alounas funciones simples o do tratado que lo habilitan a construir dibujos y a borrar la pantalla cuando desee que se comience una nueva cantalla.

El efecto es el de una pantalla con un almacenamiento inherente, que no puede ser borrado selectivamente, es mostrado como un almacenamiento del dibujo, como se observa en la figura 3.3.

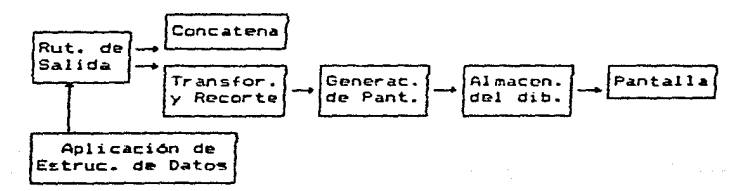

### Figura 3.3 Uso del almacenamiento del dibujo antes del proceso de generacion de display

La analogía del graficador se debilita, si los despliegues refrescados son usados, para esto, entonces es deseable proveer algunos medios para borrar selectivamente partes del dibujo. Esto podemos hacerlo incluyendo en lugar del almacenamiento del dibujo, un archivo de despliegue transformado, que contenga los resultados del proceso de transformación.

El archivo de despliegue podría ser dividido en cualquier número de segmentos distintos, que podrían ser sepuradamente creados y<br>borrados; como se muestra en la figura 3.4 junto con el proceso de

de segmentos distintos, que podrían ser separadamente creados y<br>borrados; como se muestra en la figura 3.4 junto con al proceso de contrucción del archivo de despliegue y cruce con éste.

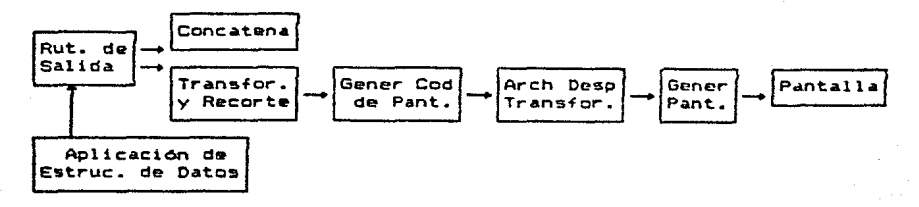

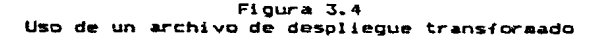

Las funciones deben ser ahora provistas para indicar el comienzo y el final de una definición del segmento del archivo desplegado, para poder borrar seomentos del mismo.

Una vez más, el concepto originalmente simple ha sido reemplazado por uno más complicado que involucra una estructura de datos del desplieque. Cualquiera que sea el concepto que se adopte se debe eventualmente explicar al programador la existencia de una definición de dibujo estructurado o de un archivo de de\$pliegue transformado.

#### 3.b.3 Posibles Errores.

Si el diseñador de sistemas no es cuidadoso, podr1a encontrar<br>necesario el tener que explicar al programador, tanto la definición del dibujo estruturado como el archivo de despliegue transformado.

Supcng~mos por ejemplo, que el sist~ma es dise~ado para usar una de-finicíón de dibujo estructurado, pero entonces se vuelve desoable usar una pantalla cuyo hardware no ejecute transformaciones. La<br>definición del dibujo estructurado no puede entonces ser usado para propósitos de refrescamiento y un archivo de despliegue transformado debe ser construido en lugar del otro.

Qué tan seguido este archivo de despliegue debe ser reconstruido<br>a parti: de la definición del dibujo estructurado? Un método es e partir de la cerinicien oei quidus estructurador en la definición del<br>reconstruirlo enteramente, después de cada cambio en la definición del<br>dibujo estructurado. Esto provoca ser muy inefic<mark>iente si muchos</mark>

cambios son hechos al alcanzar un efecto sencillo: la ficura es reconstruida auchas veces aunque solo la reconstrucción final as relevante.

Alternamente apuntadores podrian ser introducidos dentro de la estructura para ayudar a identificar los segmentos a ser reconstruidos después de cada cambio. Incluso esta técnica, esta sujeta a exhortar a frecuentes reconstrucciones de gran escala, sobre las cuales el programador tiene muy poco control. Solamente el programador conoce realmente cuando la reconstrucción debe ocurrir, y por lo tanto el necesita un medio de control de velocidad y rango de reconstrucción.

Un problema similar aparece en el almacenamiento tubular de desplieque. Aqui el archivo de desplieque no es usado por supuesto para refrescar el desplieque; este puede no obstante ejecutar i una función muy Otil al permitir que una parte de la figura sea cambiada sin la necesidad de retransformación de ella.

En lugar de esto, 5010 el cogadado alterado es reconstruído; entonces la pantalla es limpiada y el archivo de despliegue entero es retransmitido. De nuevo, este es un proceso que tambiénel programador preferiría controlar, de tal forma que pueda evitar retrasos inecesarios por cada regeneración.

Lo que hemos identíficado aquí son dos casos en los cuales nuestro concepto relativamente simple del proctso de despliegue de salida falla. La definción del dibujo estructurado es inapropieda para despliegue de bajo costo de refrescamiento y el archivo de despliegue transformado no puede ser usado para refrescar un almacenamiento tubular de desplieque.

En cada caso se preparan para hacer la vida más fácil al programador, permitiendole ver solo un pequeño camino a lo largo del patrón de salida de la figura 3.11 en el limite de su visión se ha colocado una estructura de datos de despliegue. y se le ha proveido con funciones para construir y modificar esta estructura.

Desafortunadamente, se debe ocacionalmente usar pantallas que no puedan alcanzar lo suficiente un patrón de salida. Estas pantallas, part at the requirem una format diferente de desplegar las<br>por lo tanto requirem una format diferente de desplegar las<br>estructuras de datos, Entre las dos estructuras resultantes esta un abismo que debe ser quenteado con algunos trucos.

La mejor forma de evitar este abismo entre la definición del<br>dibujo estructurado y el archivo de despliegue transformado es emitir

la definción del dibujo estructurado en conjunto, como se muestra en la figura 3.4. Aquí las rutinas de salida llaman a funciones que<br>activan directamente a las rutinas de transformación y depositan información en el archivo de despliegue transformado.

Este abismo es evitado a través de explicarle al programador que el esta construyendo un archivo de despliegue transformado fuera de soomentos separados, por lo que el tigne una vista no distorsionada de como se cenera la figura.

Este método alcanza un cierto grado de independencia  $d = 1$ dispositivo, por solo dictar que la transformación no seri elecutada durante el ciclo de refrescamiento, aún si el hardware existe para devotos para alta exactitud en desplieques.

El almacenamiento tubular no puede ser evitado totalmente,<br>excepto por la transformación de dibujos totalmente refresoados después de cada cambio. Esto no es una buena solución: el tiempo de retransformación agranda los retrasos experimentados por el usuario de la terminal.

Aún más este método es incompatible con el uso de despliegues refrescados. Un método mucho mejor es el aceptar el almacenamiento tubular para emplear un archivo de despliegue transformado como el que se muestra en la figura 3.5., y puentear este abismo con una función que señales el final de la sanja de modificaciones en el archivo de desplieque.

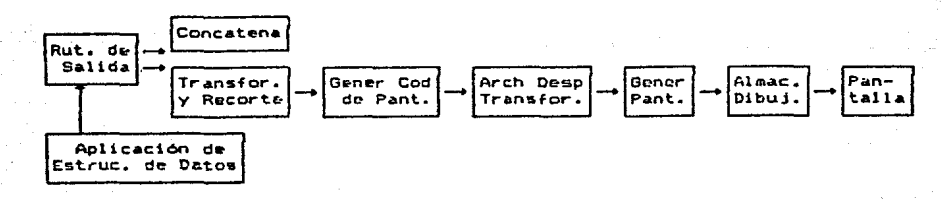

Figura 3.5 Uso de un archivo de despliegue transformado con almacenamiento del dibujo

Cuando se quiere que el programa llame a esta función.  $P1$ dibu io es actualizado a partir de su archivo de desplieque. Si ningún segmento ha sido borrado desde la última actualización, no habrá necesidad de borrar la pantalla y sólo los segmentos adicionales necesitan ser retransmitidos. Este mótodo reduce drandemente los problemas del uso tanto de despliegues tubulares almacenados, así como los refrescados.

#### $3.7$ Conclusiones

Uno de los principales objetivos de este capítulo fue discutir los factores que nos influencian cuando diseñamos un sistema interactivo de graficación. En el pasado, los diseños de sistemas de arafiration mostraban un pobre juicio en busca del criterio de diseño y establecian prioridaddes de diseño.

Frecuentemente, tenían problemas en la velocidad de respuesta, llegando a la conclusión, que su método no tenía características<br>generales de alto nivel y que esto lo hacía incficiente. Cada sistema generaires de aito diverse y que característica en estable el uso del<br>Petaba diseñado para hacer lo más eficiente posible el uso del<br>hardware de despliegue. Sistemas de este tipo, hacian cifícil la labor de escribir y mantener programas, con lo cual tenian una gran dependencia de los dispositivos.

En esta discusión, las consideraciones de programación  $\checkmark$ dispositivos independientes debe ser de lo más importante para ei diseño de un sistema, particularmente en los primeros niveles<br>diseño de funciones gráficas o extensiones de lenguajes de. de prooramación.

Los diseñadores de sistemas deben tener en cuenta que una de sus principales responsabilidades es hacer que el sistema aparezca simple a la aplicación del programador. Esto no significa que el sistema de ser simple internamente, aunque esto siempre sea una deseable meta. Los "Dispositivos Independientes" no implican que el sistema deba ser capaz de usar todos los tipos de despliegue eficientemente.

Muchas problemas importantes en el diseño de sistemas de<br>graficación no fueron tratados en esta discusión. Esto incluye la dependencia de la máquina y del sistema operativo, dos problemas que hacen dificil crear un sistema de graficación transportable, que pueda ejecutarse en diferentes computadoras sin reprogramar.

El problema de la programación de gráficas de entrada todavia requiere de más búsqueda, con particular enfasis en el diseño del

adtodos, pero sí en algunas necesidades de refinar las técnicas.

Dos ejemplos de lo mencionado ocurren en el diseño de la transformación de hardware y de las características de entrada de las terminales gráficas de bajo costo. Esto estimula más para poner más atención en los aspectos de refinamiento de sistemas gráficos. lo cual hará mas eficiente el uso de graficas interactivas.

### **Biblicorafía**

- $\mathbf{1}$ . William M. Newman nad Robert F. Sproull. An Approach to Graphics System Design IEEE Computer Graphics (1974).
- $2 -$ M. J. Shantz and G. D. McCann Computational Morphology: Three-Dimensional Computer Graphics for Electron Microscopy. IEEE Computers Graphics (1976).
- $3.1$ Franklin C. Crow Departament of Computer and Information Three-Dimensional Computer Graphics Byte, Marzo (1981).
- $\blacktriangle$ Judith M. S. Prewitt National Institutes of Health and Ohio University Computer Graphics in Medicine and Biology IEEE Computers Graphics, Agosto (1983).
- ъ. R. C. Gammill and D. Robertson Graphics and Interactive Systems - Design considerations of a software system. Computer Conf., AFIPS (1973).
- William M. Newman and Robert F. Sproull ь. Principles of Interactive Computer Graphics McGraw-Hill International Book Company (1979)
- 7. Steven Harrington Computer Graphics. A programming Approach McGraw-Hill International Book Company (1983)
- B. H. E. Kulsrud A General-purpose graphic language Commun. Ass. Computer. Marzo, Vol. 11, no. 4, 1968

# CAPITULO 4

# ANALISIS DEL SISTEMA

Este rapitulo se desarrolla basicamente en cinco partes. la primera de las cuples presenta una introducción de las características del sistema. La segunda parte muestra a detalle el diseño e implementación del mismo. Una tercera parte se dedica a la descripción de la arquitectura del equipo de computo empleado para  $1a$ implementación actual, mientras que la cuarta parte describe la interfaz RS-232 empleada y por Oltimo, en la quinta parte se discute y evalúa el sistema desarrollado.

#### $4 - 1$ **INTRODUCCION**

De acuerdo a las características de diseño del sistema **Column** representación de estructuras anatómicas en tercera dimensión ("537). éste puede implementarse en cualquier sistema de computo que cuente con las siguientes facilidades:

- 1. Un puerto de entrada/salida (serie) y software para su manejo.
- 2. Software v monitor que permita realizar despliegues gráficos.
- 3. Una unidad de disco duro. flexible o cinta.
- 4. Un digitalizador para discretizar las coordenadas de los cortes de la estructura anatomica.
- 5. Un graficador para poder obtener resultados en babel.  $(over,const)$
- 6. Proyector de laminillas. (opcional)

Por lo que cualquier sistema de computo que cuente con estas caracteristicas, podrá ejecutar este sistema. El diseño se realizo en Lase a tres modulos escencialmente: 1) Saphyca, 2) Shallcacion y 3)<br>Analioio Sotadiolice escencialmente: 1) Saphyca, 2) Shallcacion y 3)<br>mantenimiento (Fig. 4.1).

El lenguaje de programación en el que se implemente tampoco tiene restricción, ya que el analisis del sistema se realizó siguiendo los algoritmos que presenta el diseño, utilizando las técnicas de la programación estructurada.

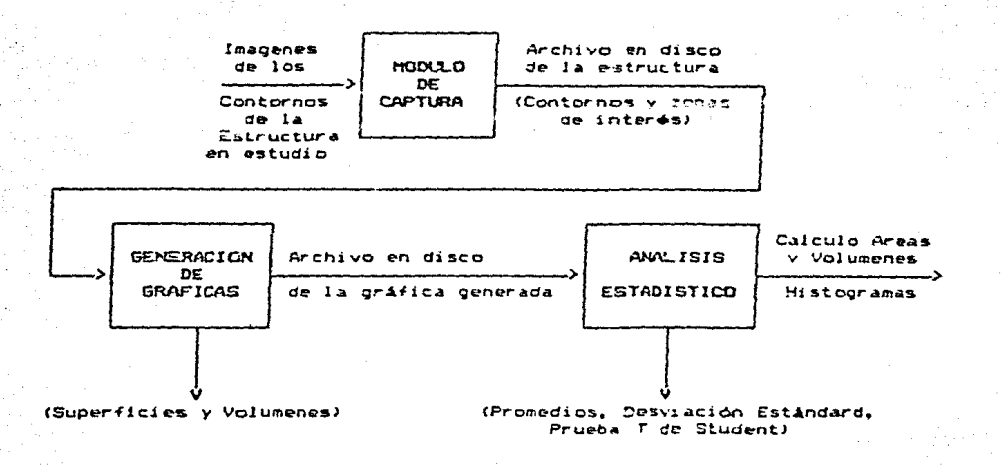

### Figura 4.1 Diagrama General de la interacción de los módulos del sistema

#### DICERO DEL SISTEMA EN COMPUTADORA  $4.2$

Todo el sistema se implementó en una microcomputadora Printatorm aunque la forma como fué diseñado (modular) lo hacen transportable cualquier otro sistema de computo. Y esto indispensable, debido a la<br>diversidad de equipo con que cuenta tanto la U.N.A.M. como gran parte de Centros de Investigación dedicados a este tipo de estudios.

Las características generales de los módulos del sistema se presentan en la tabla 4.1.

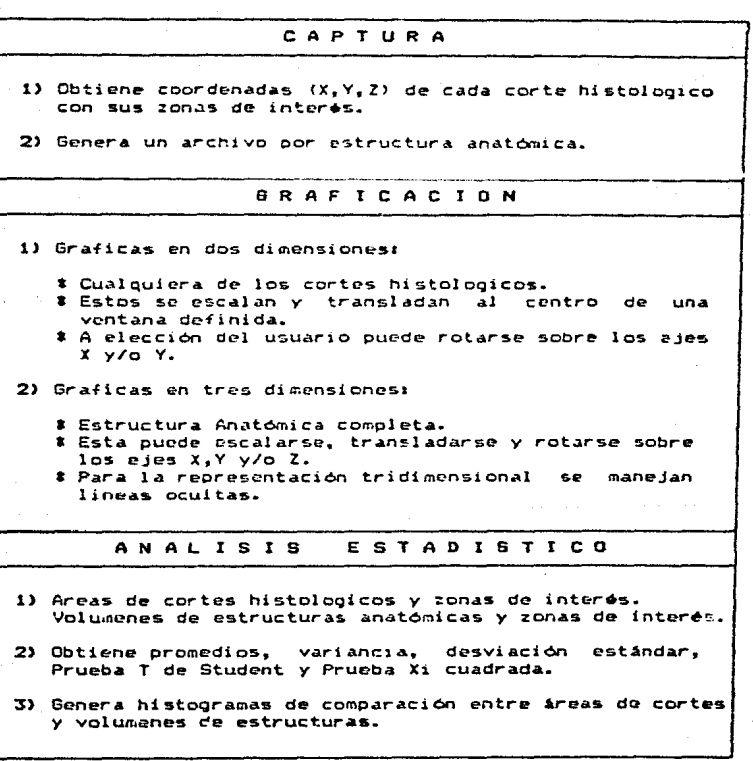

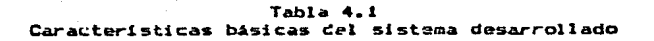

### 4.2.1 Módulo de Captura

El procedimiento de captura comienza con una secuencia de<br>imágenos (laminillas o fotografías). Cada una de estas será aproximada a través de segmentos de lineas, unidos por coordenadas de puntos. Estas imágenes son identificadas como independientes dentro de una estructura.

Las coordenadas de puntos son capturadas mediante un proceso<br>analógico-digital, utilizando un digitalizador (tableta, pluma,<br>microprocesador, etc.). Este a su vez enviará la información a través proceso de una interfaz a la microcomputadora. Un conjunto de imagenes estará asociado a una estructura anatemica.

De tal forma existirá un archivo de datos por estructura con sus respectivas zonas de interés. El almacenamiento de este archivo se<br>hará en el medio magnético con el que cuente la microcomputadora.

### 4.2.1.1 Método de Recistro

Los experimentos se realizaron en ranas identificadas como Rana Montegumae, utilizando la clave para clasificar anfibios de Baird (1966), machos y hembras, con un peso aproximado de 310 gr., colocadas en acuerios especiales, mantenidas en condiciones de laboratorio y alimentándolas diario, se les inyecto 0.05 gr./ml de melatonina pura cristalizada (Signa Chemical) disuelta en Ringer para anfibios intraperitonealmente.

En el caso de la reacción de concentración de pigmentos por efectos de la melatonina, tiene un periódo de tiempo de vida media que varia de 12 a 30 minutos in vivo.

Prolongando el tiempo de administración de la melatonina, inyectandola diario, se sacrificaron a los 15 días para procesarse y observar los efectos en pigmentos meiánicos. Posteriormente se extrajeron las visceras completas provistas de pigmentos en estudio (corazón, higado, substancia negra del mesencéfalo), y se fijaron en<br>formol al 10%.

Estas se observaron en el microscópio estereoscópico, utilizando en todas el mismo aumento. Después se incluyeron en parafina, cortándolas a diferentes niveles de 6 micras cada uno de los cortes, para teñirlos con rojo nuclear rápido (tKernechtrot). Con lo cual se obtienen los corces histologicos en una laminilla o en fotografia para su estudio.

### 4.2.1.2 Proceso

La información gráfica proveniente de una laminilla o de una fotografía del conte histológico puede conventirse a un conjunto de coordenadas (X,Y,Z) en un proceso llamado digitalización (conversión de una señal analógica a una clave binaria).

Esta información deberá ser obtenida a la misma escala y colocarse dentro del misso marco de referencia, ya que tanto los datos registrados en las gráficas tridimensionales como el análisis estadistico no coincidirian unos con otros y no llegariamos a obtener una grafica real de la estructura ni los datos serían estadisticamente significativos.

El proceso de captura es el siguiente:

- $\mathbf{1}$ Para el caso de que los investigadores trabajen directamente con las laminillas, se hará uso de un proyector de laminillas, que proyectará la imágen sobre la tableta digitalizadora y con la ayuda de un micrometro ocular <sup>1</sup> mantener la escala en<br>todos los cortes histológicos de la estructura. Con la pluma magnética o el cursor se marcan los puntos del corte con sus zonas de interes.
- $2.$ Para la fotografia, se coloca directamente sobre la tableta digitalizadora, marcando los puntos del corte y de las zonas de interes con la pluma magnética o con el cursor.
- 3. Seleccionar por medio de una-letra-del menú de comandos<br>colocado en la parte inferior izquierda de la tableta digitalizadora, el tipo de superfície a cigitalizar. Corta<br>(A), zona de interés (B) o fin de estructura (C).
- 4. Al digitalizar cada uno de los puntos de una superficie, las<br>coordenadas de éstos se despliegan en el display de 64 caracteres. Los cuales serán transferidos inmediatamente a través de la interfaz RS-232 a la microcomputadora.

De esta forma, se llova a cabo la conversión analógica-digital.<br>La información enviada a la microcomputadora, se verifica para su procesamiento y posterior almacrnamiento digital en discos flexibles.

#### $4.2.1.3$ Programación

El programa encargado de la captura se realizó en GwBasic, ya que cuenta con el acceso de puertos seriales de comunicación que se Equipo Auxiliar (Apéndice D).

manejan como archivos. La entrada de información es una cadena de 64 caracteres, que es el tamaño del display donde se muestran las coordenadas digitalizadas

Estas son enviadas a través de la interfaz a la microcomputadora. La información enviada es alfanumerica pero, dentro del programa se realiza la conversión a información numerica, esto es, para las coordenadas X, Y. Se verifica que estas coordenadas recibidas no sean cero para su almacenamiento en un archivo por estructura en disco flexible de la siguiente formai

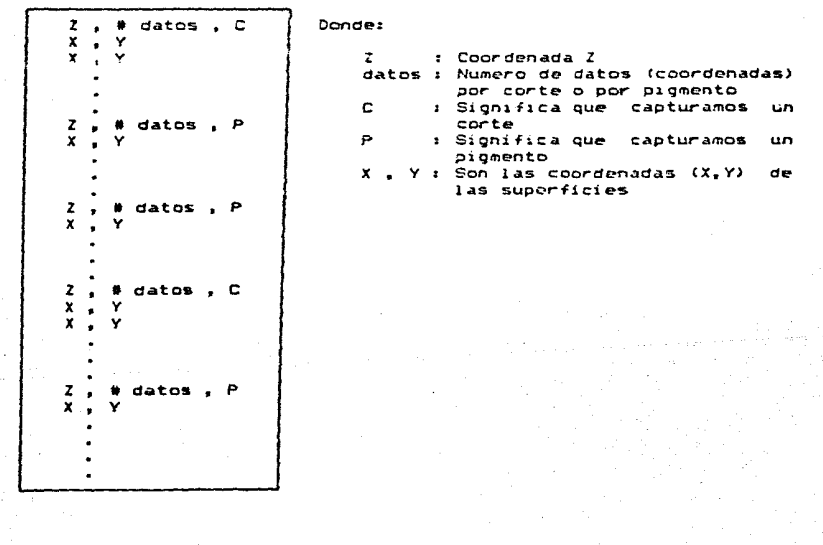

 $Table 4.2$ Estructura del archivo de captura

2 Listados de Programas (Apéndice A).

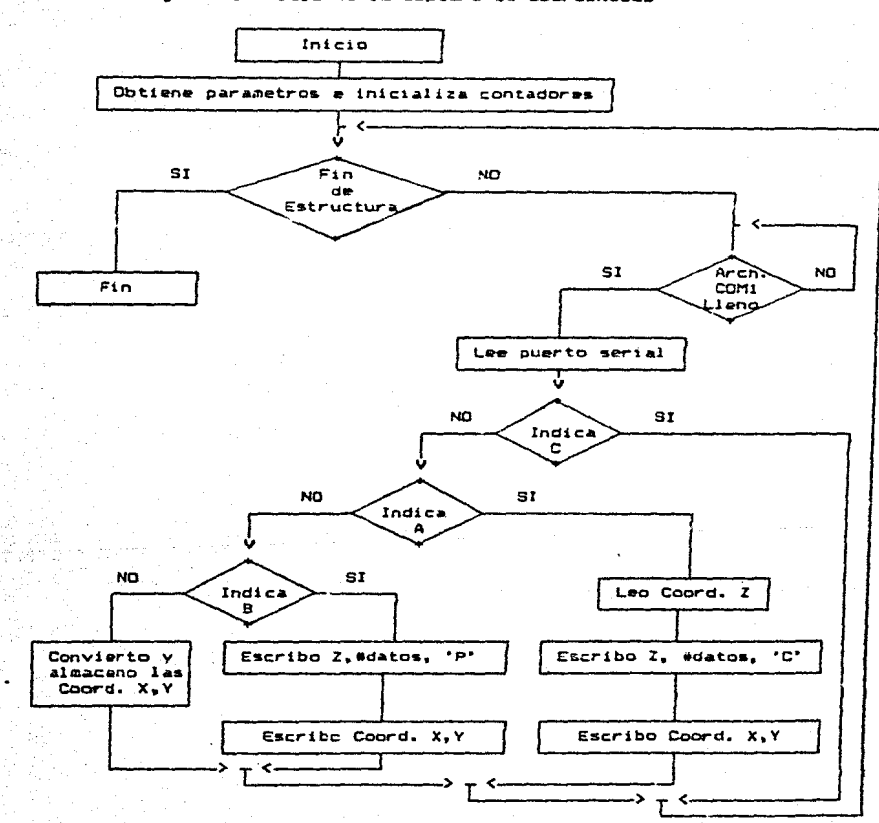

4.2.1.4 Diagrama de Flujo de la Captura de Coordenadas

### 4.2.2 Módulo de Braficación

Este módulo se encarga de la generación de gráficas y de su almacenamiento en disco. Su entrada es un archivo en disco conteniendo las coordenadas que definen a cada uno de los cortes de la estructura (X,Y,Z), así como las de sus respectivas zonas de interés.

" A partir de estas coordenadas, se construyen dos tipos de<br>graficas (a selección del usuario). Estas graficas son: Corte Histológico con zonas de interes (superficies, dos dimensiones) y Estructura Anatomica con zonas de interes (volumen, tres dimensiones).

Estas graficas una vez generadas y desplegadas en pantalla<br>tendrán nuevas coordenadas (X,Y,Z) ya que ahora astan transformadas, esto es, escaladas, transladadas y rotadas dentro de una ventana<br>definida, por lo que para no estar repitiendo esta transformación, el usuario podrá decidir si quarda o no la grafica en un medio magnético (disco flexible), por si desea verla de nuevo, ocurrirá más rápido el despliegue y no se desperdiciará tiempo en volver a realizar el proceso de la generación de la gráfica.

#### $4, 2, 2, 1$ Braficas de Cortes Histológicos.

Estas graficas se construyen a partir de las coordenadas digitalizadas, siendo escaladas al tamaño de una ventana definida y<br>transladada al centro de la misma. Se aligo un corte de la estructura a desplegarse en pantalla o bien se despliegan todos los cortes en la secuencia de captura.

El corte elegido se muestra junto con sus zonas de interes. Se puede modificar la escala del corte desplegado, así mismo se puede rotar sobre los ejes x y/o Y (en grados).

#### $4.2.2.2$ Sráficas de Estructuras Anatómicas.

La generación de la estructura en tres dimensiones se da a partir<br>de todos los cortes histológicos de la misma almacenados en un archivo. Esta estructura es escalada a una ventana definida,<br>transladada al centro de esta y rotada sobre cualquiera de los ejes X, Y y/o Z. La estructura mostrada tiene lineas ocultas con lo cual da una mejor representación tridimensional. Cualquiera de los parámetros mencionados anteriormente pueden ser modificados a elección del usuario.

#### $4.2.2.3$ Despliegue

Para ambos submódulos, una vez generadas las gráficas, éstas son desplegadas en pantalla y sobre ellas se puede modificar la escala y/o

rotarse sobre algún eje. La gráfica mostrada en pantalla se puede almacenar en disco si se desea analizarla posteriormente o si se desea obtenerla a papel. En el capitulo 5 se muestran resultados del sistema, dando diversas gráficas de ambos tipos, así como las opciones mentionadas.

#### $4.2.2.4$ Programación

El programa para el módulo de graficación se realizó en lenguaje de programación Turbopascal, ayudado del paquete de graficación Turbo Graphix Toolbox. En el Canitulo, 3 se desarrollan conceptos sobre graficación en 2 y 3 dimensiones

#### $4.2.2.5$ Procedimiento Analitico

Este procedimiento consta de una serie de pasos, para obtener una gráfica de la estructura vista desde el mejor punto de un observador. Partiendo del archivo de coordenadas capturadas:

- 1. Interpolación de Lagrange.
- 2. Transformación de Coordenadas.
- 3. Ocultamiento de Lineas.

### Internolacion de Lagrange

El objetivo de utilizar una interpolación, es para que aproxime los puntos que definen a la superficie, a una función (polinomio). Con lo cual se tendrá una función determinada para los puntos y un inúmero específica de puntos. De esta forma todas las superficies  $n =$ encuentran dentro de una malla definida por el mismo número de puntos.

Se trata de encontrar una formula de interpolación aplicable funciones tabulares con valores de X que no sean equidistantes. Para hacer la interpolación, se busca un polinomio que pase por todos los puntos capturados. Es evidente que, si se tuvieran únicamente dos<br>puntos, el polinomioque pasa por éstos es de grado uno (recta); si se tuvieran tres, el polinomic es de segundo grado (parábola), etc. En el caso general de tener n puntos, el polinomio debe ser de grado n-1, o  $5001$ 

$$
y = a_0 x^{n-1} + a_1 x^{n-2} + \dots + a_{n-2} x + a_{n-1}
$$

Listados de Programas (Apéndice A).

Este polinomio puede escribirse en la forma:

 $y = Ax (x - xz) (x - xz) (x + xa) = x + (x - xn) +$  $+ Ax (x - x<sub>1</sub>) (x - x<sub>2</sub>) (x - x<sub>4</sub>)$ ,  $\bullet$  .  $\bullet$  .  $(x - x_0)$ + As  $(x - x_2)$   $(x - x_3)$   $(x - x_4)$ .  $(x - x_0)$  $\sim 10^{-1}$  $+$  An  $(x - x_1)$   $(x - x_2)$   $(x - x_3)$   $\ldots$   $(x - x_{n-2})$  $113$ 

el cual también es de grado n - 1. Los coeficientes Ao, A1, Az ... An, se determinarán de manera que la grafica del polinomio pase por todos y cada uno de los puntos especificados. Entonces, si x = x1 en [1], ∸ vi será igual a y, o seam

$$
Y_2 = \frac{1}{2} (x_2 - x_2) (x_1 - x_2) (x_2 - x_2) + \dots + (x_n - x_n) = 12
$$

Procediendo en forma análoga se obtienen los demás coeficientes de [1]: el último se obtiene haciendo x = xn, quedando y = yn, o sea:

$$
Y_{n} = A_{n}(x_{n} - x_{n}) (x_{n} - x_{n}) (x_{n} - x_{n}) \cdots (x_{n} - x_{n}) \quad \text{[31]}
$$

por lo que

$$
A_n = \frac{Y_n}{(x_n - x_1)(x_n - x_2)(x_n - x_3) \cdots (x_n - x_{n-1})}
$$

Sustituyendo de E23 a E43 y las demás ecuaciones que  $56$ obtendrian procediendo de la misma forma, se llega finalmente ar

$$
y = \frac{(x - x_2) (x - x_3) (x - x_4) \dots (x - x_n)}{(x_4 - x_2) (x_4 - x_3) (x - x_4) \dots (x_4 - x_n)} y_4 +
$$
  
+ 
$$
\frac{(x - x_1) (x - x_3) (x - x_4) \dots (x - x_n)}{(x_2 - x_3) (x_2 - x_3) (x_3 - x_4) \dots (x_n - x_n)} y_2 + \dots +
$$
  
+ 
$$
\frac{(x - x_1) (x - x_2) (x - x_3) \dots (x - x_n)}{(x_2 - x_3) (x_3 - x_2) (x_3 - x_3) \dots (x_n - x_n)} y_n
$$

la cual recibe elnombre de fórmula de Internatacion de Zagnange м que puede representarse notacionalmente como:

$$
h = \frac{x_0 - x_0}{n} \qquad x = x_0 + kh
$$

Este polinomio puede escribirse en la forma:

 $y = Ax (x - x2) (x - x3) (x - x4) ... (x - xn) +$  $+ Ax (x - xi) (x - xi) (x - xi) ... (x - xi)$  $+$  Az (x - xz) (x - xz) (x - xz) . . . (x - xn)<br>+ An (x - xz) (x - xz) (x - xz) . . . (x - xn-1) **CET** 

el cual también es de grado n - 1. Los coeficientes Ao, A1, Az ... An, se determinarán de manera que la gráfica del polinomio pase per todos y cada uno de los puntos especificados. Entonces, si x \* x1 en (11. - v será iqual a y, o sea:

$$
x_1 = P_1(x_1 - x_2) \cdot (x_1 - x_2) \cdot (x_2 - x_2) \cdot \dots \cdot (x_1 - x_2) \quad \text{[2]}
$$

Procediendo en forma análoga se obtienen los demás coeficientes de [1]; el último se obtiene haciendo x = xn, quedando y = yn, o sea:

$$
y_n = A_n (x_{n-1} - x_1) (x_n - x_2) (x_n - x_2) + \cdots (x_n - x_{n-1})
$$
 [33]

por lo que

$$
A_n = \frac{Y_n}{(x_n - x_2) (x_n - x_2) (x_n - x_3) \cdots (x_n - x_{n-2})}
$$

Sustituyendo de [23 a [4] y las demás ecuaciones que  $\mathbf{a}$ obtendrian procediendo de la misma forma, se llega finalmente ai

$$
y = \frac{(x - x_2) (x - x_2) (x - x_2) \cdots (x - x_n)}{(x_2 - x_2) (x_2 - x_2) (x - x_2) \cdots (x_n - x_n)} y_4 +
$$
  
+ 
$$
\frac{(x - x_1) (x - x_2) (x - x_2) \cdots (x - x_n)}{(x_2 - x_2) (x_2 - x_2) (x_2 - x_2) \cdots (x_n - x_n)} y_2 + \cdots
$$
  
+ 
$$
\frac{(x - x_1) (x - x_2) (x - x_2) (x - x_2) \cdots (x - x_n)}{(x_2 - x_2) (x_2 - x_2) (x - x_2) \cdots (x_n - x_n)} y_n
$$

la cual recibe elnombre de fórmula de Salenpolacion de Zagnange y que puede representarse notacionalmente como:

$$
h = \frac{x_n - x_0}{n} \qquad x = x_0 + kh
$$

### ANALISIS OF SISTEMA

$$
r = \sum_{k=1}^{n} \frac{1 - k}{n}
$$
  
\n
$$
r = \sum_{k=1}^{n} \frac{1 - k}{n}
$$
  
\n
$$
r = \sum_{k=1}^{n} \frac{(x_k - x_j)}{n}
$$
  
\n
$$
r = \sum_{k=1}^{n} (x_k - x_j)
$$

### Transformación de Coordin las

Los puntos en un especio pueden ser definicos como una terna **de** coordenadas (X, Y, Z). Un objeto puede ser descrito por un conjunto de lineas, conectando puntos en el espacio, por lo cual podemos dibujarlo con sólo seguir sus ountos.

Una vez que tenemos los puntos que describen un objeto, podemos imaginar como lo verenos. Cuando nosotros observamos a un objeto, lo que vemos esta determinado por nuestro punto de vista y la posición del objeto.

Lo que se desea es observar al objeto desde cualquier Angulo. Por<br>lo tanto, se puede mover el objeto a una posición deseada, dado un punto de vista particular.

Entonces, podemos considerar dos puntos en el espacion  $1.2$ posición desde la cual existe un observador y la posición hacia la cual se observa, esto es, punto vioual nvote  $\mathbf{v}$ de interest. resorctivamente.

Hasta aqui se ha definido un objeto dentro de su propio espacio o marco de referencia . Ahora se puede arreglar un objeto en una escena. con una orientación y en posiciones diferentes.

Así pues, para generar una imágen en forma tridimensional,<br>tenemos que los puntos del objeto deben ser transformados para<br>conformar el punto visual y el punto de interés de un objeto.

Los puntos deben ser transformados de acuerdo a los limites de la superficie de graficación (pantalla).

Esta transformación consta de tres puntos:

1. Traslación.

2. Escalamiento.

3. Rotación.

% Theolacion.- Cambiar la posición de un objeto es relativamente<br>•imple, podemos mover un objeto sobre la coordenada X, adicionando algún nomero positivo a todas sus coordenadas, así mismo para las coordenadas V y z.

Bocalamients.- Similarmente, al cambiar el tamaño de un objeto,<br>se multiplican todas las coordenadas de los puntos que describen al objeto.

De este modo, cambiar la posición y el tamaño de un objeto, es relativamente directo, como se muestra a continuacións

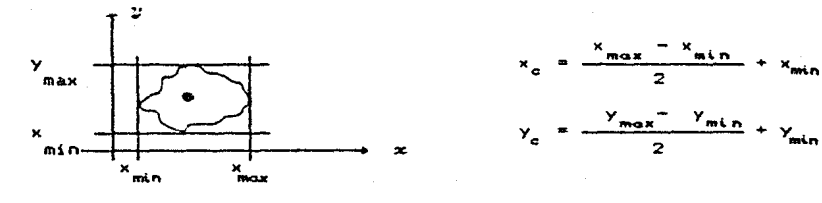

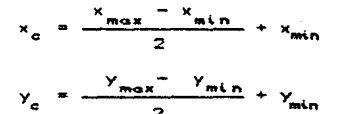

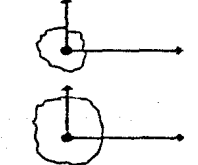

 $T \longrightarrow (x - x_a) + (y - y_a)$ 

$$
s \longrightarrow s^* \quad (x - x^0) + a^2(x - \lambda^0)
$$

**Concluyenda**z

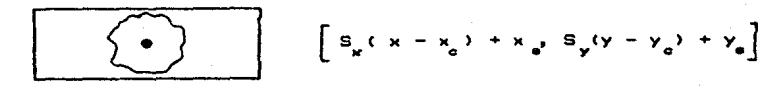

Dondei

x , y : Coordenadas de la curv<br>x<sub>c'</sub> y<sub>c</sub>: Coordenadas centradas )( •' y• • Coordenadas dE>l centro de la ventana. definid& Coordenadas de la curva

S<sub>x</sub>, S<sub>x</sub>, Escalas para coordenadas (X,Y)

$$
4-13
$$

Rotacion. - Para rotar un objeto se requieren de técnicas  $745$ sofisticadas. Nos podemos valer de varias de ellas como, matrices de transformación, análisis vectorial, algebral lineal, etc.

Se usará una convención en la que ocurre una rotación positiva en la dirección de las manecillas del reloj, esto significa que si  $^{\circ}$ pulgar de la mano derecha esta apuntando en la misma dirección que el eje, los dedos girarán en la dirección positiva de rotación.

Todas las transformaciones ocurren en relación al origen de la ventana definida, de este modo, al rotar o escalar requerirá de una traslación al origen de la misma.

Normalmente, muchos de  $105$ metodos utilizados Dara  $1$ representación de objetos, utilizan la convención de mover el objeto y que el observador permanezca inmóvil. viendo como se rota clortos. grados en cierta dirección.

Ahora bien, el mótodo que se utilizó para desarrollar yuxur.  $-0.1$ objeto permanece inmovil y el observador es el que se mueve en cierta posición (gino en angulos) para ver al objeto desde cualquier posición.

De acuerdo a lo mencionado anteriormente, se procederá describir el método de transformación utilizado para este sistema:

La Dirección del Observador (punto visual) estará dada por un Vector Unitario Normal perpendicular a un plano definidor

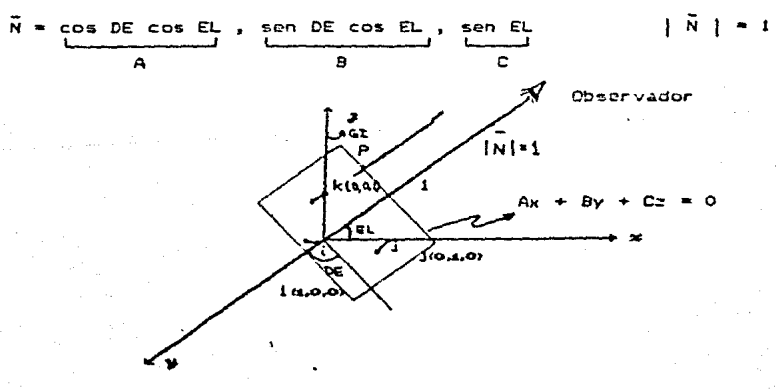

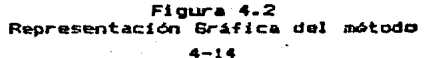

Si se desea ver un punto a partir de la dirección del observador, siempre se hará en forma paralela a ésta. Entonces, en la geometria siempre se nera en roman per estas a estas encontrar, en las germanias<br>punto y la dirección del plano se puede determinar conociendo un<br>punto P(x,y,z) y el vector normal N, la ecuación del plano es:

 $Ax + By + Cy = 0$  $2.2.0011$ 

Como se cuenta con un recta en R<sup>9</sup> tal que contiene un punto dado<br>P(x,y,z) y es paralela al vector m, podemos sutilizar las ecuaciones parametricas de la recta, donde el vector N(A.B.C) determina su dirección.

Considerando que todo vector se puede expresar como una<br>combinación lineal de los vectoros de una de sus bases, se utilizan Los vectores unitarios i =  $[1, 0, 01, j = 0, 1, 01, k = 0, 0, 1]$  que forman la base canónica del sistema X. Y y Z.

Entonces el procedimiento que se sigue es, sustituir las<br>direcciones de los vectores unitarios (i, j, k) en la ecuaciones paramétricas y a su vez sustituir estas direcciones en la ecuación del plano, con lo que, obtendremos el valor del parámetro t en las tres direcciones (fi.0.0), [0.1.0] y [0.0.1]).

Esto es:

Equaciones paramétricas:  $x = At + xa$   $y = Bt + yo$   $z = Ct + zo$  $x_4 = At + 1$   $x_2 = Bt$   $x_3 = Ct \dots$  (23 # Dirección [1.0.0]; Sustituvendo en [1]:

A  $(1 + At) + B$  (Bt) + C (Ct) = 0  $A + A^2t + B^2t + C^2t = 0$  $(a^2 + b^2 + c^2) + b = -A$  $E = -A$  ... [3]

Sustituyendo [3] en [2]:

 $x_4 = 1 - A^2$ 

 $x = -AC$ 

# Dirección CO.1,03:

 $ya = Ct ... C41$  $vz = Bt + 1$ 

Realizando el mismo procedimiento:

 $t = -B$  ...  $(53)$ 

 $4 - 15$ 

 $yz = At$ 

 $x = -AB$ 

 $- B^2$ 

Sustituvendo [5] en [4]:

 $\sqrt{s} = -AB$ 

$$
y = 1
$$

$$
r = - AC
$$

# Dirección [0.0.13:  $24 \times At$  $22 = Bt$  $28 = 01 +$  $1.1.163$ 

Realizando el mismo procedimiento:

 $t = -C$  ...  $L73$ 

Sustituyendo (7) en (6):

 $24 = - AC$  $7x = 1 - C^2$  $z = - BC$ 

Ahora bien, se obtiene la distancia de [i,0,0], [0,j,0], [0.0.k] respecto a su proyección al plano:

$$
ux = \sqrt{x_1^2 + x_2^2 + x_3^2}
$$
 
$$
uy = \sqrt{x_1^2 + x_2^2 + x_3^2}
$$
 
$$
uz = \sqrt{x_1^2 + x_2^2 + x_3^2}
$$

Entonces se considera que tenemos tres puntos en el plano.

Siendo estos coplanares y podrán manejarse como un plano definido. Este plano equivale a la pantalla de la microcomputadora. Estos tres puntos son las distancias de la proyección del punto en el espacio sobre el plano.

pues, con esto se puede definir nuestro sistema de  $A = 1$ referencia. Para esto vamos a tomar una serie de convenciones. La coordenada 2 siempre se tomará hacia arriba (Eje Y) para realizar e1 giro del objeto. Y las coordenadas X y Y se tomarán de acuerdo al angulo sobre el que se gire (Eje X). Esto es graficamente:

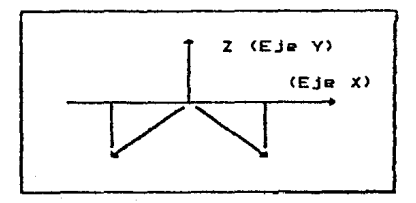

Figura 4.3 Pantalla de micro

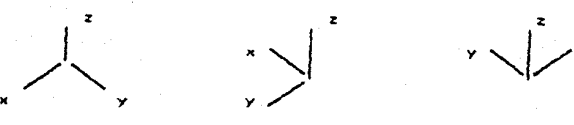

### Figura 4.4 Algunas de las posibles proyecciones de un punto

Entonces, podemos definir los ángulos para las distancias X y respecto a Z. Esto es, si conocemos las coordenadas del punto en el espacio, las distancias de la proyección del punto respecto al plano y los angulos de giro de X y Y respecto al de Z, encontraremos las coordenadas (X , Y) (pantalla) del punto a representar (espacio).

### Definition del Angulo Zz

 $\sin \theta = 2 = 90^{\circ} + \sin \theta$  de dire

Los 90° son respecto al eje X de la pantalla. Referirse a  $\mathbf{a}$ figura 4.3. El ángulo de giro, es el que proporciona el usuario.

### Definicion del Angulo XI

Para encontrar el ángulo X rescoecto al eje Z. consideramos:

 $X2 + 21 + X2 + 22 + X3 + 23$  $cosXZ =$  $us + us$ 

Los puntos x , z con sus distancias, hallaremos el coseno de X respecto a Z. El produto cruz de los vectores X y Z nos dara en vector cuya dirección será la del avance de un tornillo de rosca derecha. Y el producto punto es un escalar, de tal forma hallaremos el ángulo X.

 $\begin{pmatrix} \frac{3}{24} & x & 2x & 2x \\ x & x & x & x & x \\ 2x & 3x & 4x & 2x \\ 3x & 4x & 3x & 3x \end{pmatrix}$ 

San I

Si es el resultado es positivo:  $\mathcal{S}$ ngulo X = Angulo Z + Angulo XZ Si es el resultado es negativo:  $\mathcal{S}$ ngulo X = Angulo Z - Angulo XZ

En cuanto a que si los resultados fueron peritivos o negativos es debido a la dirección del avance del tornillo (convención al<br>principio de la parte de rotación). Referirse a las figuras 4.3 y 4.4.

### Definicion del Angulo Ni

Se toman exactamente las mismas consideraciones que par a e1 ángulo X, sólo que ahora es respecto a Y.

 $yx - 2x + yz - 2z + yz - zz$  $cosY2 =$  $uv + uv$  $(\vec{x} \times \vec{y}) \times \vec{y} = \begin{vmatrix} 2x & 2x & 2x \\ yx & yx & yx \\ A & B & C \end{vmatrix}$ 

Si es el resultado es positivo:  $angular$   $y$  = Angulo Z + Angulo YZ Si es el resultado es negativo:  $Angle 3! = Angular 2 - Angular 10 Y2$ 

A partir de estos angulos, se calculan los senos y cosenos<br>respecto al eje X de la pantalla. Con esto completamos la matriz de transformación para la obtención de las coordenadas (X , Y) en la pantalla del punto en el espacio a representar, como ya lo habiamos mencionado anteriormente.

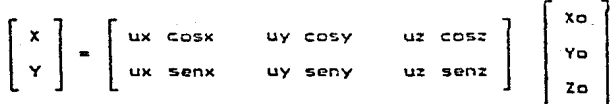

De esta forma se obtendrán las coordenadas (X,Y) de todos  $105$ puntos capturados de una estructura anatómica.

### Ocultamiente de Zineao

Finalmente, aqueilas partes del objeto que estan escondidas desde un cierto punto de vista, ya sea porque excede los limites de la ventana o porque son escondidos por otra parte del objeto, deben ser  $_{\text{of initial}}$ 

Esto, con el objeto de  $_{\text{dar}}$ una ne ior representación tridimensional al objeto. El método que a continuación se describe es muy sencillo.

Consideremos la distancia entre dos puntos Po(xo, yo ) y Pi(xi vi ), la cual podemos representar así:

La diferencia entre las coordenadas de los puntos X, Y se puede considerar como una distancia unitaria. Si se define como vector unitarior

$$
\hat{u} = \frac{\bar{u}}{|\bar{u}|} \qquad \qquad \|\bar{u}\| = \sqrt{(x_x - x^2) + (y_x - y^2)^2}
$$

Una vez definido el vector con su distancia, haremos una<br>representación de la distancia entre dos puntos, por medio de su ecuación parámetrica.

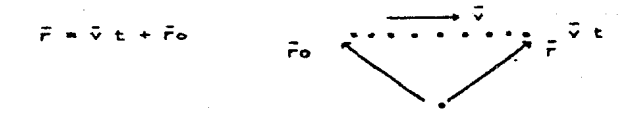

Entences los puntos definidos entre las coordenadas X Y.  $\blacksquare$ estarán definidas por las ecuaciones:

$$
x = v_x t + x_o
$$
  

$$
y = v_y t + y_o
$$

 $xb - xa$  $(xb - xa)^2 + (yb - ya)^2$  $y_b - y_a$ <br> $y_b - y_b$ 

Donde las direcciones de X y Y estan dadas port

Con lo cual, tendremos la distancia y la dirección definida de todos los puntos entre dos coordenadas. Entonces si tenemos todos los puntos definidos de la superficie, podremos compararlos dentro de una malla definida cual de ellos esta más cerca del observador y decidir cual se imprime y cual no.

Por lo tanto, al poder rotar y ocular lineas, obtenemos la reoresentación de una estructura anatómica en trua dimensiones.

4–20

 $4.2.2.6$ Diagrama de Flujo de la Braficación.

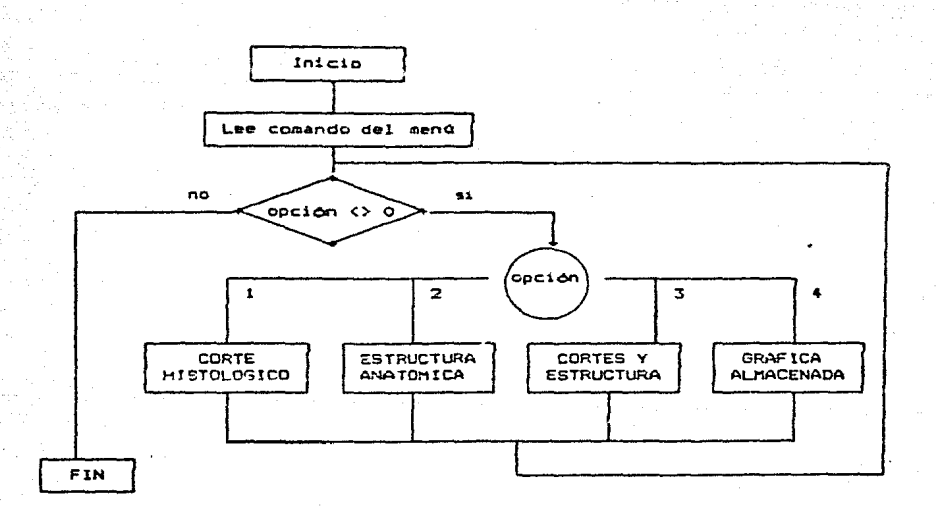

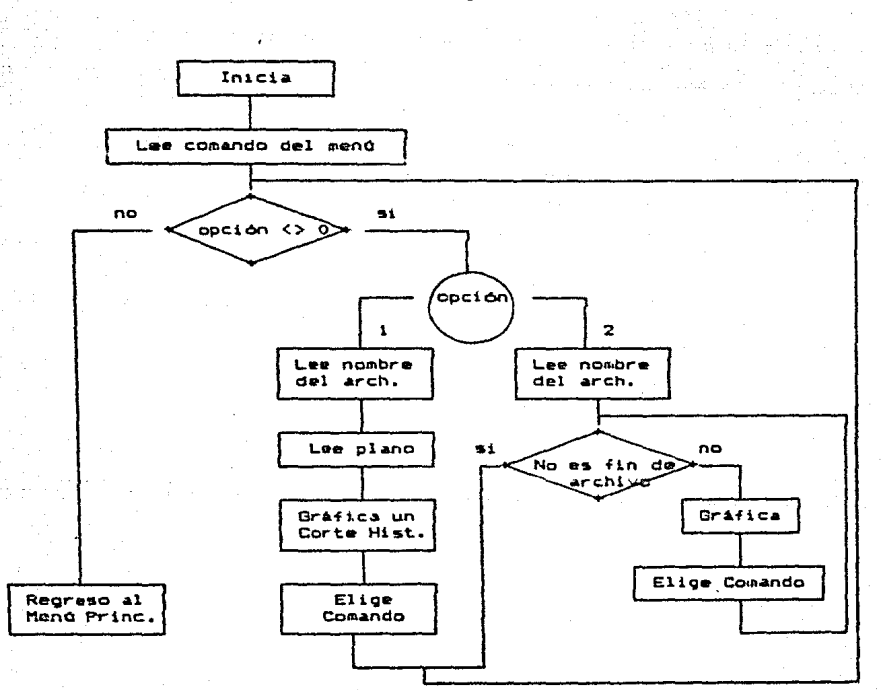

Corte Histológico

4-22

nist.

Estructura Anatómica

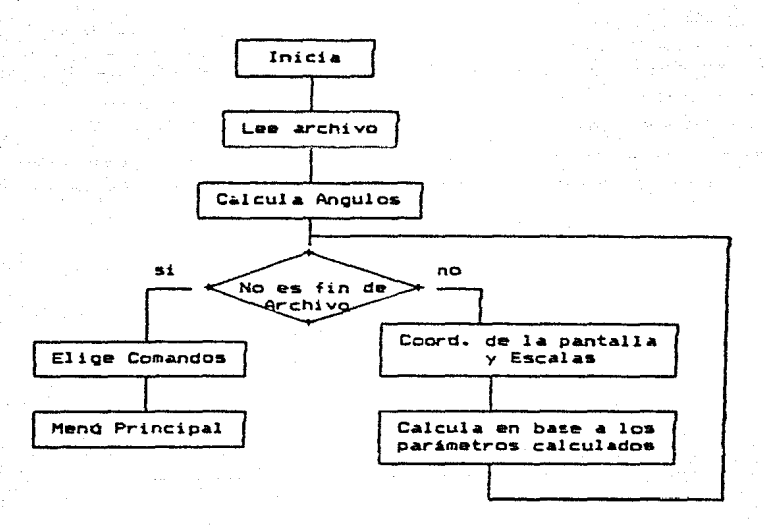

Elige Comando ( en cualquiera de los diagramas de flujo ) : RETURN .- Continua con las gráficas

- $\cdot$   $-$ Almacena la grafica mostrada en pantalla en un archivo А auxiliar.
- Imprime en papel la gráfica en pantalla.  $\bullet$   $\bullet$   $\bullet$  $\mathbf{r}$
- Modifica la estructura mostrada (escalas o rotación). Ħ  $\sim$
- $\bullet$   $\bullet$   $\circ$ Termina la gráfica mostrada y regresa al último menu T. mencionado.
## Corte y Estructura

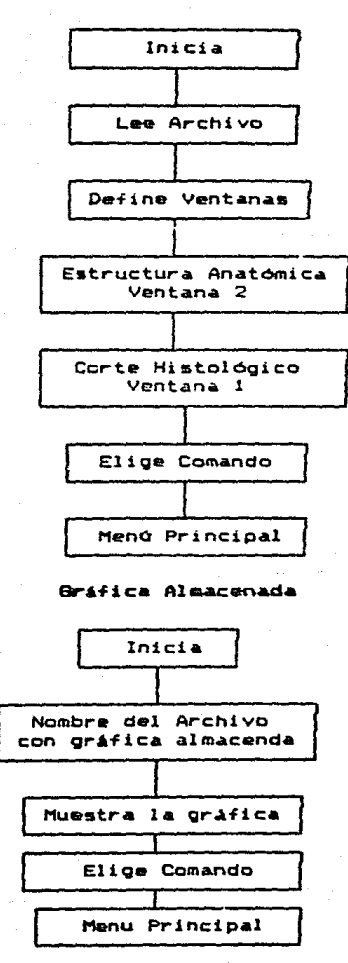

 $4 - 24$ 

participates

### 4.2.3 Análisis Estadistico

La información que proveen las gráficas de  $d$ os.  $\mathbf{a}$ trac dimensiones, proporciona una herramienta útil para el comportamiento de melaninas internas en estructuras anatómicas.

Pero debe ser complementada, hecho que se logra al utilizar una terramienta adicional en el descifrado de este fenómeno. Dicha<br>herramienta adicional en el descifrado de este fenómeno. Dicha<br>herramienta la constituye el análisis estadístico sobre áreas y<br>volumenes, que va dirigido a gen rechazo o la aceptación de las hipótesis propuestas en este trabajo (Canitulo 1).

La entrada la constituye áreas de cortes de una sola estructura y volumenes de varias estructuras almacenados en disco y sobre ellos se pueden análizar varios parámetros estadisticos, que se mencionan más .<br>adelante.

Esto proporciona el resultado del análisis que se muestra en pantalla o en papel. Estos resultados se proporcionan al ususario para, saber en forma estadística de que manera varian los pigmentos melánicos en los diferentes experimentos y así apoyar  $1<sub>os</sub>$  $\bullet$ histogramas de comparación entre áreas y volumenes.

Cada una de las pruebas e histogramas serán elegidos a criterio del usuario.

#### $4.2.3.1$ Programación

Este modulo se realizó en Lenguaje Turbopascal con ayuda del paquete de graficación Turbo Graphix Toolbox, para la creación de los histogramas

### $4.2.3.2$ Procedisiento Analitico

Este procedimiento consta del cálculo de área y volumen, para su posterior análisis estadístico. Este se constituye de:

- a) Media
- b) Variancia
- c) Desviación Estándard
- d) Prueba T de Student
- e) Prueba Xi cuadrada

1 Listados de Programas (Apéndice A).

Antes de desarrollar cada uno de los **ountos** nencionados anteriormente, orimero se muestra la forma de calculo de área y volumen.

### Calculo de orea

El área de un pigmento del corte histológico se calcula por mediodel siquiente método:

El área de un triángulo en el plano xy, el cual esta formado por tres puntos 1,2,3, con coordenadas  $(x_1, y_1)$ ,  $(x_2, y_2)$ ,  $(x_3, y_3)$ , que equivale at

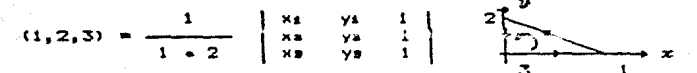

Para este triángulo, la fórmula que empleamos para el área puede tener un signo positivo o negativo, de acuerdo al sentido del<br>triángulo de los vértices i a 3 pasando por 2, esto es en sentido contrario a las manecillas del reloj. De tal forma que el área de un polígono la podemos obtener a partir de triángulos, de la siguiente formal

 $Ar = Ax + Ax + Au + ... + Au$ 

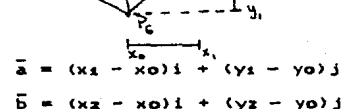

k.

Considerando:  $V = \overline{a} \overline{b} \overline{c}$  $51 \quad \overline{6} = (0, 0, 1)$ 

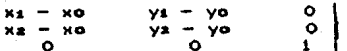

P2

Generalizando:

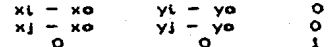

De tal forma que el área del triángulo es:

 $A = (xi - xa)$   $(yi - yo) - (xi - xo)$   $(yi - vo)$ 

Como la superficie esta definida por varios triángulos.  $1a$ **Silma** ellos conformará el área total del piquento.

### tolcule de Teburan

Para obtener el volumen de una estruccura anatómica se puede considerar que ésta esta contenida dentro de un cono. siendo cada corte histológico una sessión del cono.

Teniendo como referencia la parte inferior de la estructura,  $e<sub>1</sub>$ pico del cono y la parte superior de la estructura, la base del cono (Fig. 4.5). El radio de las secciones del cono se medirán a través de las áreas de los cortes histológicos.

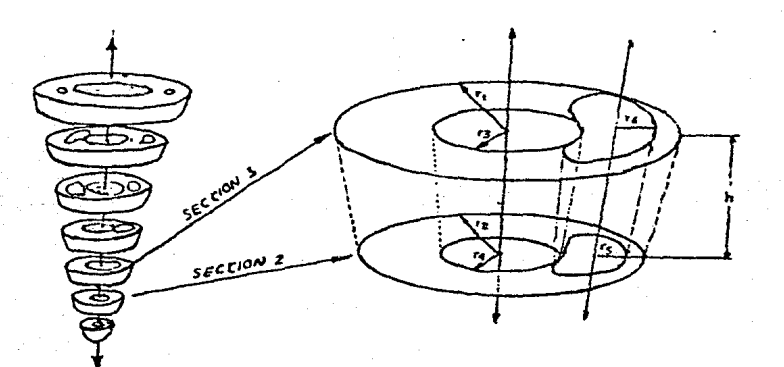

Figura 4.5 Modelo Geométrico para cálculo de volumen

El procedimiento es el siguiente:

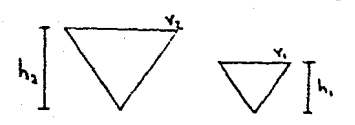

 $V_4 = \sqrt{8} \pi r_4^2$  hs Va =  $\sqrt{3}$  n; ra<sup>2</sup> ha

 $\sqrt{2} - \sqrt{1 + 4}$  we get  $\sqrt{7}$  and  $\sqrt{2} - r$  and  $\sqrt{2}$  and  $\sqrt{2}$ 

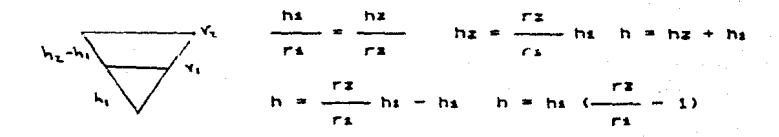

Sustituyendo hi v hz en Vi

 $\omega = \pi$   $(rz^2(h + hx) - rz^2hx)$  $\cos \pi$  (rs<sup>2</sup>b + rs<sup>2</sup>b) = rs<sup>2</sup>b)  $\sqrt{3} \pi (r_2^2h + h_1 (r_2^2 - r_1^2))$  $\frac{1}{\sqrt{2}} \pi (\frac{1}{2} \pi + h - \frac{1}{\sqrt{2}} \frac{1}{\sqrt{2}} \pi^2)$ 

 $\sqrt{2}$   $\pi$  h  $\sqrt{2^2 + r_4}$   $\sqrt{r_4 + r_4}$ 

 $1/3$  ff b  $(rz^2 + r_1rz + r_1z^2) = 0$ 

De esta forma, queda definido el volumen para la estructura anatómica.

### Soladiotica Baoica

En la mayoria de los análisis médicos hay que tomar decisiones<br>con base en experimentos. Un experimento especifica exactamente qué ensayos o pruebas han de realizarse y que ha de observarse. Estos repiten varias veces bajo condiciones uniformes o constantes.

### ANALISIS OF SISTEMA

Aun cuando se tiene gran cuidado de mantener las condiciones del experimento tan uniformes como sea posible, las observaciones individuales suestran una variabilidad intrinseca que no puede eliminarse.

En vez de ignorar esta variabilidad, puede incorporarse  $\Delta = 115$ modalo matemático del fenómeno físico que se está estudiando. Este modelo es una descripción matemática del proceso y generalmente es de una naturaleza simplificada.

Por lo cual, a continuación se describen algunas de las pruebas utilizadas para el análisis de áreas y volumenes de las estructuras anatómicas en estudio.

## Media

Dada una muestra xs, xz, ..., xn, se introduce una medida del tamaño promedio de los valores de la muestra.

$$
\overline{x} = \frac{xx + xz + \dots + xn}{n}
$$

### **Variancia**

Es una medida do "esparcimiento" o "variación" de los valores de una muestra. Se puede escoger una cantidad que mída la desviación de los valores de la nuestra x1, x2, ..., xn con relación a la media  $x$ de tal manera que se tomen en cuenta todos los valores de la muestra. Tomando cuadrados para eliminar el signo:

$$
s^{2} = \frac{1}{n-1} \sum_{j=1}^{n} (x - x)^{2}
$$

## Desviación Estandárd

La raiz no negativa de s<sup>2</sup> se llama desviación estándar de la muestra:

$$
\bullet = \sqrt{\bullet^2}
$$

### Pruebao para funcioneo de dioiribución

A continuación se muestran dos pruebas para probar la hipótesis de que cierta función F(x) es la función de distribución de una<br>población. Para la muestra se necesita una muestra tomada de la población.

Es evidente que la función de distribución correspondiente a  $1$ muestra,  $\tilde{r}(x)$ , es una aproximación de  $F(x)$ , y se puede esperar que la eficacia de la concordancia dependa del tamaño de la muestra. Si  $\bar{r}$  cont se aproxima "suficientemente bien" a F(x), no rechazaremos  $1a$ hipótesis de que F(x) es la función de distribución de esa población.  $Si$   $\vec{r}(x)$  se desvía "demasiado" de  $F(x)$ , rechazaremos la hipótesis.

### Prueba T de Student

Esta prueba se basa en la distribución de la variable aleatoria:

$$
T = \frac{x}{\sqrt{\frac{1}{x}}}
$$

donde n es un entero positivo que se llama número de grados de<br>libertad de la distribucin t; X y Y son variables aleatorias independientes, de las cuales X es normal con media 0 y variancia 1, y Y tiene distribución Xi cuadrada con n grados de libertad.

### Prueba Xi cuadrada

Sean X1, ..., Xn, variables aleatorias normales independientes que tienen media 0 y variancia 1. La suma de sus cuadrados se representa en general por  $x^2$  (Xi cuadrada). esto es.

$$
x = 2 - x - x
$$
  

$$
x = x_4 + x_2 + \ldots + x_n
$$

y cuya densidadı  $f(x) = Kn'x^{(n+2)/2} e^{-n/2}$  $\omega$ ando x  $\lambda$  0

donde n es el número de grados de libertad de la distribución, y Kn es una constante.

 $4.2.3.3$ Diagrama de Flujo del Módulo de Estadística

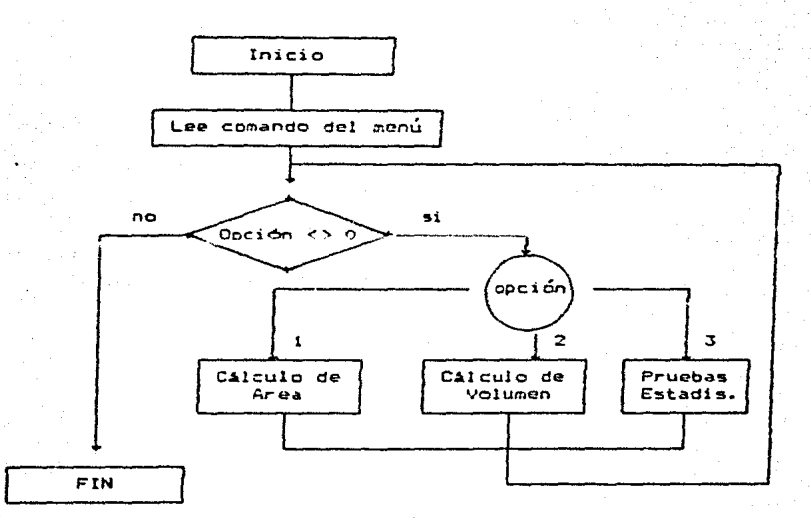

algoritmo mencionado Cada de estas opciones sigue el una anteriormente.

### $4.3$ IMPLEMENTACION EN UNA COMPUTADORA

### 4.3.1 Caso Particular: Microcomputadora PRINTAFORM

El avance de la microelectrónica prosique a una velocidad impresionante, y ya por los años 72-73 surge en el mercado una nueva familia de circuitos integrados de alta densidad, que reciben el<br>nombre de michaphaceoadaneo. Las microcomputadoras que se diseñan con base en estos circuitos son extremademente pequeñas y baratas, por lo que su uso se extiende al mercado de consumo industrial.

Los microprocesadoras más usuales actualmente fueron diseñados por tres compañias: el 2-80 de 2ilog, el 6809 de Motorola y el 8088 de Intel, aunque el avance on coto cuado continua mes con mes.

Las microcomputadoras basadas en estos (y otros) procesadores son de marcas tan diversas como Apple, Cromemco, IEM, INS, NEC, Radio 'Shack, Hewlett-Packard, Canon entre otras.

Actualmente se habla de las (micro) "computadoras de uso personal", que son lo suficientencente baratas y accesibles para ser empleadas por pequeñas organizaciones.

4.3.2 Principales Caracteristicas del Microprocesador 8088.

El microprocesader de 8 bits de Intel (8088) representa una inovación en circuitos integrados de estado sólido. Implementado en una pieza de sicilio con tecnología HMOS y encapsulado con 40 pines.

Este procesador consta de una Unidad de Ejecución (EU: Execution Unit) y una Unidad Interfaz de Bus (BIU) Bus Interface Unit). La Unidad de Ejecución está encargada de realizar todas las operaciones<br>mientras que la Unidad de Interfaz de Bus está encargada de accesar datos e instrucciones del mundo exterior (Fig. 4.3).

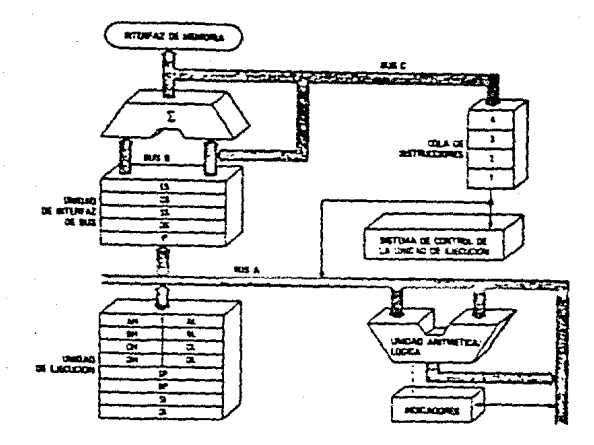

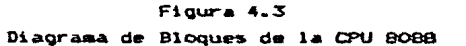

El 8088 es internamente un procesador de 16 bits y un bus de datos externo de 8 bits de comunicación entre achoria y perifericos. esto mejora el rendimiento del sistema a un costo muy bajo.

 $4.3.3$ Drganización de la Memoria. Capacidad de Direccionamiento

Tiene un bus de direccionamiento de 20 bits de amplitud. lo que les provee la capacidad de direccionar i MB de memoria (1,048,576 bytes). direccionados como 00000(H) a FFFFF(H).

Sin embargo, el registro de direccicnamiento tiene únicamente una amplitud de 16 bits. Esto equivale a 64KB. Este procesador usa un método llamado segmentación para permitir el direccionamiento a todo el millón de bytes de memoria (Fig. 4.4).

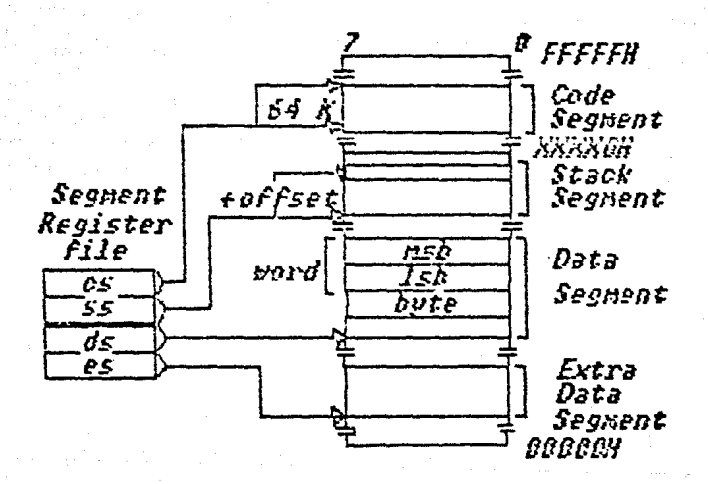

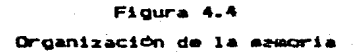

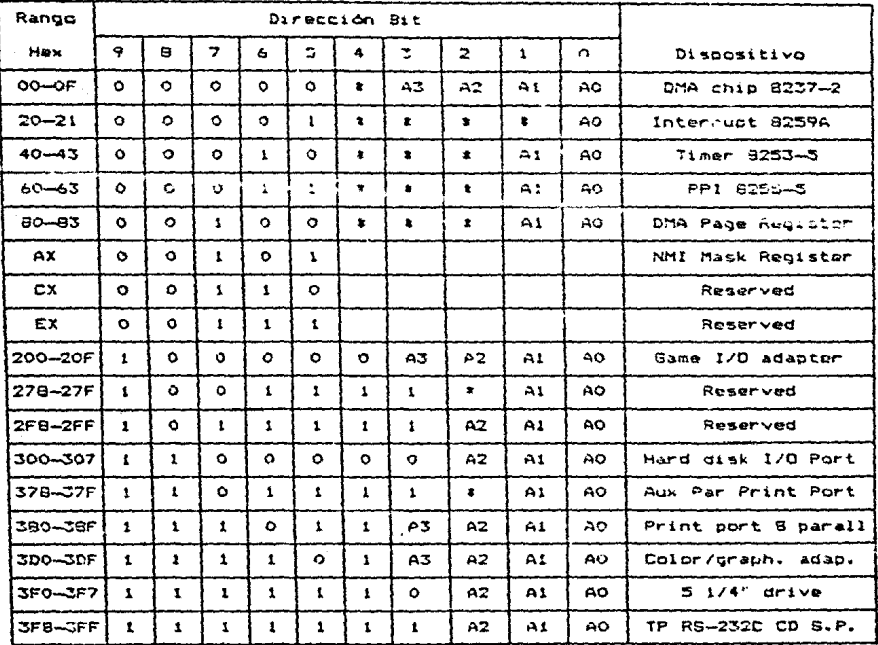

### Hana de Direccionamiento Microorocesador 8088

NOTA: # No decodificado

Formator  $V = 1NP(1)$ 

Propósito: Regresa el byte leido del puerto de dirección i (0 5 i 5 65535)

INP: es la función complementaria para nuestra instrucción<br>Un byte es leido de una dirección de un puerto y asignada a una variable.

### $4.3.4$ Jueco de Reaistros.

Tiene 14 registros internos de 16 bits. Cada registro tiene **REST** propia característica. aunque varios comparten tareas comunes.

### $4.3.5$ Modalidades de Direccionamiento.

Tiene 25 modalidades de direccionamiento diferentesi  $1102 - 1$ modalidad de direccionamiento es un conjunto de reglas que especifican la localización (posición) de un dato usado jurante la ejecución de una instrucción.

En la modalidad más pencilla, un duto se iocaliza en un registro determinado: en la modalidad más compleja, se suma el contenido de dos registros en una cantidad de 2 o 16 bits. que se encuentran en el programa. El resultado de la suma nos indica la dirección del dato.

Dichos modos pueden verse como: Referencia a Redistros  $\ddot{\phantom{0}}$ Referencia a Memoria.

### $4.3.6$ Sefiales de Reloi

Para un rendimiento óptimo, el 8088 requiere una señal de reloj<br>que se mantenga a tensión alta una tercera parte del tiempo total del ciclo. Esto significa que el reloj está activo una tercera parte  $d$ el tiempo y desactivado las dos terceras partes del tiempo.

### $4.3.7$ Alimentarion.

Este microprocesador, requiere una alimentación de 5 volts.

### $4.3.8$ Arquitectura Pipeline.

Realiza al mismo tiempo las principales funciones internas de transferencia de datos y búsqueda de instrucciones. Para conseguirlo, constan de dos procesadores interconectados en la misma pieza de silicio. Una unidad está encargada de buscar instrucciones y la otra de ejecutarlas.

Además, la unidad encargada de buscar instrucciones utiliza un método llamado de estructura tubular (pipeline) para almacenar nuevas instrucciones hasta que se necesiten.

### INTERFAZ SERIE RS-232  $4.4$

### $4.4.1$ Introcucción

Esta es una interfaz diseñada como estándar para tratar de. asegurar que exista una compatibilidad entre los diferentes productos de diferentes fabricantes. Es aplicable a la interconección de equipos terminales de datos (dte), y equipos de comunicación de datos (dce)<br>empleando intercambio serie de datos binarios.

### $4.4.2$ Configuración de la Interfaz.

Incluye trece configuraciones especificas tratando de adecuarse a quince aplicaciones de sistemas definidos. Estas configuraciones son identificadas por su tipo. usando los caracteres alfabeticos de la "a" a la "m" y donde la configuración de circuitos de intercambio será indicada en cada caso por el proveedor,

### $4.4.3$ Velocidades de Transaisón.

Este estándar se utiliza para uso de velocidades de señalización entre cero y el límite superior de 20.000 bits por segundo (bauds).

### $4.4.4$ Señal Común de tierra

Es aplicable para el intercambio de datos, sincronización y<br>señales de control cuando son usados en conjunto con el equipo electrónico, cada una de los cuales tiene una señal de tierra, que<br>puede ser interconectada en el punto de la interfaz. esto no es<br>aplicable cuando se requiere aislamiento entre los lados opuestos.

### Comunicación Sincrona y No Sincrona  $4.4.5$

Se usa en sistema de comunicaciones sincronos y asincronos.

### 4.4.6 Tipos de Servicio

Se utiliza para todas las clases de servicios de comunicaciones de datos, incluyendo:

Enlaces especiales o servicio de líneas privadas, en. dos o  $\mathbf{1}$ cuetro cables. Existen consideraciones dadas para operaciones punto a punto o multipunto.

2. Servicio de red conmutada, en dos o cuatro cables. Consideraciones dadas para respuestas automáticas de llamadas; sin embargo, este estándar no incluye todos los intercambios<br>requeridos de circuítos para una conexión automática a un orinen.

#### $4.4.7$ Tipo de Funciones

El conjunto de datos puede incluir señales convertidoras de recepción y transmisión, así como funciones de control. Existen otras funciones, tales como generación de pulsos, control de errores,  $etc.$ pueden o no ser implementadas. El equipo que permite estas funciones adicionales puede ser incluido en el equipo terminal de datos o en el equipo de comunicación de datos, o puede ser implantado como una unidad separada interconectada entre los dos.

Cuando tales funciones son implementadas dentro del equipo terminal de datos o el equipo de comunicación de datos, esta interfaz estândar se utilizară solo en el intercambio de circuitos entre las dos clasos deequipos.

#### $4.4.8$ Modos de Oneración

Se maneja en todos los modos de operación provistos bajo los diferentes tipos de interfaz estándar para configuraciones de sistemas de comunicaciones.

#### 4.4.9 Coracterísticas Mecánicas de la Interfaz

La interfaz entre el equipo terminal de datos y el equipo de comunicación de datos debe estar ubicada en un punto tal donde se pueda conectar la señal de la interfaz entre los dos equipos.

El conector hembra debe estar asociado no. necesariamente adherida físicamente) con el equipo de comunicación de datos y estar montado fijamente cerca del equipo terminal de datos.

Es factible emplear una extensión de cable en el equipo de<br>comunicación de datos. Y el equipo terminal de datos debe proveer una extensión de cable con un conector macho. Se recomienda el uso de<br>cables cortos (aproximadamente 15 metros).

 $4 - 3B$ 

## 4.4.9.1 Identificación del Pin

La función asignada a cada pin se muestra (Tabla  $1<sub>a</sub>$  $\bullet$ へわし へ  $4.2)$ .

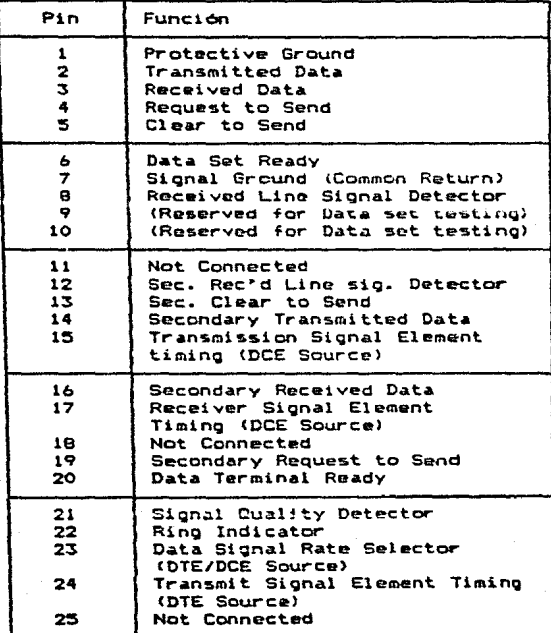

# Tabla 4.2<br>Pines de la Interfaz R3-232

Los pines no definidos de preferencia no deben utilizarse.

## Asionación de Pines del Puerto R8-232

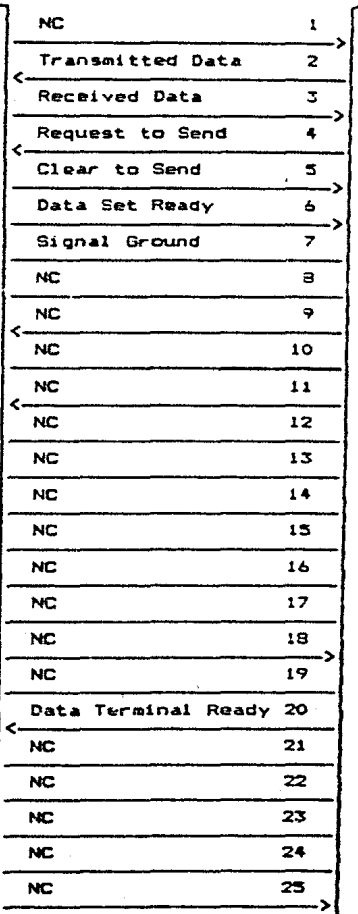

Puerto

**RS-232** 

Perifórico

## 4.5 DISCUSION

A lo largo de la investigación médica se han logrado muchos avances, algunos de los cuales se deben al apoyo que la Ingenieria (computación, electrónica, estadística, etc.) ha dado en esta área, algunas veces en equipo electrónico y otras en la automatización de procesos.

Es por esto que se tomo este trabajo, para automatizar los<br>procesos de representación de estructuras anatómicas en tercera<br>dimensión. Fara realizar este análisis, anteriormente el investigador realizaban los cortes histológicos, a diferentes niveles de 6 micras. cada uno para cuantificar el pigmento observado y área ocupada por el.

Se utilizó un ocular micrométrico de 20 cuadrículas, para obtener al cálculo de la media total del área del pigmento, para cada lote de ranas. Y posterioemente aplicar estadisticas básicas como: media aritmética, desviación estándar y prueba T de Student.

La parte más complicada era la representación de estos en vólumen, poder imaginar la localización de los pigmentos dentro de la estructura y la obtención del vólumen. Por lo que se observa,

Una vez realizados estos calculos y por simple inspección, el investigador podía decidir que tipo de comportamiento podía estar presentando la estructura, con pigmentos de melanina, ya que el análisis estadistico llevaba mucho tiempo (Cálculo de área de cada pigmento por cada corte).

Ahora gracias a la computación, se cuenta con la automatización y simulación de estos procesos. Con esto se obtiene: un gran ahorro en cuanto a tiempo invertido en el análisis de datos, un aumento<br>considerable en la confiabilidad de los mismos debido a la gran disminución en número de errores durante los procesos de captura y de análisis (por ejemplo, los errores en el cálculo de áreas y volumenes).

Así mismo, la capacidad del sistema de poder procesar información en linea, le permite al usuario tener un incremento (mayor productividad) en el número de experimentos confiables realizados, lo que trae como consecuencia, una mayor cantidad de información de calidad como apoyo en sus deducciones y conclusiones.

" Ahora bien, en cuanto a capturas que serán grabadas para<br>posteriormente-ser-analizadas también presenta-ventajas, así como el anilisis estadistico e histogramas de comparación de áreas y volumenes<br>que pueden representar datos estadisticamente significativos. con lo que se puede o no validar la hipótesis planteada.

Resumiendo, el proceso de captura, la representación de estructuras anatómicas en tercera dimensión y el análisis estadístico permite la obtención de resultados más confiables y actualizados, punto que es de gran importancia en las áreas de investigación biomodica.

### **Biblicorafia**

- 1. Christopher L., Morgan y Mitchell, Waite Introducción al Microprocesador 8086/8088 Mc Graw-Hill, Mexico (1984).
- MPC Operations Guide  $2.$ Technical Hanual Columbia Data Products (1984).
- 3. Electronic Industries Association RS-232-C Interface Between Data Terminal Equipment and Data Communications Equipment Employing Serial Binary Data Interchange (1969).
- $\ddot{\bullet}$ . Kreyszig, Erwin Introducción a la Estadistica Matemática. Limusa, México (1982).
- Dowker H., Albert y Lieberman J., Gerarld  $5 -$ Estadistica para Ingenieros. Prentice-Hall Hispanoamericana, S.A., Mexico (1985).
- $\ddot{\bullet}$ Miller, Irwin y Freund, John Probabilidad y Estadistica para Ingenieros Reverté, México (1984).
- $\cdot$  7. Turbo Graphix Toolbox Owner's Handbook Borland International (1985).
- а. Turbo Pascal Reference Manual Borland International (1985).
- 9. Gw-Basic 2.0 Reference Manual Columbia Data Products (1984).
- 10. ID Data Tablet/Digitizer Users Manual Summagraphics Corporation (1979).

- Jallath Coria, Eduardo  $11.24$ López Pineda, Hector Sandoval Montaño, Laura Intercomunicación entre las computadoras VAX 11-780. Burroughs 6800 y Apple II glus. Tesis Profesional (1985).
- $12.$ Micro Systems Components Handbook  $Inter 1 (1985)$ .
- $13.$ Paul J. Boor and Edward S. Reynolds A Simple Planimetric Method for determination of Left Ventricular Mass and Necrotic Myocardial Mass in Postmortem Hearts Departments of Pathology, Harvard Medical School, Boston, Massachusetts (1976).
- 14. M. J. Shantz and G. D. McCann Computational horohology: Three-Dimensional Computer Graphics for Electron Microscopy California Institute of Technology, Pasadena IEEE Transactions on Biomedical Engineering January (1978).
- $15.$ Sanjib K. Ghosh Quantitative Methods Applied to Stereo Imaging Department of Photogrammetry, Laval University Methods in Cell Biology, Volumen 22 (1981).
- Gabor T. Herman and Jayaram K. Udupa 16. Hospital of the University of Pensylvania Display of 3-D Digital Images: Computacional Foundations and Medical Applications IEEE Computer Society Fress, Agosto (1983).
- 17. Leithold, Louis El Cálculo con Geometria Analítica Harla, S.A. (1973).
- 18. Hwel P. Hau Analisis Vectorial Fondo Educativo Interamericano, S.A.

- 19. Apuntes de Algebra Facultad de Ingenieria, U.N.A.M. (1976).
- $20.$ Steven Harrington Computer Graphics. A programming Approach Mcgraw-Hill International Book Company
- $21.$ Luthe-Rocolfo, Olivera-Antonio y Schutz-Fernando Metodos Numericos Ed. Limusa (1982).
- 22. Vacroux, André<br>Microcomputers Scientific American Mayo, 1975.

## CAPITULO 5

### **REBULTADOB**

Esto capítulo presenta en una primera parte la quia de usuario<br>del sistema y en la segunda, una serie de resultados obtenidos sobre diferentes estructuras anatómicas de visceras de ranas.

Se muestra la representación de estructuras anatómicas rotadas y escaladas. Un análisis estadistico sobre las areas de cortes y zonas de interes, así como volumenes de las estructuras y de los pigmentos.

### $5.1$ SUIA DE USUARIO.

Antes de comenzar ésta se presentan ciertas convenciones:

- 1. Las palabras remarcadas representan repuestas que el usuario debará proporcionar y las no remarcadas son las que la microcomputadora proporciona.
- $2.$ La palabra RETURN equivale a oprimir la tecla denominada RETURN o bien e de la microcomputadora.

### NOTA.

Cada vez que el usuario de una respuesta, al 'finalizar ésta deberá oprimir la tecla RETURN para que la microcomputadora ejecute la  $accion$  a realizar.

### $5.1.1$ **SAER**

Todos los programas que conforman el Sistema de Representación de Estructuras Anatómicas en Tercera Dimensión estarán almacenados en un disco flexible, éste se puede colocar en cualquiera de los manejadores de disco.

Este sistema se puede ejecutar de dos formas:

1. Cargar el Sistema Operativo (MS-DOS) y ejecutar el sistema de la siguiente formai

A> SAER

2. Colocar el disco en el manejador A y encender la máquina, con lo que se carga automáticamente el Sistema Operativo y se ejecuta el sistema.

Al comenzar la ejecución del sistema aparecerá la pantalla de presentación del sistema y a continuación despliega el menú principal del mismo (Fig. 5.1).

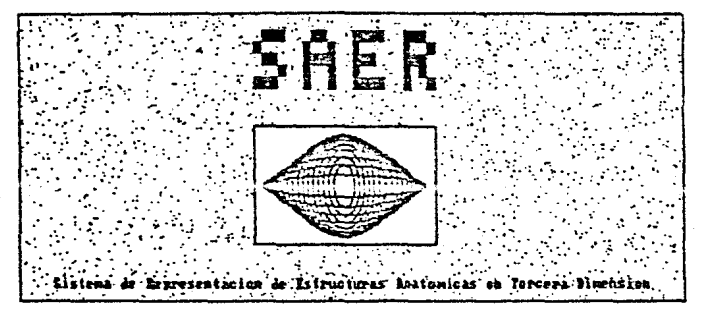

# SAER

0. Regresa a NS-00S

**Inscaption and Card** 

2. Graficacion

3. Estadistica

Seleccions see f & e el novere y oprime (ETIBNO)

Figura 5.1 Manidas Presentación del sistema Menú Principal del Sistema Abasor

A continuación se describe cada uno de los módulos del sistema:

#### $5.1.1.1$ Hodulo de Cantura

Para realizar una captura, primero se doben hacer las conecciones necesarias entre la digitalizadora y la micromoutadora. Un diagrama de conecciones se muestra en el Capitulo 4.

Se coloca el proyector de laminillas a una distancia adecuada<br>pará que proyecte el corte histológico completo sobre la tableta<br>digitalizadora. La distancia entre el proyector y la digitalizadora deberá ser siempre la misma para una estructura anatomica. esto es. para conservar la escala en todos sus cortes.

Una vez realizadas estas conecciones, se procede a audoular al<br>módulo de captura, seleccionandolo con las flecha del teclado (a mano derecha) o bien a través del número asionado a este módulo (bara este caso el número 1).

En la figura 5.1 se ve como ya esta seleccionado el módulo de<br>Captura, en este momonto el usuario deberá car RETURN con lo que<br>aparecerá la siguiente pantalla (Fig. 5.2).

CAPTURA Instrucciones .1.- Consetar la interfaz RS232 a la microcomputadora 2.- El Digitalizador debe estar en modo de operacion 3.- Colocar la imagen dentro del sistema de referencia 4.- Capturar las coordenades en sentido contrario a<br>las manecillas del reloj < RETURN >

### Figura 5.2 Instrucciones para la Captura

Al terminar de leer las instrucciones el usuario, oprime la tecla RETURN y aparece una pantalla donde se pregunta si dessa capturar<br>(respondiendo S o N, según el caso). Si se respondió que no, se<br>regresa al menú principal para la selección de otra opción, si la respuesta fue si, entonces se auestra una pantalla como la siguiente:

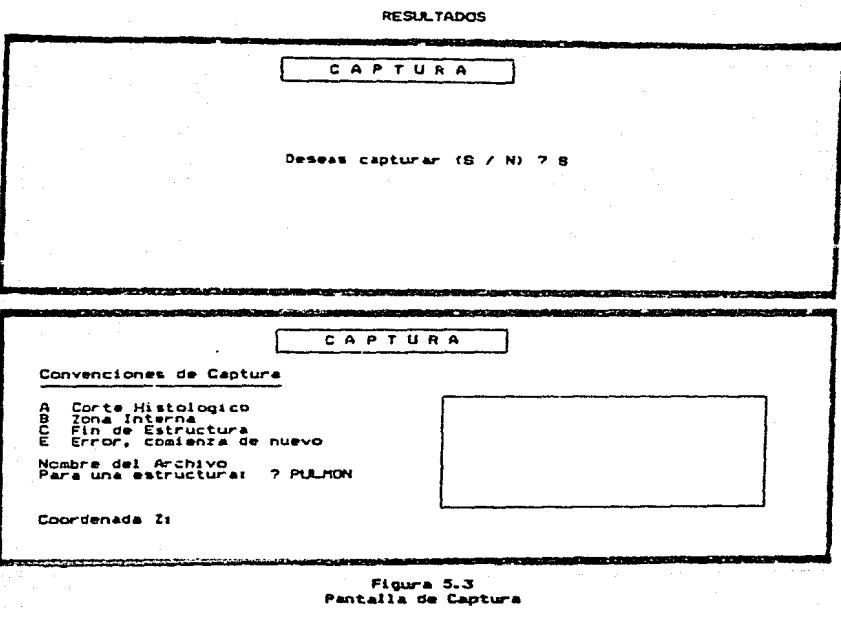

i. Las convenciones de captura para digitalizar son:

- # Para un corte, seleccionar con el cursor la letra<br>tableta digitalizadora (cuadro de comandos , parte<br>izquierda de la misma).  $d\bullet$  $\hat{\mathbf{a}}$  $1$ inferior
- # Para una zona de interes, seleccionar la letra B del mismo cuadro.
- Para marcar fin de la captura de una estructura, con la letra  $\bullet$ c.

ж.

### **RESLE TADOS**

- & Para marcar error en la captura y comenzar de nuevo con ese<br>corte (no se toma en cuenta ningún dato marcado de ese corte), con la letra E.
- NOTA: La letras de las que se hace mención son las presentidas en el cuadro de comandos de la tableta digitalizadora
- 2. Proporcionar el nombre del archivo asignado a la estructura capturar. Este nombre no debe ser mayor de 8 caracteres y no se le pone extensión (Ej. .dat, .lis, .com, etc.).
- 3. Sólo al inicio de la captura de un corte se pregunta por la coordenada Z de ésta.
- 4. Se presenta un cuadro que representa la pantalla del display del digitalizador, en la que se irán mostrando todas las coordenadas que van siendo marcadas de las superficies.

Una vez que se tomaron en cuenta todas la instrucciones mencionadas, que se proporcionaron los datos pedidos y que se tiene la proyección del corte sobre la tableta digitalizadora, se procede a la captura de las coordenadas de la superficie.

La captura de las superfícies se logra presionando la pluma<br>contra la tableta digitalizadora, marcando toda la superfície a capturar (coordenadas X.Y). C bien, la captura también se puede realizar con el cursor, llevando a cabo el mismo procedimiento.

Estos datos capturados se almacenan en otro disco para constituir la entrada a los siguientes módulos (graficación y estadística).

NOTA: Se recomienda tener un disco con el sistema y otro disco para almacenar los datos de las estructuras.

Al terminar de capturar, regresa de nuevo al menú principal.

5.1.1.2 Nódulo de Braficación.

Este módulo esta constituido por cuatro submódulos que permiten la representación gráfica de los cortes histológicos y de las estructuras anatomicas. Al seleccionar este modulo con las fiechas del teclado o el número asignado a él (2). Se muestra la pantalla:

Consultar Digitalizadores ( Apéndice C).

## **RESLATADOS**

# SAER

- 0. Redresa a MS-DOS
- 1. Captura
- **Peach and Control of the Control of the American**
- 3. Estadistica

Seleccions com | + + + el aumero u oprime (EITERO)

## Graficacion

Fin del Nodulo

**COMMENT ACTOR(NOT)** 

Estructura Anatomica

Cortes y Estructura

Graficas Alxacenadas

Selecciona sea f + y oprime (EETHRD)

### Figura 5.4

### Manifes Selección del módulo de oraficación Asage: Menú del Modulo de Graficación

Para cualquiera de estos submódulos se pedirá el nombre del archivo con el que se desea trabajar (nombre con el que se capturaron las coordenadas de la estructura en estudio), así mismo, el titulo de la gráfica a ser mostrada (óste puede ser hasta de 30 caracteres).

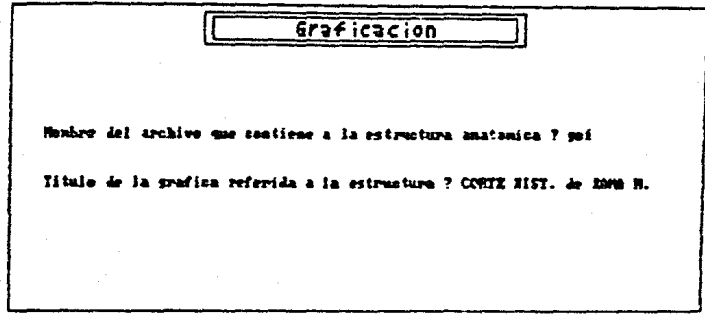

### Finura 5.5

### Pantalla para proporcionar nombres de archivo y titulo

Este título aparecerá centrado, en un fondo obscuro hasta arriba de la gráfica mostrada. Este también puede ser omitido, con solo dar RETURN al pedirlo. Todos los nombres de los archivos no pueden exceder de más de ocho caracteres.

En cada uno de los submódulos, exista la opción de FIN, para regresar al ditimo mend utilizado por si el usuario se equivoco al posicionarse, o bien si ya termino de usar ese menú. Tambión existen una serie de opciones que aparecerán en la parte inferior de la pantalla, cuando se despliequen las gráficas (Fig. 5.6).

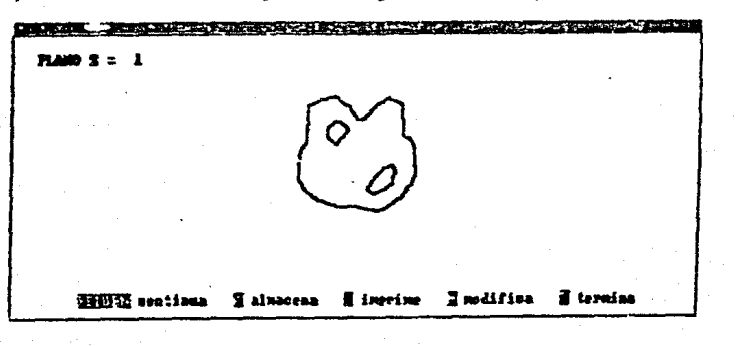

Figura 5.6 Ejemplo de una gráfica

### **REGULTADOS**

- $R$  RETURN... Con oprimir estas tecla, podremos continuar viendo las oráficas mostradas en ese submódulo.
- Almacena.- Con sólo oprimir la tecla A, se almacerá la gráfica mostrada en ese momento, para lo cual pedirá un nombre de archivo con el que se almacena. Este nombre nos servirá más adelante para revisar de nuevo la gráfica, sin tener que generarla de nuevo. Después de almacenarla se queda alli  $m1$ smo. mostrando la gráfica.
- Con la letra I, se manda a imprimir de la gráfica # Imprime.mostrada en ese momento, debiendo para esto tener la impresora conectada a la microcomputadora y estando en linea (ON LINE). Al terminar de imprimir la oráfica en papel, permanece alli mismo.
- # Modifica.- Al teclear la letra M, pordemos modificar la escala o rotar la estrcutura anatómica. Para lo cual, si se trata de escala se desplegará dos letreros pidiendo las nuevas escalas y si es para rotar la figura se despliega un menú mostrando los posibles cambios los ejes (angulos). Al terminar sobre de proporcionar las nuevas modificaciones muestra en pantalla la gráfica modifica, junto con.  $1a$ estructura original. (Fig. 5.7 y 5.8)
- Firmaina. Con corimir la letra T. terminamos ese submódulo. regresandonos al menú principal.

continuación se describe cada uno de los submódulos eleccionar:

### **Tonia Riotologica**

Una vez que este módulo fue seleccionado (Fig. 5.4), se muestra un menú, con el cual se puede seleccionari

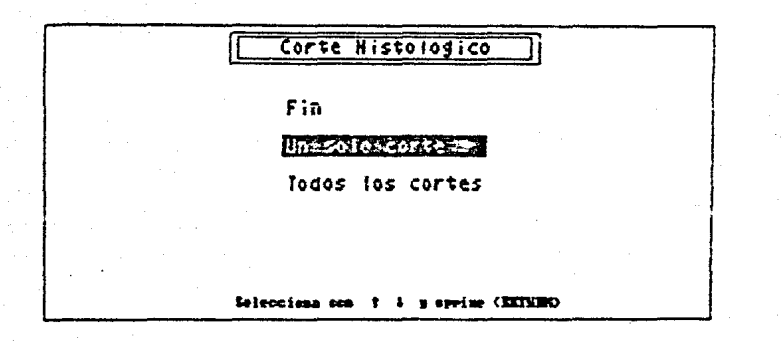

Figura 5.7 Menú para Corte Histológico

i. Un solo corte.- Si se selecciona como en la figura anterior. se debe proporcinar la coordenada Z del corte que se desea ver, con lo que busca en el archivo que se le indicó y se despliega la gráfica del corte con sus pigmentos.

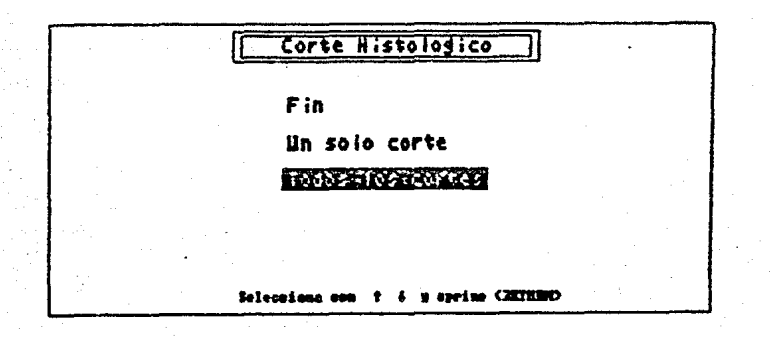

 $2.$  Todos los cortes. $-$ Esta sección se selecciona como en  $\mathbf{1}$ figura anterior y se muestran todos los cortes  $de<sub>1</sub>$  $1a$ estructura, uno por uno, mostrando el ciano Z al que estan asionados.

### Estructura Anatomica

Para este submódulo. se presenta la estructura completa una determinada escala y con cierta rotación. Pero el usuario puede cambiar la escala y/o la rotación de la figura.

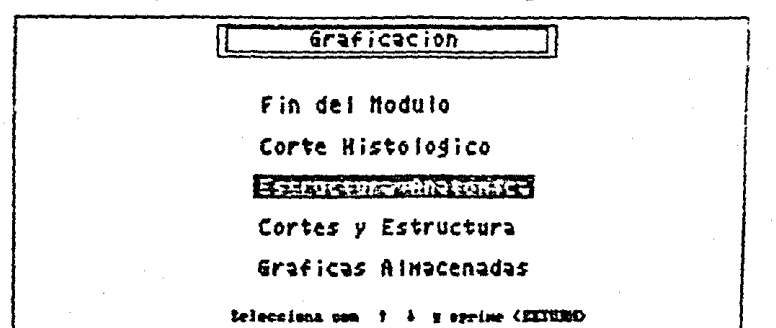

Estructura Anatokica

Fin

## **EXPREM**

Rotar

Selecciona son ? J y escine (ECTERD)

Figura 5.8 Avisat Selección del submódulo *diaje*: Menú de modificaciones sobre la estructura

Para modificar la escala se pide la escala para el eje X y Y. Se verifica que estas no excedan los limites de la pantalla.

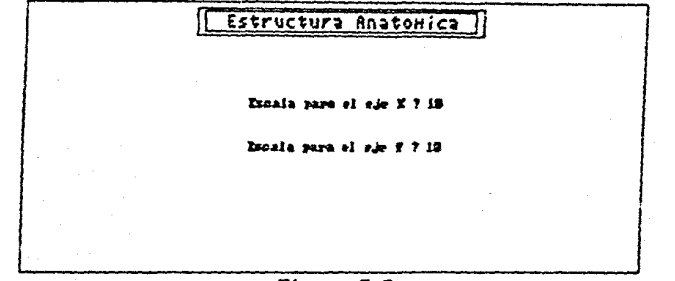

Figura 5.9 Pantalla pera proporcionar las nuevas escalas

Para rotar la figura se pide alguno o todos los ángulos (en grados), los cuales son:

# Elevación

# Declinación

 $$GHz$ 

Ask C

Para saber como se va a rotar la estructura al modificar alguno de estos angulos, referirse al Capitulo 4, donde se muestra la teoria sobra la que se basa la rotación de la estructura.

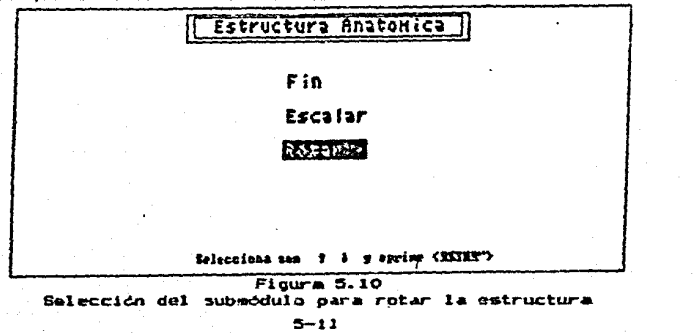

## **RESLIL TADOS**

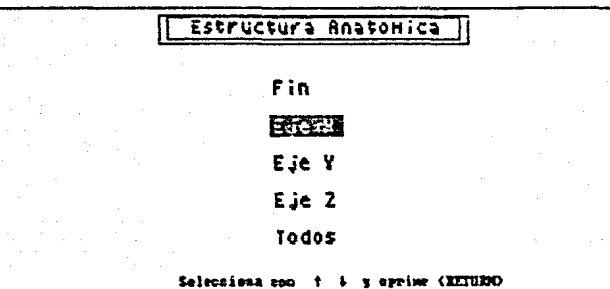

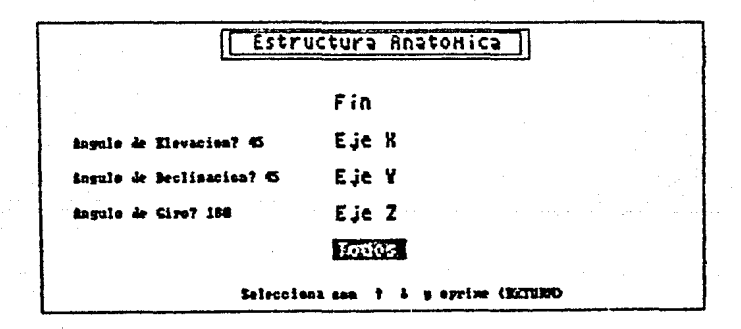

Figura 5.11 Mend para mlegir los ángulos de rotación de la estructura

> stuites Un solo Angulo. Adajet Todos los Anguios

Una vez que se modificaron las escalas y/o los ángulos se muestra la nueva gráfica en pantalla, para hacerle las modificaciones que sean necesarias a gusto del usuario.

### Coriso y Sobuctura

El módulo se selecciona de la siguiente formas

## Graficacion

Fin dei Hodulo

Corte Histolodico

Estructura Anatomica

**CALIFE SECTIONS** 

Graficas Almacenadas

Selecciona con  $f + g$  spring (IIIIBD)

### Figura 5.12 Selección del submódulo

Aqui se muestra, tanto la estructura anatómica, como cada uno de<br>los cortes de la misma. Los cortes se muestran, cuando el usuario proporciona el número del plano que desea ver.

### Archicao dimecenadas

En éste submodulo se muestran las gráficas que fueron almadenadas anteriormente en cualquiera de los otros submódulos, con solo proporcionar el nombre del archivo con el que se almaceno.

Este trabaja como si se estuvieran ejecutando los submódulos de Corte Histológico y el de Estrcutura Anatómica.

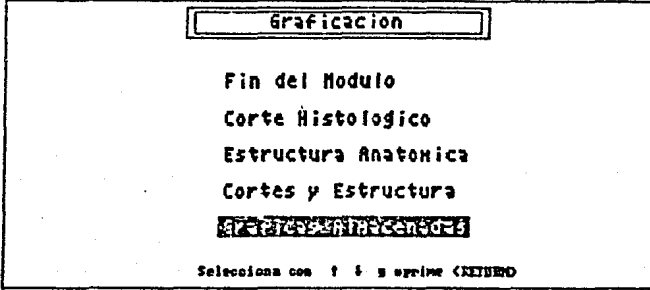

### **RESULTADDS**

 $first iteration$ Honkre del archivo que contiene a la crafina aluncenada ? SHIALE

### Figura 5.13 shribar Selección del submódulo  $A$ ba ior Pantalla para proporcionar nombre del archivo

### 5.1.1.3 Análisis Estadistico

Este módulo consta de tres submódulos que permiten el análisis estadistico de cualquiera de las estructuras capturadas, después de haber calculado áreas o volumenes de ella. Para esto se debe proporcinar el nombre del archivo con el que se va a trabajar. Para la selección de este módulo es con el número 3 o posicionandose con las flechas.

La teoría sobre el cálculo de áreas y volumenes, así como del análisis estadístico se muestra en el Capítulo 4.

A continuación se muastra el menú para este módulo y cada uno de sus submodules:
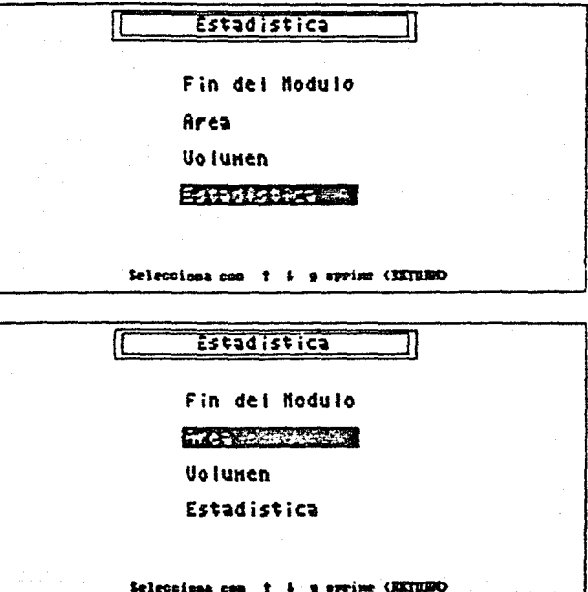

Figura 5.14 Munións Seleccion del mudulo Major Menú de opciones del aódulo de Estadística

### Area

En este submódulo se lleva a cabo el cálculo de área por corte histológico, para su posterior análisis estadístico.

Este submodulo es seleccionado como se muestra en la figura 5.14,<br>con lo cual aparecerá una pantalla donde se pide el nombre del archivo con el que se va a trabajar y el nombre del arciivo donde se va a almacenar las áreas calculadas.

Una vez proporcionados estos nombres, se muestra un meno en el que se puede elegir, si es sobre un corte en especial (se requere el número del plano) o es sobre todos los cortes histológicos que<br>conforman la estructura (Fig. 5.15).

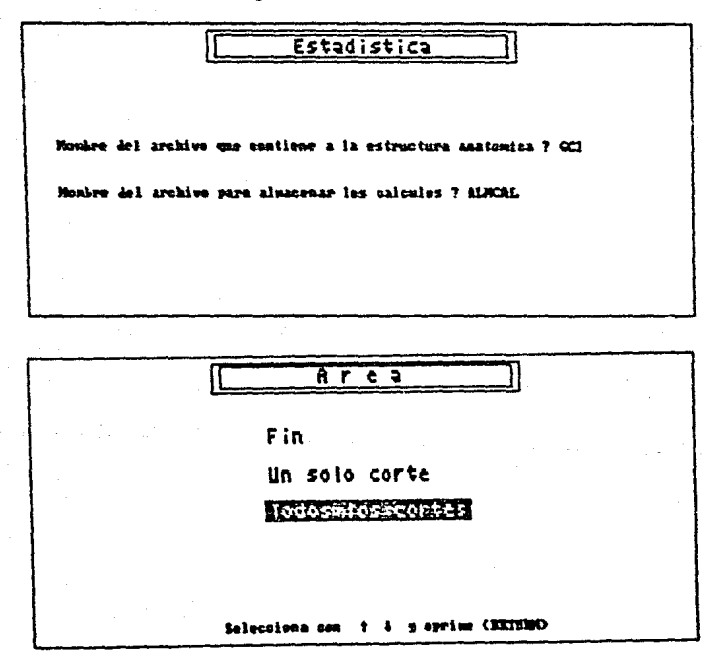

### Figura 5.15

Souls Pantalla para proporcionar los nombres de los archivos Stajot Menú de opciones para el submódulo de área

Ya que fué seleccionado cualquiera de les submódulos, aparece ptro mend donde se selecciona si el cálculo de área es sobre las zonas de interés (pigmentos) únicamente o sobre el corte histológico sin tomar en cuenta las zonas de interés (Fig 5.17).

Al seleccionar cualquiera de estas opciones aparece el cálculo del área.

En la parte inferior de la pantalla se presentan 3 comandos a ejecutar (Fig. 5.16):

- Almacena.- Con sólo dar la letra A, se guarda en un archivo las areas calculas de la estructura anatómica para un posterior estudio sobre ellas.
- IMPRIME.-Con la letra I, imprime en el papel las areas calculadas, dejando presente las areas calculadas en la pantallà.

**RETURN.-**Con esta tecla, se regresa al menú del aódulo de astadistica.

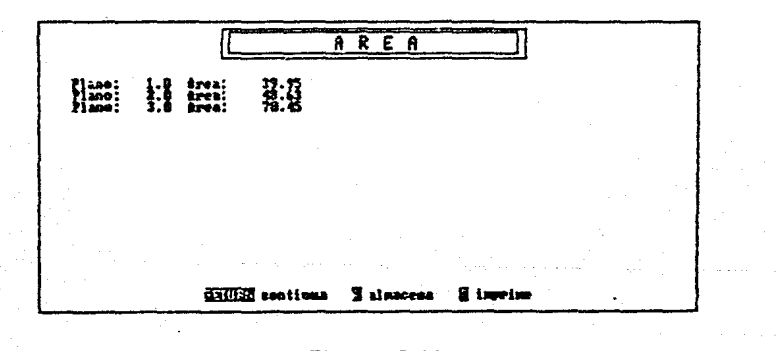

Figura 5.16 Ejemplo de como se auestran los calculos de area

Recomendacións Como las areas van a quedar almacenadas en un mismo archivo, el usuario debe tener cuidado que las áreas calculadas sean por corte o por estructura para que el análisis estadístico no arroje datos erróneos.

# UOIUHEN

Fin

### ZonaswdesInteres

Estruc, sin Z.I.

Seleccions non f + y oprime (ECCERD)

### Figura 5.18 Menú para tipo de cilculo de área

### Tobuner

En este submodulo se elabora el cálculo de volumen por estructura anatómica, para su posterior análisis estadistico.

Al seleccionar este submodulo, aparece una pantalla para seleccionar el nombre del archivo con el que se van a almacenar los calculos de los volumenes (Fig. 5.18). Una vez proporcionado, se musstra un menú para elegir el tipo de cálculo de volumen sobre el que se va a trabajar, si es sobre las zonas de interés (pigmentos)o sobre la estructura sin zonas de interes (Fig. 5.19).

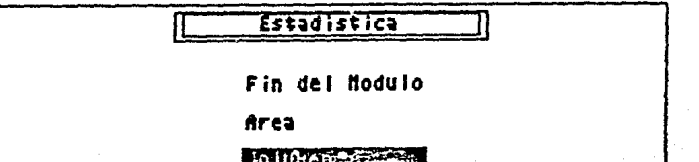

Estadistica

Selecciona con f + y aprime (EETHERD)

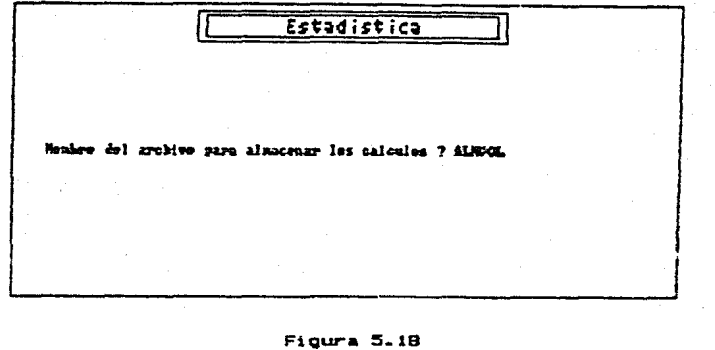

Avudas Selección del submodulo Asajer Pantalla para proporcionar el nombre del archivo

Al seleccionar cualquiera de estas opciones aparece el cálculo del volumen.

Una vez que se muestre el volumen, pide otro nombre de archivo<br>que contenga datos de otra estructura anatómica para almacenarlos todos en el archivo para su análisis estadistico.

Este submodulo contiene los mismos comados y recomendaciones que al submódulo de área.

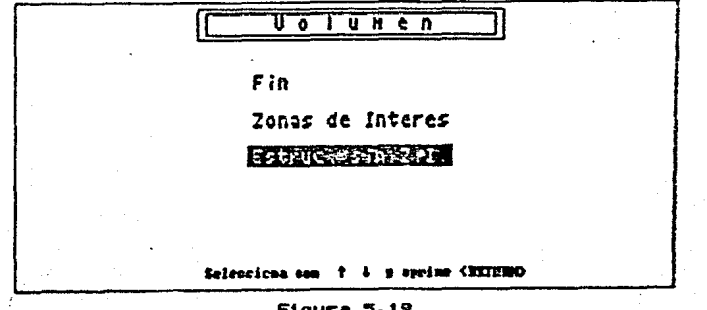

Figura 5.19 Menú para tipo de cálculo de vólumen

### Sotadiotica

Para este submódulo, se necesita ya haber calculado áreas o volumenes, con los cuales se va a llevar a cabo el análisis estadistico de los cortes o estructuras.

En este existen tres tipos de análisis para areas o volumenes. que se presentan en un menú para que el usuario pueda elegir cualquiera de ellos. En cada uno de ellos se tienen dos conados:

Imprime.- Con la letra I se manda a imprimir los resultados obtenidos en la pantalla.

RETURN.- Con la tecla RETURN continua el envio de resultados a pantalla hasta terminar y regresar al menú.

# SAFR

0. Redresa a NS-DOS

1. Captura

2. Graficacion

つういそうちけいけちもの あめあい

Seleccions con f + + el numero y spring (ECTERPO)

Floura 5.20 Selección del subaódulo

Una vez seleccionado, aparece una pantalla en donde se pide el nombre del archivo donde se almacenaron los calculos de areas.

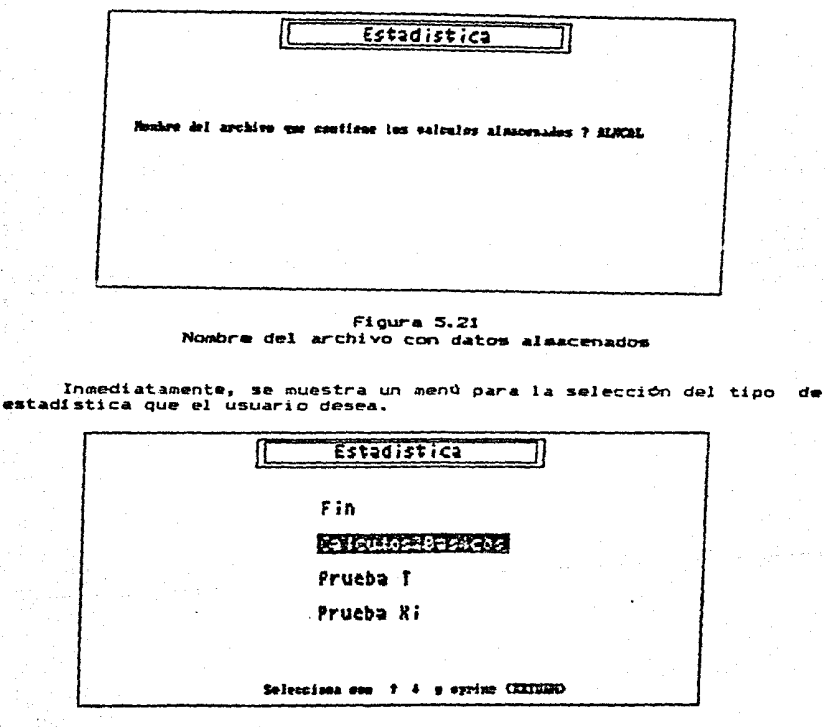

Figura 5.22 Menú de opciones

La teoria en la que se basa cada uno de estas opciones  $de<sub>I</sub>$ mená se encuentra en el Capitulo 4.

Una vez que se terminó de utilizar el sistema JAIR. se regresa al menú principal y salimos de el con la opción "Regresa a MS-DOS". Con esto se retorna al sistema operativo, pudiendo realizar comandos de  $4810$   $(F10, 5.21)$ .

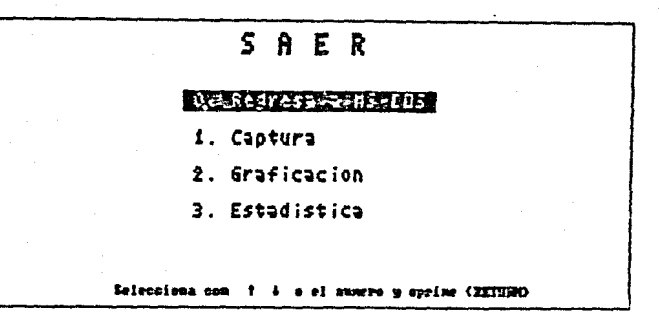

Figura 5.21 Selección de la opción: Fin del sistema SAER

### 5.2 Eiemplos

Los ejemplos qua a continuación se presentan fueron tomados una serie de visceras de ranas, provistas de pigmentos de melanina que se mantuvieron en experimentación. La teoria sobre pigmentos de melanina va se trató en el Capitulo 2.

Para cado uno de los ejemplos se presentan las gráficas y  $_{el}$ análisis estadistico para las estructuras. Estos ejemplos se presentan intentando cubrir todas las opciones que presenta el sistema (cambio de escala, rotaciones, diferentes opciones do los menus del sistema,  $etc.$ ).

### RESIN TADDR

En este ejemplo se presentan los resultados del análisis de los pigmentos en visceras de ranas Montezumae.

Para observar el comportamiento de los pigmentos se trabaja con 2 lotes de ranas, uno experimental y otro testigo. Al lote experimental<br>se le coloca a tempetarura baja ( $5^{\circ}C$ ) y al testigo se le mantiene en condicionaes ambientales normales. Con esto se puede observar el cambio en los pigmentos de melanina que sufrieron las ranas experimentales con respecto a las testigo.

Vamos a trabajar para este caso con el pulmón de una rana experimental con acumulos de melanina.

En la figura 5.22, se muestra la representación de 15 cortes histologicos seleccionados de 400 cortes en que fue seccionado el numerous served and the grafical esta translade al centro de la<br>pantalla, con una escala ya definida y con angulos de retación respeto<br>al chervador de: elevación = 45<sup>0</sup>, declinación = 45<sup>0</sup> y giro = 180<sup>0</sup>, De<br>esta forma las estructuras anatómicas.

La figura 5.23 muestra la misma gráfica, con la misma escala pero<br>con angulos de rotación de: elevación = 45°, declinación = 30°, giro =<br>180°. La figura 5.24 con los angulos de rotación: 30°, 30°, 190°<br>respectivamente y l  $-190^{\circ}$ 

Al mostrar la gráfica, se pueden hacer modificaciones sobre ella, como se muestra en la figura 5.26, con un cambio de escala =<br>para ambos ejes, los ángulos de rotación permanecen igual.

0 bien, se puede modificar la escala =  $3.5$  y los angulos de rotación:  $45^{\circ}$ ,  $30^{\circ}$ ,  $190^{\circ}$  respectivamente (fig. 5.27).

También se puede seleccionar un sólo corte de la estructura como se muestra en la figura 5.28.

De la misma forma, se puede seleccionar las graficas de la estructura con cada uno de sus cortes, como se observa en la figura  $5.29.$ 

Una vez mostradas las representaciones de las estructuras y cortes histológicos, se procede al cálculo de areas y volumenes.

Existen varias opciones, una de ellas es el cálculo de todos los pigmentos por corte y muestre el cálculo de su área para todos los ellos, como en la figura 5.30. De la misma manera, se puede obtener el calculo del área de todo el corte histológico sin considerar los pio~ento~ de un sólo corte o de todos los cortes (fiQ. 5.31>.

Por último se obtiene el cálculo del vólumen de todos los pigmentos o de toda la estructura sin tomar en cuenta los pigmentos, esto se observa en la figura 5.32.

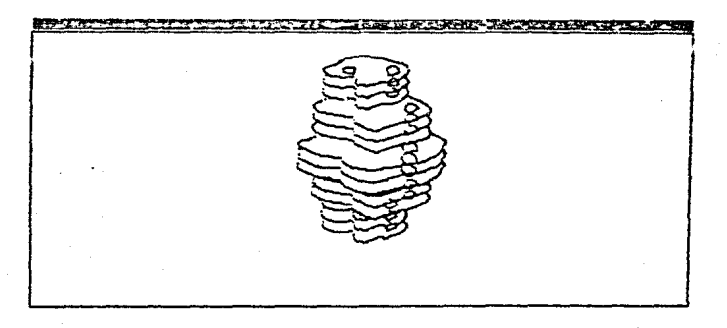

Figura 5.22

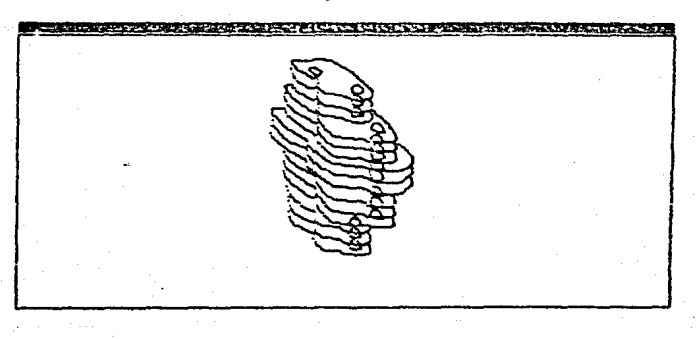

Figura 5.23

:5-24

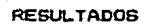

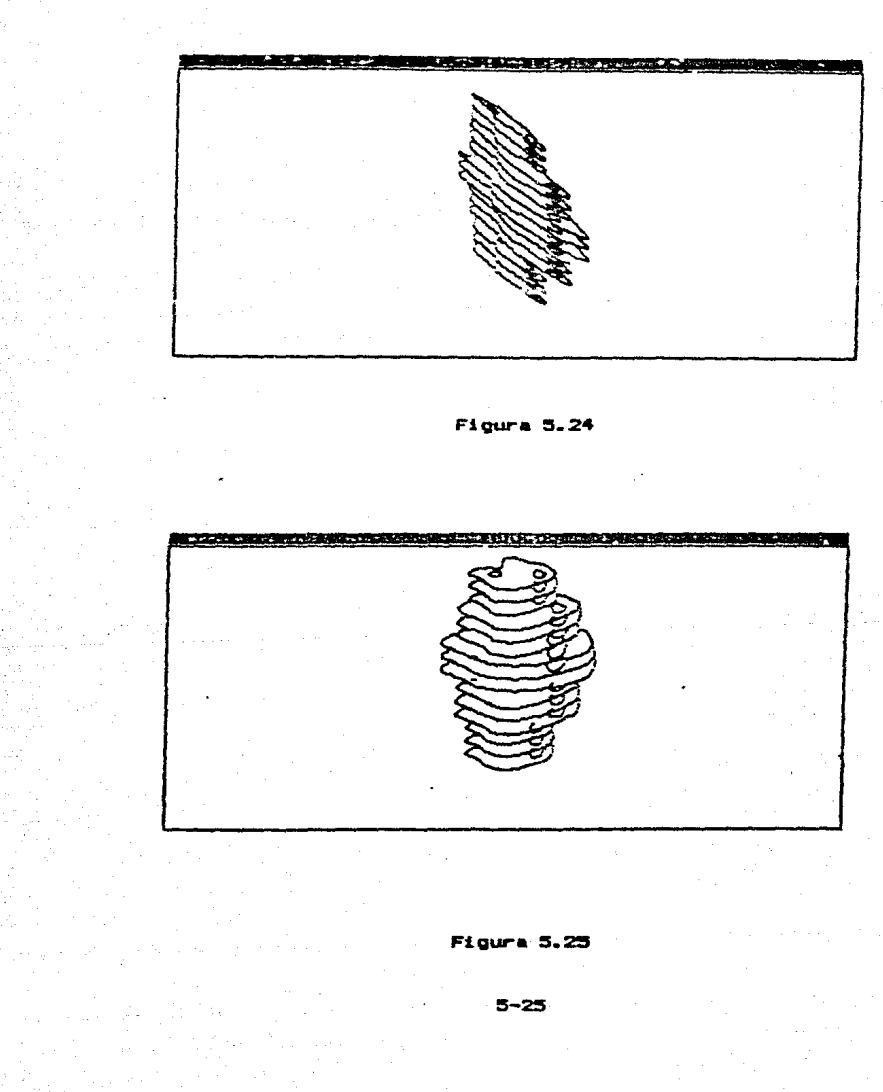

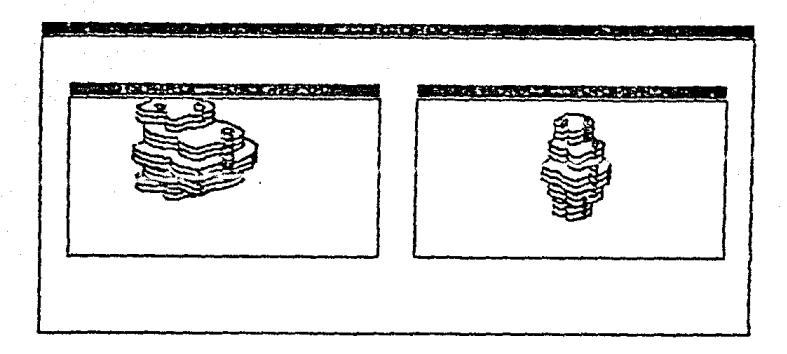

Figura 5.26

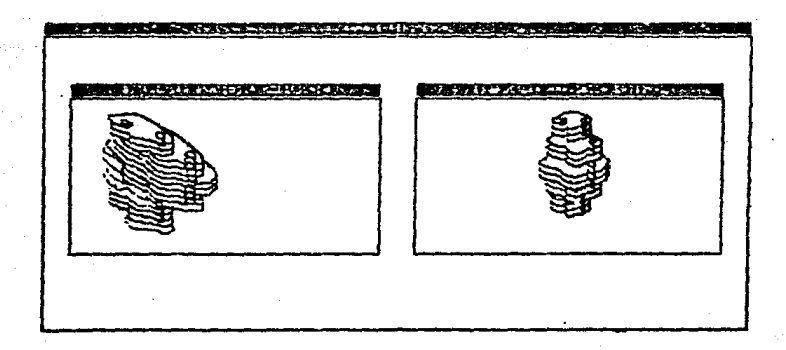

**Figura 5.27** 

### $-5 - 26$

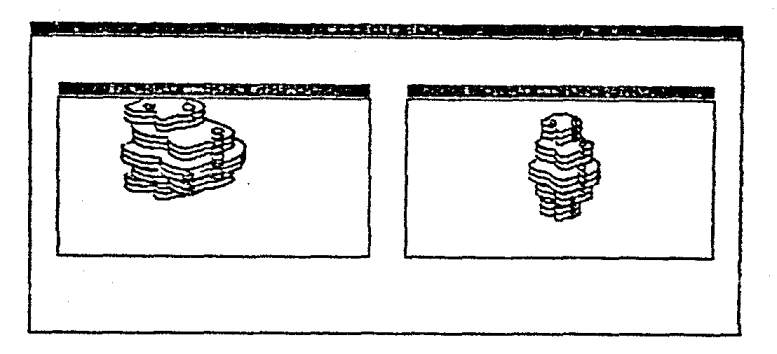

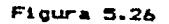

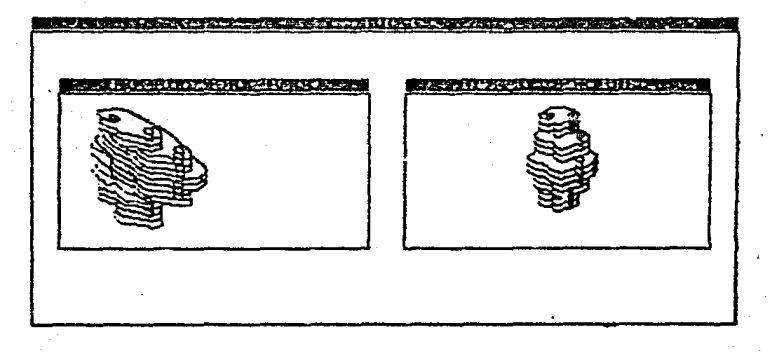

Figura 5.27

# **PESULTADOS**

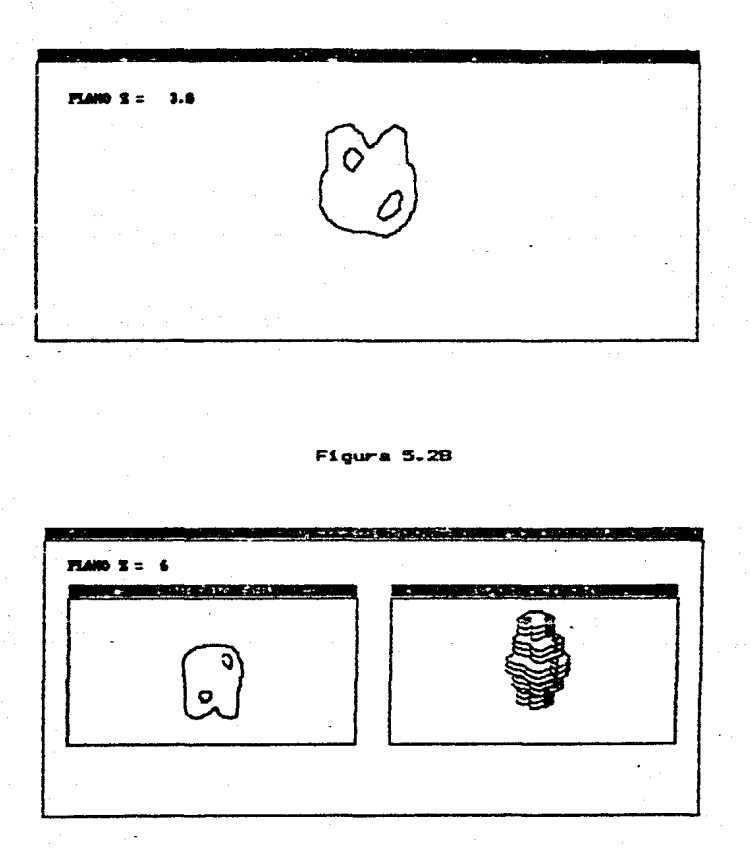

**Figure 5.29** 

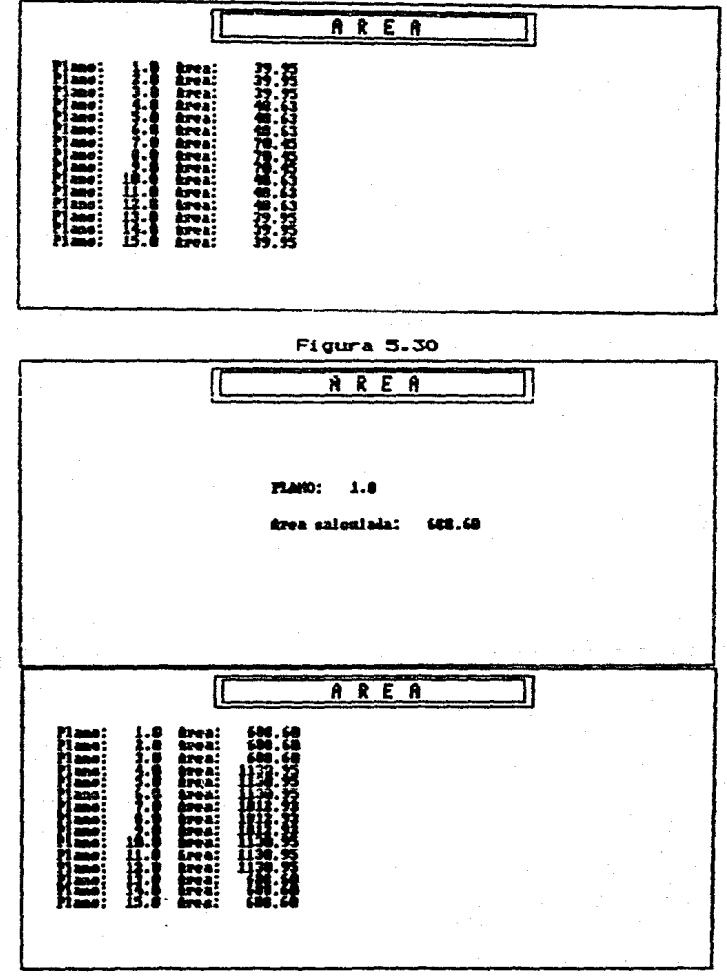

Figura 5.31  $5 - 20$ 

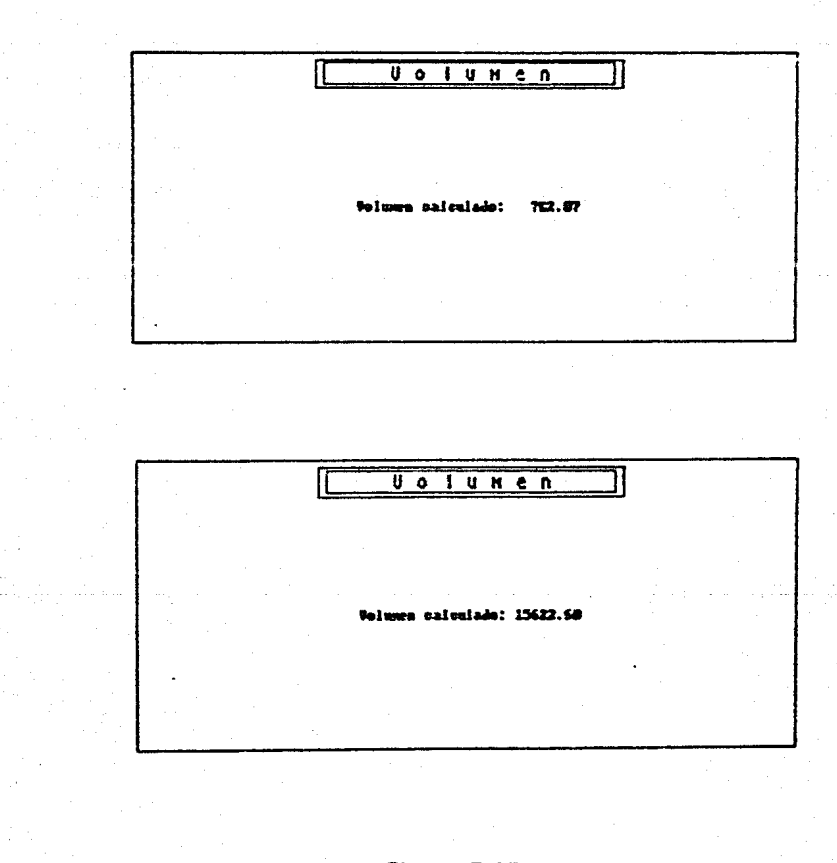

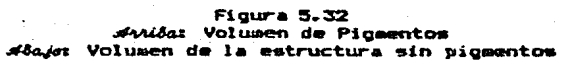

### CAPITULO 6

### CONCLUSIONES

#### 6.1 EVALUACION DEL SISTEMA

En el campo de las neurociencias, cada herramienta de análisis que permita la extracción de información significativa sobre el<br>comportamiento morfológico y fisiológico de pigmentos de melanina, representa una fuente de datos que servirán para apoyar teorias ya existentes o bien para dar pauta a nuevas decucciones y teorias.

Tanto las gráficas bidimensionales de cortes histológicos y tridimensionales de estructuras anatómicas como el análisis estadistico proporcionan información útil sobre el comportamiento de una vía fisilógica específica de los pigmentos melánicos. Esta<br>información puede revelar cambios, dependiendo de las condiciones particulares del experimento sobre la estructura en estudio.

Durante los experimentos analizados con el sistema desarrollado en este trabajo se observaron cambios al trabajar con inyecciones de melatonina pura y al someter a las estructuras a diferentes temperaturas (ver ejemplos en el Capitulo 5).

El sistema de análisis no sólo proporciona, a través de los histogramás de comparación de áreas y volumenes, información cuantificable sobre lo que sucede con el comportamiento morfológico y fisiológico, sino que también realiza el análisis de relación entre estos permitiendo proponer posibles funciones a los pigmentos melánicos.

Esto se lleva a cabo ajustando esta función a que semeje mejor el comportamiento de los pigmentos melánicos, con lo cual se obtiene nueva información útil para el planteamiento de algún modelo teórico de comportamiento.

herramiantas utilizadas en este trabajo, las gráficas Las.

### CONCLUSIONES.

bidimensionales y tridimensionales, sirven muy bien en algunas<br>condiciones-pero en otras no, esto sugiere la no individualidad de estas pruebas. El uso de cualquiera de estas gráficas, por si solas para la deducción de resultados resulta no cuantificable estadisticamente debido a que con ellas se llegaria a conclusiones más bien empiricas.

Su gran valia va acompañada indudablemente por el uso de herramientas extras (que mientras más relacionadas esten entre si darán resultados más concretos) de análisis como lo constituyen por ejemplo, el analisis estadístico. Estas si se conjuntan de la mejor manera, pueden resultar una herramienta de analisis mas completa.

Da los resultados presentados en este trabajo se pueden obtener las siguientes conclusiones:

#### $6 - 1 - 1$ Papel de la Ingenieria en estudios sorfológicos

La Ingenieria a través del equipo electrónico, así como del desarrollo de sistemás (Software) tiene una gran influencia en la investigacion científica, en particular en el campo de las neurociencias debido principalmente a la capacidad de procesamiento de datos en linea.

Sin embargo, hasta el momento se había descuidado un tanto.  $_{el}$ apoyo gráfico y estadistico para el análisis morfológico de las estructuras anatómicas, sobretodo por la complejidad que este tipo de anilisis representaba.

El sistema en este trabajo desarrollado pretende, además de proporcionar la capacidad de procesamiento de información en tiempo real o precrabada, el brindar una herramienta de analisis que hasta el momento habia sido ignorada, debido a las razones antes mencionadas. Además con esto se permite una gran condensación de información<br>desplegada en forma gráfica para una mejor visualización de los fenómenos morfológicos y fisiológicos.

#### $6.1.2.$ Sistema Desarrollado

sistema desarrollado presenta las siguientes ventajas: E1.

- Tiene la capacidad de procesar información en línea y  $\mathbf{1}$ pregrabada. Lo que da una gran versatilidad.
- 2. Se realizó en base a módulos (siguiendo las técnicas de la programación estructurada) con lo que se obtiene mayor claridad en la programación, fácil mantenimiento y por lo

### **CONCLUSTONES**

tanto una mayor vida útil del sistema.

- $3.$ Filtrado de información y chequeo de errores en todos los niveles.
- $\mathbf{A}$ Despliegue gráfico a nivel monitor, impresora o graficador.
- 5. Almacenamiento de la información para su posterior procesamiento o graficación.
- 6. Gran claridad de manejo del sistema, cualquier usuario, puede hacer uso del sistema ya que su manejo es a base de menos. Además de contar con documentación externa, esto es, un manual de usuario, donde se explica todo el proceso a realizar.
- $7.$ Claridad en la programación, documentación en modulos  $\mathbf{v}$ rutinas de acuerdo al papel que desarrollan.
- $B 1$ Transportable, el sistema se diseñó para que su transporte a otro sistema provoque el minimo de cambios.
- $9.1$ Organización de la información por estructura anatómica.

 $6 - 1 - 3$ Análisis Morfológico y Fisiológico desarrollado.

El estudio realizado con el sistema desarrollado en este trabajo permitid llegar a las siguientes conclusiones:

- 1. La presencia en las visceras de pigmentos de melanina en Rana Monteminae, indica que son constituyentes permanentes an. estado normal y probablemente tengan una función determinada en relación con el metabolismo del tejido que los contiene.
- Se localizó los sitios en los que generalmenta se encuentran  $2.$ bazo. los picmentos de melanina. Estos son: pulmon. pericardio, encefalo, meninges, mesenterio, higado, ovario. músculos y vasos sanguíneos.
- Los pigmentos de melanina están involucrados en la homeotermia  $\mathbf{3}_{\bullet}$ en. animales poiquilotermos o de termorregulación **V** posiblemente éstos pigmentos actúen como un sustrato celular<br>que se degrada en compuestos más simples como péptidos y aminoácidos, que constituyen a la melanina.

Este fenómeno aporta energía celular que puede ser calórica. puesto que las células a bajas temperaturas bajan su umbral nervioso (en casos de stress).

Se encontró que la concentración de 0.05 gr/ml de hormona 4. melatonina, tiene el efecto fisiológico de agregación del pigmento a corto plazo, que se conoce también en melanóforos

### CONCLUSTONES

de la piel de anfibios.

- $5 -$ No se detecto ninguna alteración morfológica en la viscera con el tratamiento hormonal para ninguno de los sexos de la rana.
- 6. Se piensa que la melatonina actúa como inhibidor.  $\overline{d}$ despolarización nerviosa y los potenciales más altos para efectuar este disparo están disponibles cerca de.  $1$ despolarización del axón en las neuronas. También se localiza en el axón la neuromelanina.

Es importanto conocer la función de estos pigmentos melánicos, en las ranas Montezumae y bajo condiciones de experimentación, pues nos<br>ayudan a definir cuales son los factores que afectan su funcionamiento y a conocer los requerimientos de estos piomentos, así como el papel de estos en algunos sitios del sistema nervioso del humano.

Para poder explicar la disminución en la enfermedad de Parkinson y el aumento en algunos tipos de esquizofrenia-melanosis, o bién en alteraciones como la odrdida del pigmento en el vitiligio.

### 6.2 FUTURAS IMPLEMENTACIONES DEL SISTEMA

El sistema se encuentra actualmente implementado en la Unidad rie Cómputo, departamento de Histologia, Embriologia y Anatomia de  $1a$ Facultad de Medicina de la U.N.A.M. como apoyo a la investigación en el area de estudios morfológicos y fisiológicos.

Se tiene planeada una serie de implementaciones  $105$ en Laboratorios de Bioingeniería del Departamento de Fisiología del<br>Instituto de Fisiología Celular y en el Instituto de Investigaciones Biomódicas de la U.N.A.M., debido e que estudios parecidos también se llevan a cabo en estos laboratorios.

#### $6 - 3$ DIVERSAS APLICACIONES

A continuación se muastra un extracto de alounas de T am investigaciones que pueden contar con este sistema como herramienta extra de analisis:

Estudio tomográfico de las respuestas del Coliculo Superior a  $4.3.1$ la estimulación luminosa y del Núcleo Caudado. Carolina T011ez-Villagra, Norma Higuera-Hernández, Francisca Vázquez-Pereyra y Juan Antonio Roig Varela. Depto. de Fisiología

Se ha descrito en gatos anestesiados con uretano. la existencia de neuronas en el Colículo Superior (CS), que además de ser excitadas

### **CONCLUSIONES**

por la luz cambian sus patrones de descarga por la estimulación del núcleo caudado (NC).

En el análisis de distribución de estas neuronas dentro de ese nocleo, nos hemos encontrado con la dificultad de sistematizar los resultados en forma tal que su estudio permita llegar a conclusiones que relacionen su topografia con una localización funcional ya conocida para el CS.

Los datos obtenidos en gatos anestesiados con uretano, fueron clasificados en tres grupos de acuerdo a que las neuronas respondieran a la estimulación aislada ya sea visual o del NC o que la asociación de la estimulación del NC cambiara la respuesta a la estimulación luminosa.

Con la ayuda de Jarax, se puede concluir que las zonas que<br>responden al estimulo del NC y del destello luminoso no estan limitadas a aquellas relacionadas con la regulación de los movimientos oculares y reflejos oculomotores, sino que también alcanzan la región que corresponde a la zona vinculada con vía visual.

Estas observaciones asociadas a la influencia inhibitoria o excitadora por parte del NC sobre la descarga de las neuronas activadas por la luz, confirman el carácter del NC como estructura requiadora de la información sensorial a niveles subcorticales.

Modificaciones normales en la forma, dimensiones y estructura  $4.3.2$ del Acueducto Masencefilico. Ismael Herrera Vázquez, Gonzalo M. García Nava. Depto. Anatomía

reportado variaciones en la forma. Se han tamaño características del revestimiento ependimario en el acueducto<br>mesencefálico. Dado que las lesiones del acueducto suelen ser causadas de enfermedad v/o muerte.

En esta investigación se estudiaron 30 mesencefalos humanos de individuos fallecidos en nuestra población con el fin de determinar la forma y dimensiones así como las características microscópicas del revestimiento ependimario, se practicaron secciones perpendiculares al eje mayor del tronco encefálico y se seleccionaron siete niveles para su análisis.

Fue frecuente encontrar formas triangulares con vertice vertebral, dorsal, ovales, romboides o de endidura. Las mediciones mostraron variaciones considerables en secciones trasversales  $\bullet$ diferentes niveles de un mismo especímen e igual ocurre en un mismo

### CONCLUSTONES

### nivel en especimenes diferentes.

A la observación microscópica se observó diversidad a  $\mathbf{A}$ situación de la capa ependimaria y variaciones en la estructura y densidad celular de la capa glial subependimaria.

Los resultados del presente estudio con la ayuda del sistema de representación gáfica pueden ser considerados como muestra representativa de individuos normales, de utilidad para el diagnostico de la anormalidad en la forma y dimensiones del acueducto  $\texttt{measure} \cdot \texttt{A} \cdot \texttt{A} \cdot \texttt{A}$ 

### $6 - 3 - 3$ Alteraciones histológicas del pulmón por administración prenatal de diazepam (valium) en fetos de ratón. M.C. Márquez-Orozco, A. Márquez-Orozco, Z.B. Becker-Fincowsky Depto. de Embriologia.

El diazepam es utilizado en mujeres embarazadas y durante el trabajo de parto por ser un tranquilizante y miorrelajante efectivo. Sin embargo, mediante estudios realizados con diazepam marcado con , se sabe que atraviesa la barrera placentaria, se acumula en  $105$ tejidos fetales y en particular en los pulmones.

El propósito de este trabajo es investigar si dosis únicas<br>diarias de diazepam de 2.7 mg/Kg de peso corporal, administradas intraperitonealmente a hembras de raton del sexto al decimoquinto día de la gestación, producen alteraciones histológicas del pulmón fetal que ha alcanzado un desarrollo canalicular, y si estan son semejantes a las observadas en el pulmón fetal de 18 dias que esta en periodo alveolar.

Se utilizaron dos grupos de hembras gestantes de ratón de la cepa CD-1, que fueron tratados, el primero con diazepam y el segundo con solución salina al 0.9 % del sexto al decimoquinto dia de la gestación. Al decimosexto día las hembras fueron sacrificadas por<br>decapitación para obtener los fetos, de los que se extrajeron los<br>pulmones que se fijaron en formol al 10 % amortiguado, se<br>deshidrataron e incluyeron en ra que fueron teñidos con Hematoxilina-eosina, hematoxilina-ferrica de Wegert y tricómica de Gallego.

Al microscopio fotónico se observó que el árbol bronquial de los fetos del grupo tratado con diazepam conservaba un aspecto glandular, el epitelio producia escasas secreciones, y la luz de los conductos era muy reducida en contraste con el espesor del epitelio que estaba engrosado (p <  $0.001$ ).

### CONCLUSIONES

El aumento del espesor del epitelio parece estar relacionado con alteraciones de los crqanelos citoplasmicos y<br>alteraciones de los crqanelos citoplásmicos y probablemente sea una de<br>las causas de la hipoxía neonatal, obser las causas de la hipoxía neonatal, observada en estos fetos. Los<br>resultados son un indicador que permiten sugerir que se evite el uso resultados son un indicador que permiten sugerir que se evite «el uso del diazeoam durante el embara:o.

6.3.4 · Cambios ultraestructurales de hepatositos fetales causados por diazepaa Cvaliua>.

M.C. Marquez-Orozco, A. Marquez-Orozco. Norma Higuera-Hernandez Depto. de Embriologia.

Estudios previos muestran que las células hepáticas de fetos de ratón, de hembras tratadas con diazepam (valium) durante la gestación, presentan modificaciones citoplásmicas y nucleares que se pueden<br>observar con el microscopio fotónico, por lo que el propósito de este trabajo es determinar si el diazepam administrado intraperitonealmente<br>a hembras gestantes de ratón, induce alteraciones ultraestructurales de los organelos citoplósmicos y del núcleo de los hepatocitos fetAles.

En los ~Rtos de r~tón del Qrupo oxpe-imental de hembras oe•tantes. tratadas con dosis Onicas diarias *de* 2.7 mQ/k9 de p~so corporal administradas intraperitonealmente del sexto al decimoquinto dia de la Qestación, se observó con el micro~copio electrónico d• trasmisi6n que los hepatccitos fetale5 presentaban con frecuencia reticulo endoplasmico rugoso desorganizado, con cisternas dilatadas; habia elementos membranosos y complejo de Golgi abundante, al igual qua granos de glucógeno que rodeaban a grandes vacuolas.

Los núcleos eran voluminosos, con la cromatina distribuida atipicamente. Estas alteraciones podian modificar la fisiología de los hepatocitos y probablemente persistan después del nacimiento.

Estas son algunas de las investigaciones, a las que se les puede-<br>ayudar con Julia, como herramienta extra de análisis. Existiendo otras que también pueden requerir el uso de este sistema para apoyar su análisis desarrollado durante la investigación.

# APENDICE A

**LISTADOS DE PROGRAMAS** 

En esta apéndice se muestran los listados  $\frac{1}{105}$  $\frac{1}{2}$ realizados de en.  $1<sub>a</sub>$ microcomputadora Printaform para el sistema  $de$ representación de estructuras anatómicas<br>tercera dimensión. en

A-1

SISTEMA DE REPRESENTACION DE ESTRUCTURAS ANATOMICAS EN TERCERA DIMESION Este sistema esta compuesto por tres modul as: × Captura. Graficacion  $\mathbf{v}$ Estadistica Ã El primero de ellos se realizo en lenguaje de programcion Gwbasic<br>los otros dos en el lenguaje Turbo Pascal, ayudados por el paquet<br>de graficacion ToolBox. ayudados por el paquete entradas y salidas de cada uno de los modulos se describiran en Las en<br>se ellos: program SAER: (#I typedef.sys) ( Rutinas de Graficacion ) (8)<br>(8)<br>(8) graphix.sys)<br>kernel.sys) Windows.sys)  $\mathbb{S}^1$ ejecp.pas)<br>rutaux1.pas)<br>rutaux2.pas) Rutina para ejecución de Captura )<br>Rutinas Auxiliares )  $\overline{(\bullet)}$ grafica.pas)<br>estadis.pas)  $\mathbf{u}$ ( Modulo de Graficacion<br>( Modulo de Estadística ₹ var programa i strmsdos:<br>resultado i integeri i strccmando: eon ٠ Esta rutina se encarga de elegir un modulo del sistema a ejecutar function ELIGE\_OPCION(opcion;integer);integer; i, ( Contador )<br>( Numero de cociones del menu )  $\overline{v}$  $\sum_{x=1}^{n}$ yz, C Posicion para crear ventana de opciones<br>C Caracter leido del teclado )  $\gamma$  : integer;<br>ch'i chari begin<br>  $y_2$  := 3<br>  $\frac{1}{2}$  := 23;<br>  $\frac{1}{25}$ ini\_opcion(y,opcion,n,i,y2);<br>define\_ventana(7,0,0,0,xmaxqlb);<br>drawtextw(220,15,3,'' S A E R gotoxy(18,24);<br>write('Selecciona con  $^{\prime}$  , chr (24) ,  $^{\prime}$  $^{\circ}$  , chr (25)  $\Box$ o el numero y oprime <RETURN drawtextw(212,54,2,'O. Regresa a MS-DOS');<br>drawtextw(212,50,2,'). Captura');<br>drawtextw(212,193,2,'). Graficacion');<br>drawtextw(212,195,2,'3. Estadistica'); eslec\_opcion(x1, x2, y, i);<br>elice(i, n, y, x1, x2);<br>elice\_opcion := i; end (endpro elige\_opcion);

 $A-2$ 

```
Beain
  InitGraphic:
  setheaderoni
  defineworld(2.0.199.639.0);
  definewindow(10.0.0.xmaxglb,ymaxglb);
  presenta:
  \overline{a}while obcion \leftrightarrow 0 do
        beain
        ClearScreen:
        selecciona(1):
        \overline{\text{operation}} \overline{\text{I}} \overline{\text{O}} \overline{\text{I}}\texttt{operation} := \texttt{elite\_operation}(\texttt{operation})ClearScreen:
        case oncion of
            1 i begin
                  programa := 'captura.exe':
                  2001 - 11ejecprog(programa, com, resultado);
                  end:
            2 : graficacion:
            3 i estadistical
             end
         {andcase}1
        end
   Cendwhile):
   LeaveGraphici
```
end. (fin del programa)

.... `ŏĕ CAPTURA DE COORDENAS (X.Y.Z)  $\bullet$ MODULO I :  $\bullet$ ÷ Este modulo es el primero de los que forman parte del<br>Sistema de representacion, de estructuras anetomicas en<br>tercera dimension. **CHA** ÷ ń Realiza la captura de coordenadas (X, Y, Z) de los cortes<br>plogicos y conas, de interes, dentro, de estos de una histologica y captus<br>estructura anatomica. + Nombre del archivo de datos<br>\* Coordena 2 para cada corte histologico<br>\* Coordenadas (X,Y) enviadas del digitalizador Entradass La salida consiste en dos archivos en disco<br>conteniendo la información de la captura<br>para su analisis posterior (Cortes y Pig.). Salidas: Coordenada Z<br>Numarc de puntos<br>Letra C o P para ÷  $\bullet$ .<br>Inton por corte o zona interna × ÷ ÷. distinguir entre uno 7 ٠ arra PROGRAMA **PRINCIPAL** KEY OFF  $\sim$  $\sim$ Instrucciones que el usuario debe realizar antes de comenzar<br>la captura de coordenadas  $\sim$  $\sim$ بالمساور وبالمراض عداهدا وأواخذ والمساحية المراجي وترافيه المواجه المراجي المراجي Formato de la pantalla **CLS** Cuadro de la pantalla 760 FOR 2 1=1 TO 80<br>PRINT CHR\$(220)1 ൈ NEXT'''<br>FOR 1=2 TO 23<br>LOCATE 1, 1 PRINT CHR\$(221)<br>LOCATE 1,80 : PRINT CHR\$(222) ČŌ isaa ₹õõ LOCATE 24, 1<br>FOR IT1 TO BO<br>MEXT INT CHR\$ (223) ;<br>NEXT I ററ žŏŏ ٦n  $\bullet$ 40 Cuadro para el modulo de Captura .0CATE 3, 27 PRINT CHR\$(201) |<br>FOR PRINT CHR\$(205) |<br>REXIT CHR\$(205) |<br>PRINT CHR\$(187)<br>LOCATE 3, 27 PRINT CHR\$(186) |<br>LOCATE 3, 27 PRINT CHR\$(200) |<br>FOR IE1 1 27 PRINT CHR\$(205) |<br>NEXT INT CHR\$(205) |<br>PRINT CHR\$(205) |  $\cdot$ iA5Ō 6200 וזמד ãčō CAP "; CHR\$(186) 6600 16800

 $A - 4$ 

```
\frac{100}{200}Despliegue de las instrucciones que al ususario dabe realizar antes<br>de comenzar al proceso de captura.
                                                                "Instrucciones"<br>"In Isiphini CHR$(196);;NEXT I<br>"12- Ein Digitalizador debe estar<br>"2- Ein Digitalizador debe estar<br>"COINI", ---- '- '----- debe estar
                               8, 15<br>
11, 15<br>
12, 15<br>
13, 19<br>
14, 19ققة
            LOCATE
                                                  PRINT
            LOCATE
                                                  FORI=1sãã
                                              \bulletFRAINT<br>PREINTT<br>PREINTTTTT<br>PREINT
            LOCATE<br>LOCATE<br>LOCATE<br>LOCATE
   'AOO
                                              \bulletla microcomputado
    700
                                              \bullet່ຄດ້
                                                                                                                                                                modo de operaciROO
                                              \bullet"<br>Colocar la imagen dentro del sistema de referenc<br>Gapturar - las coordenadas - en sentido contrario<br>manecilas del relocare 22,77<br>ETURN >" : LOCATE 22,77
                                                                  -3.7 -16.155òō
                                              ÷
                                                                  \frac{1}{4};
            LOCATE
 ဓဝဝဝ<br>ချီးဝဝ
                               \frac{18}{27}\mathbf{r}\cdotLOCATE 22.57 I PRINT<br>WHILE RESPUS = 1 PRINT<br>LOCATE 22.67 I P<br>LOCATE 22.67 I P<br>FOR T = 1 500<br>NEXT I
                                                                     न्द
                                                                          RETURN 3
   400
                                                      : PRINT "<br>: PRINT "RETURN"
 9700
                       RESPUS - INKEYS
 8900
           WEND
   566
 8910<br>8915<br>8920
            \overline{\phantom{a}}\bullet\ddot{\phantom{a}}Verifica si se desea capturar
 ē9.
 B935
    940
             GOSUB 30900 - 'Limpia la pantalla<br>LOCATE 12,28 : IN2UI "Desgas capturar (S<br>WHILE CAPA (> "4" AND CAPA :> "n"<br>USULOCATE 12,20 : IMPUT "Dessas capturar
                                                                                                             (S / N)":CAPS
 8960
iā$Zš
                                                                                                                       (2 \times 1).":CAP$
  <u>arī</u>ō
             YEND
                     CAPS = "N"<br>GOTO 27600
                                       "N" OR CAP$ = "n" THEN
    975
 : ၃၀၀၀<br>(၄: ၀၀၀<br>(၁<u>၁</u>၀၀
              \bullet\bullet\sim٠
                        ٠
              \overline{\phantom{a}}\ddot{\phantom{0}}93ò
         ۱Ò
                                                        Convenciones de captura y<br>despliegua de información capturada
                        ٠
             \overline{\phantom{a}}SOSUS 30900<br>LOCATE 7,5 : FRINT "Convenciones de Captura"<br>FOR IE 9,5<br>LOCATE 9,5<br>NET PRINT CHR$(196);
    'AOO
  ooco
Z0020<br>20030<br>20040<br>20100
              NEXT THE<br>LOCATE<br>LOCATE<br>LOCATE<br>LOCATE<br>LOCATE
              NEATE 19.5 :<br>LOCATE 12.5 :<br>LOCATE 13.5 :<br>LOCATE 13.5 :<br>LOCATE 15.5 :<br>LOCATE 16.5 :<br>LOCATE 20.5 :
                                                                \sum_{i=1}^{n}PRINT
                                                                         Corte Histologico"<br>Zona Interna<br>Ein de Estructura"
PRINT
                                                FRINT<br>PRINT<br>PRINT
                                                                "L" Error, comienza de nuevo"<br>"Nombre del Archivo"<br>"Para una estructura:"<br>"Coordenada Z: "
                                                 PRINT
                           Despliegue del cuadro que representa el display del digitalizador
LOCATE 9.43 : PRINT CHR$(201);<br>FOR I = 1 TO 30<br>.....PRINT CHR$(205);
              NEXT TIME ONE AND THE CHRISTIES
              NEXT IS 10.43 PRINT CHR$(200)
22000<br>22100
               NEXT I CHRS (188)
      חהל
```
Captura de la Información condada a traves de la  $10000607$  $\Delta$ DIM X(1000), Y(1000) Lectura del nombre del archivo para almacenar las coordenadas de una LOCATE  $16, 27$ **INPUT ARCHS** LOCATE 18,27 : PRINT **ARCHS** Asionacion de nombres para el archivo de cortes y zonas de interes ARCHS+"C"+".DAT"<br>ARCHS+"P"+".DAT" OPEN' To", HRUHSt-PP-t".DAT"<br>OFEN "O",#3,ARCHP\$<br>OFEN "C",#3,ARCHP\$<br>TERMINA = 1<br>TERMINA = 1<br>TERMINA = 1 ó ĉP∓ Proceso en el que lee el archivo del puerto sorial RS232<br>Termina cuando se haya capturado una estructura completa **WHILE ITERMINA** LE (TERMINA = 1)<br>WHILE FOR J = 1 TD 2200<br>NEXT J = 1 TD 2200<br>A\$ = INPUT\$(LOC(1),#1) Despiregue en pantalla de los 64 caracteres enviados a traves de<br>la interfaz RS232  $11, 51$ <br> $15, 51$ <br> $15, 51$ <br> $17, 51$ HID\$(A\$,1,16)<br>HID\$(A\$,17,16)<br>HID\$(A\$,33,16)<br>HID\$(A\$,49,16) PRINT<br>PRINT  $\overline{\mathbf{z}}$ DËATË<br>OCATË ī PRINT **HIDS (AS** نقد.  $\bullet$ DS (AS, 48, 1) .<br>... Sino existe error, distingue entre corte y zona de interes IF THEN ELSE GOSUB 29200 100 **WEND** GOSUS 30600 Almacena ultima coordenada en el **ELBSE #1** Limpia la pantalla **GOSUB 30900** | 3070<br>| 2 1 TO 5<br>|DCATE 12,28<br>|ND J=1 TO 600 28 : PRINT "Fin del proceso de captura " + CHR\$(2) FOR **NEXT** END Se distingue entre Corte y Zona de Interes Indica Corte Histologico **\*A\* THEN** 60505 396091<br>LOCATE 20.21 20,211

A – 6

23228<br>23270<br>29300  $\ddot{\phantom{0}}$ Indica Zona Interna de un Corte × "B" THEN **IF** TIPC ့္အမ္အ၀ိ၀၊ င်ဝန်ပီး 29400<br>29500<br>29600<br>29610<br>29700  $\cdot$ Realiza la conversion de las coordenadas X v. de tion  $\bullet$ 25232Fa2 numerico ÷ **IF** TIPO<sup>\*</sup> **THEN**  $\mathbf{1}$ İ  $\bullet$ VAL (HIDS (AS, 36, 6) ) ;<br>VAL (HIDS (AS, 52, 6) ) ;  $\sim$ 27800<br>29900 ÷  $\sim$ စ်ဝံဝိဝိ  $\blacksquare$  $\ddot{\phantom{a}}$ ۰. ı i öö Almaceu coordanadas  $\blacksquare$  $1 - 4$ archivos e ext  $\ddot{\phantom{0}}$ 도움을 o zonas de interes  $\overline{a}$ والمعا ίñ Almatena datos en el archivo de contes ΞIΛ  $\ddot{\phantom{a}}$ CP\$ = "C" THEN<br>FOR J = 7 Then<br>FOR J = 1 Then<br>. WRITE #2, X(J),  $T =$ 30600  $\frac{1}{2}$ ,  $\frac{1}{2}$  (j),  $Y(J)$ . NEXT"3 30640<br>30650<br>30670<br>30700 **D** ÷ Almacena datos en el archivo de zonas internas ÷ CP+ = P" THEN<br>FOR J. I, CP+<br>FOR J. I, TO I, CP+<br>NEXT JIE #3, X(J),<br>URN  $IF$  $CP + 1$  $Y(J)$ . NEXT<sup>NEXT</sup> 0800<br>0900<br>1000  $\ddot{\phantom{0}}$  $\ddot{\phantom{a}}$  $\ddot{\phantom{0}}$ Limpia la pantalla Ãс . LOCATE 1 22<br>FOR J = 1 10.75<br>MEXT J = 1<br>NEXT J = 1 **FOR** ōč 9Ō žΪ ēö NEXT<br>NEXT I<br>RETURN 32000 ٨ñ

Δ.

#### \*\*\*\*\*\*\*\*

MODULO II: GRAFICACION DE ESTRUCTURAS ANATOMICAS

Este modulo es el segundo del sistema SAER, con el cual se pueden<br>representar estructuras anatomicas en tres dimensiones, así como sus<br>cortes en dos dimensiones.

A partir de las coordenadas (X,Y,Z) de los cortes con zonas<br>de interes que conforman a una estructura, se traslada al centro de<br>una ventana definida, se escala y se muestra con cierta elevacion,<br>declinacion de la estructur

 $+$  Sntradas:

- $\bullet$ ÷
- Archivo de las coordenadas (X,Y,Z) capturadas<br>Escala para las coordenadas X,Y<br>Angulos de elevacion, declinacion y giro respecto del<br>observador ÷

 $+$  Salidas:

- $\bullet$
- Archivo con graficas almacenadas, seleccionadas por<br>Gl usuario.<br>Graficas en pantalla o papal de la respresentacion<br>de las estructuras anatomicas requeridas. respresentacion de
- 

 $A - 8$ 

procedure GRAFICACION:

```
BEGIN<br>
while op-graf <> 0 do<br>
while op-graf <> 0 do<br>
selectiona(1);<br>
op-graf := 00<br>
case op-graf is op-granu_graf(op_graf);<br>
case op-graf is op-graf(op_graf);<br>
case op-graf is contentional;<br>
2 : corte_antec;<br>
4 igraf_almac
  BEGIN
               (endcase);
 END
 Cendoro GRAFICA):
```
# \*\*\*\*\*\*\*\*\*\*\*\*\*\*\*\*\*\*\*\* MODULO III: ANALISIS ESTADISTICO PARA E.A. \_\_\_\_\_\_\_\_\_\_\_\_\_\_ Este modulo es el tercero del sistema SAER, con el cual se pueden<br>llevar a cabo el analisis estadístico sobre areas y volumenes calcu-<br>lados sobre cortes histologicos y estructuras anatomicas. : Las salidas proporcionadas se muestran en pantalla, con la opcion<br>de imprimirse a papel. + Entradas: \* Archivo de las coordenadas (X, Y, Z) capturadas<br>\* Archivo de los calculos de areas y volumenes  $+$  Salidas: Dator estaditicos basicos sobre areas y volumenes.<br>Frueba T de Student.<br>Frueba Xi cuadrada.  $\bullet$ Ť ż Histogramas de comparacion de areas y volumenes ż procedure ESTADISTICA: begin  $CR_T^{\text{max}}$ st ;= 11<br>begin<br>begin<br>solecciona(1);  $\mathbf{z}$

solectionally<br>
op\_est i= O<sub>2</sub><br>
op\_est i= O<sub>2</sub><br>
case op\_est of<br>
case op\_est i= O<sub>2</sub><br>
case<br>
2 i volumen;<br>
3 i est;<br>
code<br>
case);

(endcase) end (endahile);<br>end<br>(endpro estadistica);

Type StrmsDOS = string[  $255$  ]<br>StrComando = String[  $125$  ] Rutina para ejecutar un comando de MS-DCS (modulo de Captura) Procedure EiscProof Procrama : **StrMSDOS:** Com StrComandor  $\overline{var}$ Resultado i Integer ); Const CR  $: 9yte = 60d$  $L$ oneCom  $\overline{1}$  Byte =  $\overline{1}251$  $Two$  $Tipofcb = Record  
Drive$  $\mathbf{r}$ Char: Prive<br>Friest pok<br>Cur-Blice<br>Relia Size<br>Cr-Data<br>Cr-Data<br>Caserved<br>Reserved Stringt 8<br>Stringt 3  $\frac{1}{2}$  $\blacksquare$ x Integer: × integer .. 2 J of Integer: ArrayE ÷ Integer;  $\bullet$  $str=1$ ng $C$  $10.31$  $\mathbf{r}$ Reserve<br>Rec\_Num<br>Rel\_Rec<br>Endi Char's  $\overline{A}$ rrav $\overline{C}$ 1 .. 2 1 of Integer: ÷ Var ArrayC 1..128 1 of Chary<br>Integer: Comando<br>I, Long<br>Registros  $\bullet$  $\mathbf{r}$  $\mathbf{r}$ Record AX.<br>End: BX. CX. DX. BP. SI. DI. DS. ES. FLAGS & Integer; AX, BX, DX<br>SegmentoPSP BP, ES : Integer; **DS** DS, ES ;<br>Integer; SegMembisp<br>SegAmb<br>Parblock<br>Offset Integeri Integer<br>Array: 1..10 I of Integer:  $\ln$ tegeri $\frac{1}{4}$ **PYtel** Temporal  $\bullet$ Fcbi. Fcb2 × Procedure Exect Var Resultado : Integer; BX, DS, DX, ES : Integer >; Begin For  $i = 1$  to LongCom + 2 do  $cendfor \overline{\lambda}$ Cendfor );<br>  $\frac{1}{2}$  and  $\frac{1}{2}$  and

Consigue la direccion del PSP de este programa  $\mathbf{r}$  $\rightarrow$ Registros.Ax: \$6200;<br>MsDOS(Registros.Bx; exceptions.Bx; exceptions.Bx; exceptions.Bx; exceptions.Bx; exceptions.Bx; exceptions.Bx; exceptions.Bx; exceptions.Bx; exceptions.Bx; exceptions.Bx; exceptions.Bx; exceptions.Bx; e Limite de memoria dispunible  $\rightarrow$ ( Construye parametros para la ejecución del comando  $\rightarrow$ ו= MemWC SagmentoPSP ו \$2C J. ( Ambiente de direcciones )<br>ו= Seg( Comando ).<br>ו= Ofe( Comando ). Parblock[1]<br>Parblock[2]<br>ParBlock[2]<br>ParBlock[5]<br>ParBlock[2]<br>ParBlock[2]  $\frac{3}{2}$ SegmentoPSP  $\mathbf{r}$ i= SegmentoPSP;<br>;= \$6C; K Construye apuntadores para la ejecucion del programa  $\rightarrow$ DS := Seg( Programa );<br>DX := Ofs( Programa ) + 1;<br>ES := Seg( Parblock );<br>DX := Ofs( Parblock );  $\overline{ }$ Ŧ. Ejecuta el comando e traves de MS-DOS Exec( Resultado, BX, DS, DX, ES );<br>if ( Resultado ) 11 ) or ( Resultado < 1 ) then<br>Resultado := 0<br>(endif); end (enoro ejecoroa):

# APENDICE B

### GLOSARIO MEDICO

En este apéndice se proporcionan algunos de los<br>términos médicos que se utilizan durante el desarrollo de este trabajo. Para mayor bibliografia información referirse a la mencionada en los Capítulos 1 y 2.

### GLOSARIO MEDICO

Adrenalina.- Sustancia cristalina que se obtiene de la médula de  $122$ cápsulas suprarrenales de diversos animales: se usa en invecciones intravenosas para tonificar el corazón y hacer subir la presión  $arterial.$ 

Amino. - Prefijo que indica que la sustancia representada por la oltima parte del nombre está modificada por la sustitución de un átomo de H nor el radical NH2.

Aminoácido.- Acido aminado, ácido orgânico que contiene los grupos amino, NHz y carboxilo, CDOH. Son los principales constituyentes de las proteinas.

Aracnoides.- Membrana meningea delicada, intermedia entre la piamadre y la duramadre en el encefalo y médula.

Catecolamina. - Nombre genérico de las aminas derivadas del Catecol. Las más importantes son la adrenalina y norepinefrina y su predecesor la Dopa.

Citocromo.- Representa el último eslabón en la cadena de enzimas respiratorias encargadas de la transferencia de electrones procedentes de la dishidroganación de los sustratos, al oxígeno.

Coroides.- Capa oscura y vascular del ojo. situada entre  $1<sub>a</sub>$ esclerótica y la retina, cuya función es nutrir a ésta v  $\mathbf{a}$ cristalino.

Cresta Neural.- Elevación que da origen a los ganglios espinales.

Cuerpo Pinineal.- Organo pequeño, rojizo, coniforme, del tamaño de un quisante, situado en el espesor de la tela coroidea.

Cuerpo de Nissl.- Gránulos gruesos que se tiñen con los colorantes básicos y constituyen el retículo citoplasmático de la colula nerviosa.

Cuticula.- Epidermis o capa exterior de la piel.

Dermis. - Porción de la piel, que se halla debajo de la epidermis y más gruesa que ésta.

 $B-2$
Diamina. - Compuesto que contiene dos grupos aminos.

Dona.- Enzima cutánea que oxida, produciendo melanina.

Endocrino.- Se aplica a los órganos o glándulas de secreción interna o relativo a los mismos.

Enzima.- Sustancia capaz de acolorar o provocar ciertos procesos quimicos sin sufrir ninguna modificación.

Eniderais.- Capa superficial de la piel que recubre la dermis.

Epinefrina.- Principio activo de las glándulas suprarrenales. **Vea** Adrenalina.

Escuizofrenia.- Psicosis discordante de carácter evolutivo. Se. caracteriza por disociación psíquica, despersenalización, alteraciones del curso del pensamiento, autismo, alteraciones psicomotrices, transtornos de la afectividad (alucinaciones) y delirioparanoide.

Facocito.- Célula del organismo que tiene la propiedad de englobar microbios, células o cuerpos extraños.

Fenilcatonuria.-Error metabólico hereditario del aminoárido. fenilalanina, en virtud del cual el ácido fenilpiróvico aparece en la orina. A menudo se asocia con la deficiencia mental.

 $Fend -$ Compuesto orgánico cristalizado incoloro. Es. un. antisóptico poderoso, desinfectante, germicida y muy tóxico.

Férrico. - Que contiene hierro en su mayor valencia, en forma de ion férrico.

Filocónesis. - Historia del desarrollo de un tipo orgánico o especio. desde la forma más simple o evolución del individuo.

Fisiologia.- Ciencia biológica que tiene por objeto de estudio la función de los cuerpos organizados.

Fuscipa.- Piomento retinal obscuro del epitelio.

 $B - 3$ 

Gónada.- Glándula protectora de la reproducción; ovarios en la hembra y testiculos en el macho.

Gránulo.- Particula intracelular que se tiñe especificamente con ciertos colorantes.

Hematina.- Polvo pardo obtenido secando la fibrina de la sangre.

Hemocromatosis.- Transtorno metabólico, más frecuente en el varón. caracterizado por acumulación de grandes cantidades de hiprro con pigmentación cutánea y visceral, cirrosis hepática y participación de otros organos y disminución de la tolerancia a los hidratos de carbono.

Histologia.- Rama de la biologia que trata sobre las estructuras de los tejidos, incluyendo el estudio de las células y de los órganos.

Indole.- Cuerpo cristalizable. CaH7N

Leotomeninge.- En plural denota la piamadre y la aracnoides en conjunto.

Leuco.- Blanco, brillante.

Lipido.- Cualquiera de las sustancias orgánicas constituidas ppr ácidos grasos con colesterol, glicerol, etc., de elevado peso molecular y caracterizadas por su insolubilidad en el agua.

Lipofuscina.- Pigmento cromolipoideo de color pardusco que puede estar presente en algunos tejidos.

Locus Coeruleus.- Mancha amarillenta en el suelo del cuarto Ventriculo, cerca de la parte superior del surco medio.

Melanina.- Pigmento negro o pardorrojizo normal de las coroides, cabellos. La melanina se produce por oxidación enzimatica que a través de diversas etapas se transforma en dihidroxiindol.

Melanocito.- Célula pigmentada. Leucocito cargado de gránulos -de melanina.

 $B-4$ 

Melanóforo.- Célula pigmentaria subdérmica.

Meninges.- Membranas que recubren el encéfalo y la médula espinal.

Mesencófalo.- Cerebro medio, subdivisión cerebral derivada de la vesicula cerebral media, de la que se desarrolla la protuperancia anular.

Metildopa.- Análogo metilado de la dopa, empleado en el tratamiento de la hipertension arterial.

Morfologia.- Trata de la forma de los seres orgánicos y de las modificaciones o transformaciones que experimentan.

Norepinefrina.- Compuesto del grupo de las catecolaminas, que actúa como neuro transmisor central y en las terminaciones adrenergicas del sistema nervioso vegetativo; secretada también por la médula suprarrenal.

Dxidación. - Combinación de un elemento o cuerpo con el oxigeno. Desde el punto de vista químico, puede ser definido como la pérdida de uno o varios electrones por un elemento o compuesto químico.

Oxidasa.- Enzima que cataliza la trasferencia de electrones, o pares de atomos de hidrógeno, del sustrato exclusivamente al oxigeno.

Parkinson, Mal de.- Parálisis agitante, una enfermedad del<br>nervioso el cual esta asociado con la párdida de pigmento sistema de las células de sustancia negra del cerebro. La enfermedad responde en algunos casos a la administración terapéutica de dopa. Se presenta en ambos sexos, con sintomas de fatiga y rigidez muscular.

Patologia. - Rama de la medicina que estudia las enfermedades y los transtornos que se producen en el organismo.

Piamadre.- Membrana vascular, fina y semitransparente, la más interna de las 3 que constituyen las meninges, que se aplica a la superficie del eje cerebro espinal.

Pigmento.- Sustancia provista de coloración propia, que existe normal o anormalmente, en los elementos anatómicos y en los liquidos del organismo. especialmente la materia granulosa compuesta de melanina de las células epiteliales de la piel, coroides, iris, etc.

Pigmento Melanótico (melanina).- Pigmento producido por la acción metabolica de las células.

Poiquilotermo.- Se aplica a los animales que carecen de temperatura propia, y tienen la del medio ambiente, por oposición a los animales de sangre caliente.

Polimero. - Dicese delos cuerpos formados por la condensación de móleculas o unidades más pequeñas.

Polimerización.- Unión química de dos o más moléculas de una sustancia para formar un nuevo compuesto.

Puente. - Porción de tejido que une dos partes de un órgano.

Putamen.- Porción externa y más oscura del núcleo lentricular del cuerno estriado.

Quinona.- Alcaloide principal de los muchos que contiene a la corteza de ouino.

Radical Libre.- Grupo de átomos que en las combinaciones actúa como cuerpo simple, pero no existe en estado libre.

Sistema Nervioso Central y Periférico.- Comprende el encéfalo  $\mathbf{y}$ **TA** médula espinal y el conjunto de nervios craneales y raquideos con **SUS** danglios respectivamente.

Sulfidrilo.- Radical univalente SH.

Tálamo.- Cada uno de los dos núcleos voluminosos de sustancia gris que limitan a cado lado del ventriculo medio.

 $B - 6$ 

Tiromina.-Acido B-parahidroxifenil-g-amioropionico. Aminoácido presente en la dieta y liberado por hidrólisis de las proteínas de los alimentos. La mayoría de las proteínas contienen entre i y 6 % de tirosina.

Tirosinasa.- Enzima, ampliamente repartida en la naturaleza, que cataliza la producción de melanina a partir de tirosina; responsable del oscurecimiento que experimenta la superficie de un patata reción cortada cuando se pone en contacto con el aire.

Tracto Uveal.- Iris, pestañas y coroides.

Tricono.- Area o espacio triancular.

Vascularización.- Producción de vasos o aumento del número de estos.

Vitiligo.- Decoloración de la piel, caracterizada por manchas blancas de bordes bien limitados y rodeadas de una zona de color más o menos pardusco. Los pelos implantados sobre las capas de vitiligo están decolorados, blanquecinos; no caen nunca.

 $B - 7$ 

APENDICE C **DIGITALIZADOR** 

En este apéndice se proporciona un panorama general de los digitalizadores, que son, cuales son sus caracteristicas principales y  $3u$ utilidad, asimismo, una descripción general atividad, asimismo, una descripción dilítado<br>sobre el digitalizador *Jummaphaphico* utilítado<br>el desarrollo del SAER. Para mayor información<br>referirse a la bibliografía mencionada en el Capitulo 4.

 $C-1$ 

### DESCR!PCION DE UN DISITPLIZADOR

Un digitalizador es un periférico de entrada para captación de coordenadas de los puntos que conforman a una gráfica, esto es,<br>transforma gráficos en datos de entrada para una computadora (conversión análcgi~a-digital>. El papel con el dibujo se coloca *en* un a la computadora las coordenadas (X,Y) del tablaro, sobre las que se de las computadora las coordenadas (X,Y) del tablaro, sobre las que se

Los digitalizadores son periféricos de entrada de datos muy Otiles para sistemas de diseño asistido por computadoras, en las que se trabaja con dibujos o gráfices, utilizados en arquitectura, cartografia, diseño textil. Abarcan distintas ramas del diseño, desde la ingenieria hasta la quimica y la medicina.

La entrada de datos a la computadora se realiza mediante un pulsador colocado en la pluma o en el cursor para dibujar la imagen equi valente. Las características más importantes para la evaluación de los diferentes modelos de digitalizadores son:

1. Técnica de digitalización empleada.

2. Tipo y tamaño de tablero.

3. Tipo de pluma o cursor.

4. Resolución.

5. Precisión.

6. Velocidad de salida de datos.

7. Origen de Coordenadas.

S. Altura de Olgltallzacl6n.

9. Realimentación física con el operador.

10. Modos de salida.

11. Formatos de salida.

12. Tipo *de* interface.

13. Alimentación y Consumo.

 $C - Z$ 

#### DIGITAL.17ADOR

#### C.1 Técnica de Digitalización.

La técnica usada para efectuar la digitalización de 1 as coordenadas puede ser de tres tiposr

1. Sónica.

2. Electro5tática.

3. Electromagn@tica.

La más usada es la Electromagnetica. Para emplearla, el tablero debe estar formado por una retícula de conductores de cobre espaciados.

#### $C - 2$ Tipo y Tamaño del tablero

El tablero sobre el que se coloca el dibujo puede ser opaco o con luz interna. Su tamaño puede variar desde ó" x *b*<sup>+</sup> (15 x 15 cm) hasta 42° x *6*0° (107 x 152 cm).

### C.3 Tipo de plwa&

La introducción de datos a la computadora puede efectuarse por medio de una pluma o bien un cursor cor. botones. Los cursores llevan una cruz para la determinación del punto a digitalizar y pueden incorporar un amplificador óptico del tipo lupa.

### C.4 Resolución y Precisión

La resolución es la mínima distancia que puede existir entre dos puntos que tengan distintas coordenadás. Se expresa en milímitros o en pulgadas. Esta resolución es de 0.005ª (200 lineas/in) o 0.1 mm (100 lineas por cm.).

### C.5 Velocidad de s&11da de datos

Es la máxima velocidad a la cual el digitalizador puede transmitir datos a la computadora. Esta velocidad se mide en pares de coordenadas (X,Y) por segundo. Los digitalizadores normales pueden<br>coordenadas (X,Y) por segundo. Los digitalizadores normales pueden coordenadas por segundo.

#### C.6 Origen de coordenadas

El ori9en de coordenadas puede ser .fijo o variable. En las digitalizadores con origon fijo, éste está situado en la

izquierda inferior de la tableta. Cuando el crigen es variable, ... éste<br>puede situarse en cualquier punto del tablero. mediante los botones del cursor. Al encenderse el sistema se sitúa en la esquina izquierda<br>inferior.

### C.7 Altura de Digitalización

Es la máxima altura a la cual se puede colocar la pluma o cursor sobre el tablero, de forma que se pueda efectuar la diqitalización de las coordenadas y el envío de estas a la computadora. Esta altura varia de digitalizador a digitalizador. pero aproximadamente se<br>considera entre 1 o 2 mm.

### C.B Realimentación fisica con el operador

Con el fin de informar al operador de la aceptación de los datos por la computadora, los diqitalizadores realizan una ~seftalización en

### C.9 l'tcdos de S&lida

Existen cuatro modos distintos de diQitalizador hacia la computadora: salida de dates del

- Por Punto51 El diQitalizador envia un par de coordenadas cada vez qu~ *se* pre5icna el pul~adcr da la pluma~
- a Por 11nnas1 Mientras el cursor se va moviendo y se mantiene presionado el pulsador, se transmiten los para5 de coordenadas de todo al recorrido a la computadora.

a Datos Continuosa Los pares de coordenadas se envian de forma continua, a la máxima velocidad de salida de datos, mientras el<br>cursor estA dentro de la altura de digitalización sin necesidad de presionar el pulsador.

# Modo Incremental: Se transmite un par de coordenadas cuando el movimiento del cursor detecta un cambio en las coordenadas X o Y superior una determinada cantidad. Esta cantidad puede ser fija o bien programable.

### C.10 Formatos de Salida

Los datos numéricos del par de coordenadas se suelen transmitir en dos códigos distintos:

- \* Cddic;¡o ASCII
- \* Binar-io

 $C.11$  Tipo de Interfaz

Las interfaces más empleadas por los digitalizadores son:

- t Paralelo
- $R$  RS-232
- # Bucle.de 20 mA
- # TEEE 488

#### $E.12$ Alissatarida

La electrónica interna del digitalizador puede estar situada en el propio tablero o fuera de 61. Cuando está en el propio tablero  $2<sup>o</sup>$ procisan tensiones de alimentación de + 5 V.c.c., ± 12 V.c.c. Si<br>electrónica está fuera del tablero suele incorporar su fuente 1a  $de$ alimentación y el equipo se conecta directamente a la red.

 $C - 5$ 

### DI&ITALlZADDR INTELlSENTE <ID>

DIGITAL.IZADOR<br>DIGITALIZADOR INTELIGE<br>El digitalizador "*Srielligent Digitigen"*<br>material gráfico en código binario para se El digitalizador "Snielliseni Dusitizen" (ID) tiene como entrada material grafico en codigo binario para ser almacenado en dispositivos magnoticos (cintas o floppy's). Esta entrada puede encontrarse en forma de esquemas, diseños, modelos, bosquejos, fotografias, mapas,<br>etc. y convertido a conjuntos de coordenadas (X,Y) en un proceso<br>llamado digitalización.

 $E1$  principio de operación es en base a variaciones de campos magnéticos registrados con un microprocesador interno, permitiendo así una alta exactitud y linealidad en la toma de coordenadas. El software del ID esta basado en un microprocesador, usado con la combinación de memorias ROM para el aprovechamiento de caracteristicas operacionales así como, relocalización del origen, modo incremental, conversión **asi como, revocairicación del origen, modo incremental, conversión**<br>bin<mark>aria a BCD, formateo de datos de salida y funciones tales como<br>cálculos de áreas, vólumenes, desplazamientos lineales, perímetros,</mark> •te.

#### Teoria de Operación:

La corriente es enviada a lo largo de un alambre que se encuentra perpendicular a la malla de alambres almacenados sobre un substrato<br>bajo la tableta. Esta corriente cambia suavemente los campos bajo la tableta. Esta corriente cambia suavemente los campos<br>magnéticos, propagando una onda bajo todos los alambres en una dirección simultáneamente. La bobina receptora en la pluma o cursor<br>provee una señal clóctrica a partir del cambio de flujo. El tiempo de<br>retardo entre la bobina receptora y -lutansmisora es convertida a información digital introduciendo pulsos de reloj A un contador binario. El número almacenado entre tiempos de inicio y término binario. El número: almacenado: entre: tiempos de inicio y término<br>representa el valor de la: coordenada. Pulsando secuencialmente por<br>ambos lados, dos conjuntos de valores: son producidos y los cálculos son hechos en la tableta produciendo resultados con una alta exactitud. dando asi la coordenada digital X.

El mismo proceso es repetido para la coordenada Y, y despu<del>és</del> con retardos convenientes estos datos son puestos en un sistema de salida<br>(display).

### DIGITAL.IZAOOR

#### Componentes del Sistema:

- El equipo del ID consta de las siguientas partes:
- 1. Una Tableta/Digitalizadora de 20" × 20".
- 2. Una Unidad de Control.
- 3. Un Cursor *o* Pluma.
- 4. Un Display de 64 caracteres.

La *J'ableta* sirve como sistema reticular en la que se coloca el material gráfico a analizar. La tableta es conectada a la Unidad de Control y recibe las coordenadas (X,Y) a través de ondas magnéticas a<br>lo largo de lineas en el proceso de digitalización.

La tinidad de tentas suministra todas las operaciones de voltajes<br>y corrientes, proporcionando los controles para elegir los modos de operación y velocidad de discretización de pares coordenados. Consta de un reloj, un contador y un microprocesador para el sistema de control *y* autocalibraciOn. Est& untdad • través del bus de datos de salida presentará los datos (X,Y), banderas y los pulsos TTL r&queridos para control *y* prop6sitos de conacción.

La *Pluma* con punto rodante o el *dunom con una cruceta* y un lente de aumento son posicionados en el punto a ser digitalizado. La pluma<br>tiene una construcción en forma de Bwitch que actua cuando se presiona el punto rodante contra la tableta para empezar a digitalizar en algon punto o en una linea. Este switch es pasado por alto en otros modos de operación. El Cursor tiene un botón para registrar las coordenadas. 61 Cursor y la Pluma por su conección con la unidad de control. empieza y termina la discretización de las coordenadas <X.Y> durante el proceso de digitalización cada vez que se presiona el switch.

el proceso de digitalización cada vez que se presiona el switch.<br>El *Joonlay* es un panel de plasma, el cual permite al<br>digitalizador trabajar en los modos MENU, AREA, DISTANCE, SCALE y<br>SKEW. Los resultados pueden leerse e interfaz RS-232 en modo línea. Este display es alfanumerico y consta de 64 caracteres. También consta de una tarjeta de expansión de memoria de 4K.

 $C - 7$ 

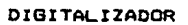

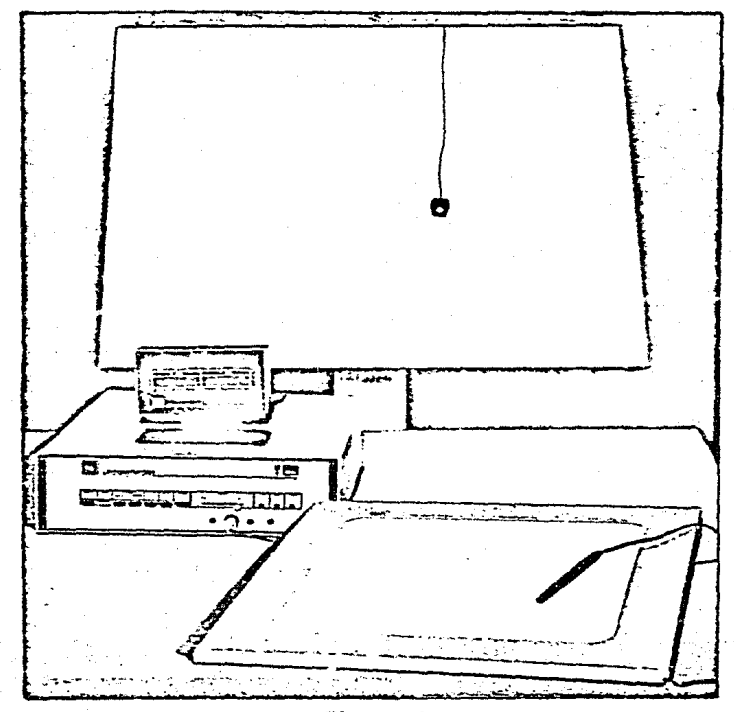

Figura 1<br>Vista General del Digitalizador

### DIGITAL 17ADDR

### DESCRIPCION SENERAL DEL DIGITALIZADOR

Esta descripción se muestra mediante un diagrama de bloques de is componentes basicos (Fig. 2).

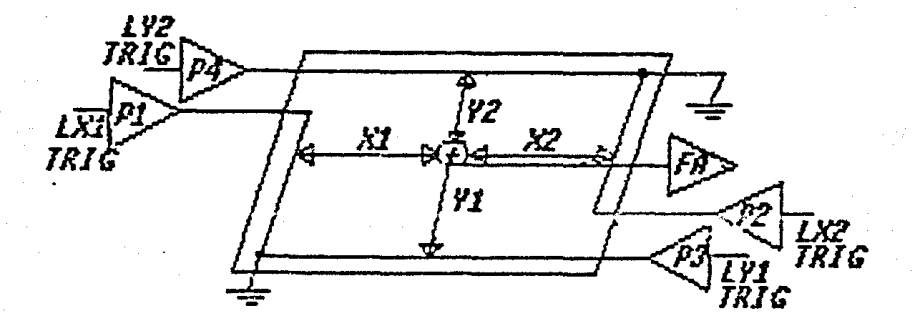

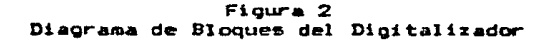

Las señales de escritura se generan siquiendo esta secuencial

Se pulsa P1, después de recibir la señal de disparo  $Lx_{1}$ suministrando la onda necesaria a lo largo de X1. Esta onda después de ser detectada por el preamplificador de entrada (cursor o pluma) es amplificada y una señal lónica se produce. Este tiempo de información as convertido a información digital. Un milisegundo después Pz es .<br>pulsado a través de LYz y un segundo pulso es producido. La razón<br>entre X1 y X2 es tomada dando la coordenada Xinue en la siguiente relación:

$$
X = x + \frac{1}{x}.
$$

Donde K representa una constante de una área activa de م 1 tableta. Ya y Ya son pulsadas en forma similar de manera que 1 м coordenada Yuuo es calculada por la expresión:

$$
Y1x = \frac{Y1 \cdot K}{Y1 + Y2}
$$

 $C-9$ 

### $CIRSOR<sub>2</sub>$

El Cursor consta de cuatro botones. uno que es el z-ax\s v tres de b~nderas. Los switches de banderas son reconocid~s usando como transductores resistencias de 470 *Y.n* , y alambres a las entradas de transductores resistencias de 470 KΩ , y alambres a las entradas de<br>las banderas en la lógica principal de la Unidad de Control. El switch Z-axis nos sirve para indicar las coordenadas de la grifica. La<br>función del cursor es proporcionar ondas magneticas a traves de las .<br>-función del cursor es proporcionar ondas magneticas a traves de bobinas del cursor para el reconocimiento de las coordenadas (Fig. 3).

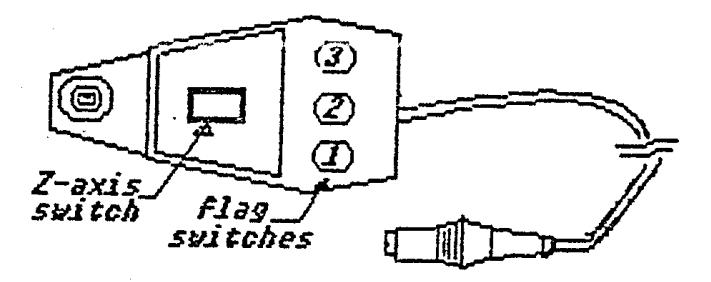

Figura 3 Cursar

PLUMA:

Este dispositivo es usado como una pluma ordinaria, para<br>aciones donde la superfície a digitalizar sea muy pequeña. Una aplicaciones donde la superficie a digitalizar sea -muy -pequeña. resistencia de 470KΩ usada como transductor, dan a la 'entrada de un preamplificador una alta ganancia. Este preamplificador sirve para filtrar el campo magnético producido y detectar lo más exacto posible la. coordenada. WHARE<br>
e dispositivo es usado como una pluma ordinaria, para<br>
ones donde la superfície a digitalizar sea muy pequeña. Una<br>
cia de 470KQ usada como transductor, dan a la entrada de un<br>
ficador una alta ganancia. Este preamp

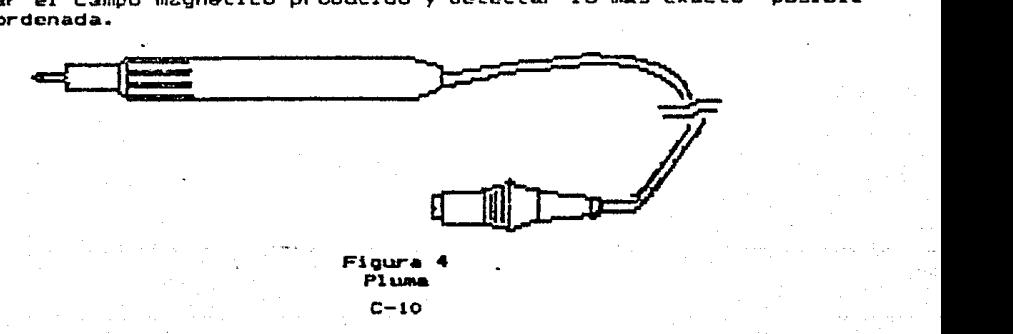

### TARLETA:

La tableta tiene un tamaño fisico de 20" x 20" y de área activa de 15" x 15". La tableta esta construida como un sandwich de metal  $\mathbf{v}$ madera extremadamente plano y estable. Los alambres estan colocados en una superficie tanto en dirección X como en Y, para formar una malla de dos capas. La tableta tiene una superficie de trabajo rigida, la cual es resistente a todo tipo de daño y es lavable. Tiene un perfil plano y bajo sin protuberancias sobre el área activa.

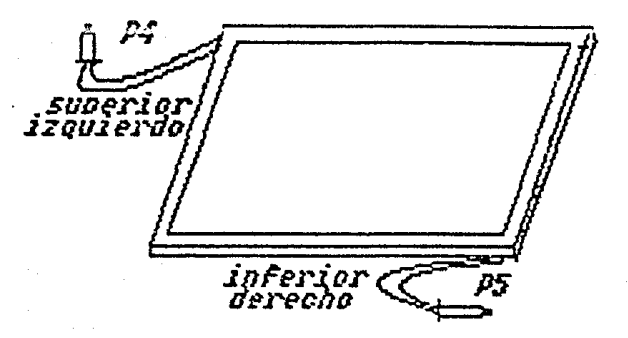

Figura 5 Tableta Digitalizadora

 $C - 11$ 

### DESCRIPCION DE LA LOGICA 66NERAL.

### (Unidad de Control)

a) Modo de Controla Determina cuando un evento es inicializado.

Existen cuatro modos de operación: "Remote", "Point", Stream" y "Switched Stream".

b) Control de Pulsos: Provee una señal de sincronia.

Los controles enviados son: "Reset", "Clr Reset" y "Write to".

C) Contador: Acumula coordenadas incorrectas bajo el control de pulsos y contadores.

El contador es asincrono, de 16 bits. Su valor inicial es "0". El conteo comienza con el disparo del generador de pulsos.

d) Reloj Maestro: Provee un tiempo para la gene ación de pulsos y contadores.

El contador es manejado por un reloj de 54 MHz.

e) Procesador: Incluye puertos de entrada, switches de datos, puertos de salida para la generación de datos, RAM, ROM y CPU. Esta sección es<br>responsable del control del sistema una vez que se inicia el modo control.

No acepta entradas del modo de control por aproximadamcnte 10ms. Por lo tantola velocidad máxima especificada no puede ser excedida. El programa del proCe\$ador se localiza en IC Z45 y 250 de los PROH•s A y B respectivamente de la tarjeta principal del procesador.

c-12

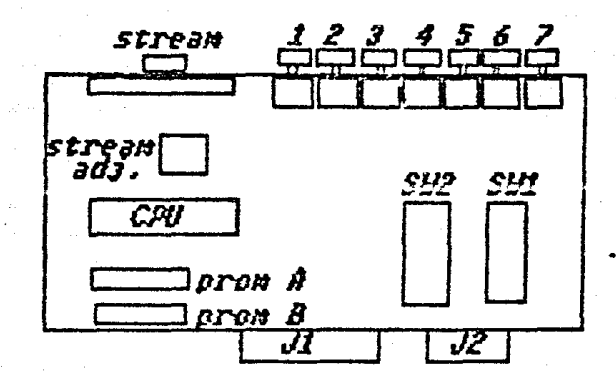

Figura 6 Controles y Conectores del Digitalizador

 $C-13$ 

ral -

# **MODOS DE OPERACION E INDICADORES**

# (Unidad de Control)

La Unidad de Control cuenta con una sección de botones los cuales representan los diferentes modos de operación del digitalizador, los cuales sons

- 1. Point
- 2. avttehed Stream
- 3. Switched Stream
- 4. Remote
- 5. Incremental
- 6. Origin
- 7. Clear

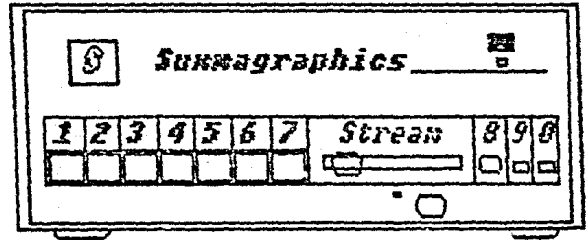

Figura 7 Panel de Control

### POINT

Un par de coordenadas son digitalizadas cada vez que se oprime. cualquier poton del cursor, las cuales pueden ser leidas en el display.

#### SMITCHED STREAM

Los pares de coordenadas son actualizados continuamente sólo<br>lo cualquier botón del cursor se oprima. La velocidad con la que cuando cualquier botón del cursor se oprima. La velocidad con la que los pares de coordenadas son actualizados se regula con la palanca STREAM ubicada en la Unidad de Control. esta velocidad varia desde una<br>muestra por segundo hasta cien muestras por segundo.

### SWITCHED STREAM

Los pares de coordenadas son actualizados continuamente sin importar si se presiona algun botón del curso~. Al igual que el casa anterior, la velocidad se regula con STREAM.

#### **REMOTE**

Los pares de coordenadas son actualizados cada vez que se recibe una señal externa. La máxima velocidad con que son actualizados los

#### INCREMENTAL

En este modo de operación los pares de coordenadas son actualizados siempre y cuando el par de coordenadas varie del *p&r*  anterior. Este modo se puede utilizar con cualquiera de los modos .anteriores, pero resulta especialmente Otil cuando se utiliza modo STREAH.

### **ORIGIN**

Localiza el origen (0,0) en cualquier punto de la tableta este cocariza en original este botón y digitalizar un part de<br>coordenadas simultáneamente. Todos los pares de coordenadas siguientes serán referidos al origen especificado.

#### $CLEAR$

Al oprimir este botón los datos de la pantalla se borran y el<br>Mor del microprocesador se inicializa. El origen se situa en la ~ontador del microprocesador se inici~liz~. El orioen *se* situa en la esquina inferior izquierda.

#### **STREAM**

Indica la velocidad a la cual serán transmitidos los datos de la tableta digitalizadora a Ia microcomputadora, pz.: medio da la interfaz RS-232C;

C-15

Ademas la unidad de control cuenta con tres indicadores (leds):

 $1 - 7 = x + 4$ 

2. Proximity

 $-3.$  Power-On

El indicador Z-axis (S) se enciende cada vez que se corine un boton del cursor.

El indicador Proximity (9) se enciende cuando el cursor se encuentra a una distancia de 5/32" de la tableta y cl digitalizador ODATA bajo el modo STREAM.

El indicador Power-On (0) se enciende cuando al digitalizador se<br>le suministra corriente alterna (accionando el switch que se encuentra en la parte posterior de la Unidad de Control).

 $C - 16$ 

#### CONANDOS

Los comandos disponibles son los que se encuentran *en* un cu•drito an la parte inferior izquierda de l• tM~leta digitali~~dora. *P•rA*  ejecutar un comando se ubica el cursor en el cuadrito del comando<br>deseado y se oprime un botón del cursor. Es recomendable utilizar el modo POINT al trabajar en el area de comandos.

Existen dos tipos de comandos: los de control y los que ejecutan un programa.

#### Comandos de Control

RESET.- Tiene la misma función que CLEAR (Unidad de Control). En el display aparece la palabra MENU al inicio y la letra A en la posición 64 de <del>d</del>ste (el display consta de 64 caracteres).

MENU ON/OFF.- Permite que el paquete de comandos pueda ser utilizada para digitalizar coordenadas. MENU ON es el Qnico comando utilizable después de ejecutar MENU OFF.

C ON/OFF.- Deshabilita el paquete de comandos, la palabra COORDINATE ~ unvert-- pesimpliita el paquete de comanos, la parece en el display.<br>aparece en el display. El digitalizador sólo enviará los pares de<br>coordenadas por la interfaz RS-232 y no aparecerán en el display. La información as enviada en hexadecimal. El onico comando disponible después de accionar C ON es C OFF.

SEND.- Si no trabaja en forma de coordenadas (C ON) cada vez que se<br>ejecute este comando se envia información por RS-232 en un arreglo de b4 caracte~as ASCII <mismos que tiene el display>. Cuando se esta aperando bajo este comando •parece una S en la posici6n 64.

AUTO-SEND.- La información es enviada por RS-232 en un arregio de 64 caracteres ASCII cada vez que se digitaliza un punto. Aparece una A en )& po•icidn 64.

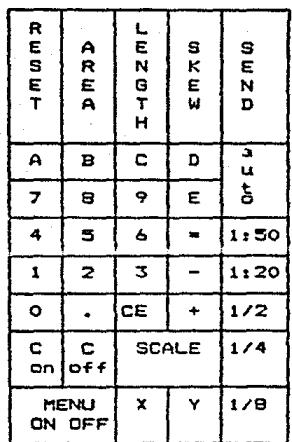

Figura 8<br>Cuadro de Comandos

 $C-1B$ 

#### DIGITAL 17ADDR

### Comandos que ejecutan un orgorama

SKEW.- El programa SKEW permite al usuario rotar los eje X-Y en el rango de 1 grado. Al ejecutar este programa en al display aparecerá DIGITIZE LEFT REFERENCE POINT, al usuario debera digitalizar un punto en la tableta. A continuación en el display aparece DIGITIZE RIGHT REFERENCE POINT, se deberá digitalizar un punto a la derecha del anterior. Si la palabra SKEW aparece en el display, los puntos<br>digitalizados describen una recta cuyo ángulo de inclinación esta  $\theta$  dentro del rango i grado y todos los puntos digitalizados continuación serán referidos a los ejes rotados.

SCALE.- Si no se utiliza ninguna escala  $1$ cesolución del digitalizador será de 0.1 mm y los resultados estarán dados en mm.  $\approx$ se desea escalar los datos existen escalas son:

1.  $1/2$  (X y Y 2 veces)  $2.1/4$  (X  $\vee$  Y 4 veces)  $3.1/B (X Y Y B vectors)$ 4.  $1:20$  (X y Y 20 veces)  $5.$  1:50  $(X \vee Y 50 \vee eces)$ 

En caso de digitalizar un número equivocado se puede utilizar. CE (Clear Entry) lo que anula el último punto digitalizado. Cuando se termina de establecer el factor de escala para (X,Y), en el display aparecerá la palabra SCALE y los factores de escala tanto para X como para Y.

LENGTH.- El programa length acumula distancias de  $1<sub>cs</sub>$ puntos digitalizados hasta que se accione RESET, CE o "=". Al ejecutar LENGTH aparecers en el display MENU LENGTH o MENU SCALE LENGTH en caso de utilizar factor de escala, en la posición 64 aparecerá una S (SEND) lo que significa que la información se enviari solo cuando se accione  $SEND - e^- =$ ".

AREA.- Este programa calcula el área delimitada por un perimetro. E1 usuario puede digitalizar cualquier curva y al seleccionar """  $a<sub>1</sub>$ programa cierra la curva y calcula el área. Al digitalizar el área en el disolay aparece "ISENU AREA =" o "MENU SCALE AREA =" y una 5 en la posición 64.

 $C-19$ 

#### ID RS-232C INTERFAZ DE COl'llJNICACICN SERIE

El Dioitalizador Inteligente consta de una comunicación serial la cual transmite ~n *serie* los datos <X,Y> y banderas de Status en caracteres ASCII standard. interfaz de las

Esta descripción es aplicable a la interface RS-232 Assembly PIN 0!5-303 usando tarjetas P/N 02 119 Rev. A con dos 5Witches DIP de B posici'Onets.

La interfaz RS-232 tiene dos EIA-RS232C standard con conectores hembras de 25 pines en el panal trasero.  $\langle$ Fig. 9)

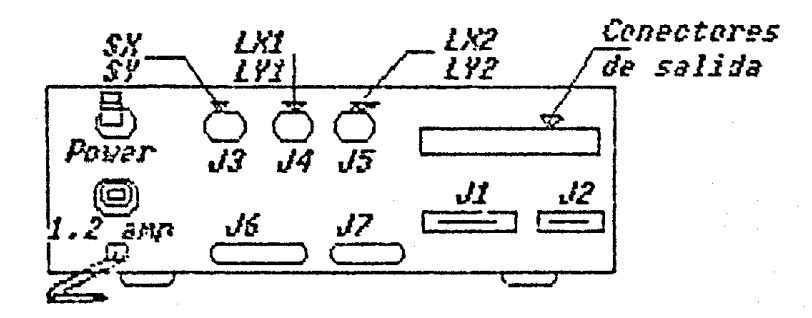

### Figura 9 Conectores del panel trasero

El digitalizador puede transmitir a una terminal y una<br>computadora (modem) a la vez, encendiendo el switch de ECHO (SW 2<br>nosición 6), Con el ECHO encendido, las coordenadas (X.Y) serán posición 6). Con ol ECHO encendido. las coordenadas (X.Y) impresas en la terminal. Esta se puede conectar sola por medio de la configuración "stand alone".

La interfaz P.S-232 tiene un switch (TTY) de 20 ma en el conector<br>J12. Los pines A y B son los switches de salida. Este usa un cambio de estado de operación máximo de 19.200 bauds.

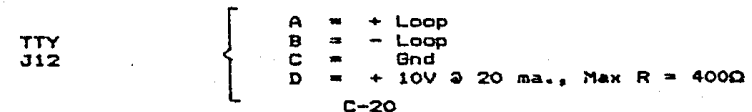

### Parte Mecánica

 $•$  La interfaz RS-232 tiene un tamaño fisico de 5° x 5.5°, al cual<br>esta montado dentro del controlador en la parte superior de la tarjeta principal. Tiene tres conectores de salida. los cuales estan montados<br>principal. Tiene tres conectores de salida. los cuales estan montados<br>•en el panel trasero del digitalizador y 2 switche• de programación para la velocidad de transmisión.

### PRONS (Programmable Read Only Memory)

El formato de salida es controlado por el programa residente en la interfaz RS-232. El programa standard es RSOB. Los datos de 16 bits X o Y son transmitidos como 4 numeros y letras ASCII, los cuales representan el valor equivalente de 4 bit Hexadecimales.

La interfaz normalmente transmite caracteres ASCII con paridad par y dos bits de stop.

#### Formato de transmisión

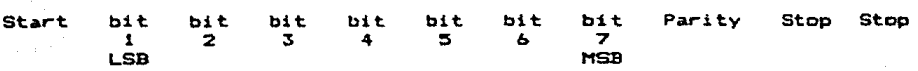

La coneccidn entre el dioitalizador y una computadora se puede realizar sin modem, utilizando lineas de transmision, recepción, y de control, en el orden que satisfaga el "handshaking" de la computadora.

APENDICE D **EQUIPO AUXILIAR** 

engeles (1991).<br>Statistike arthmacula

 $\omega_{\mu\nu\mu}^{(2)}$ edución y la

Aquí se menciona brevemente el funcionamiento<br>del equipo auxiliar que se empleo para la<br>realización del *PAST*.

 $D-1$ 

### FOUIPO AUXILIAR

#### $D - 1$ Microscooio.

Es un instrumento óptico destinado a observar de cerca objetos extremadamente diminutos. La combinación de sus lentes produce el efecto que lo que se mira aparezca con dimensiones extraordinariamente aumentadas, haciendose perceptible lo que no lo es a la simple vista.

El Microscopio Compuesto consta de varias lentes o sistemas de ellas, unas situadas cerca del objeto (objetivo) y otras cerca del ojo del observador (ocular). La primera da una imágen real o invertida del objeto y la sequnda una imigon virtual ampliada de la real.

### D.2 Microscopio Electronico.

Este utiliza en vez de rayos luminosos un haz de electrones producidos por un tubo catódico. Su poder de ampliación es hasta de<br>doscientas mil veces superior al del microscopio óptico. Esto permite obtener una imágen en la pantalla fluorescente o placa radiopráfica.

#### $\mathbf{n} \cdot \mathbf{x}$ Portachjeto y Cubrechjeto.

El nontacóieto Es una lámina de vidrio rectangular que lleva la preparación microscópica, la cual es cubierta por otra lámina más del microscopio, o lámina adicional en que se coloca el objeto para phenevario.

El cuôneobieto es una lámina delgada de cristal. cuadrada. rectangular o circular, con que se cubren las preparaciones microscópicas para su conservación y examen.

#### D.4 Microtomo.

Instrumento que en los laboratorios de microscopia sirve para hater secciones o cortes delgadísimos de tejidos o fragmentos<br>convenientemente preparados. Existe de él varios modelos, pero en uno de los que se emplean más generalmente la hoja cortante es fija y la pieza portachjetos es móvil y regulada por un tornillo micrométrico.

### D.5 Micrometro.

Es un instrumento, aparato o artificio óptico y mecánico destinado a medir cantidades lineales o angulares muy pequeñas.

### EQU1PO AUX1LlAR

### D.6 Provector de Laminillas.

 $\sim$ 

Este es un aparato que sirve para proyectar imágenes ópticas. Con este se obtiene un haz luminoso de gran intensidad, con el cual •se proyecta la imágen. Al igual que un microscopio, este tiene un microscopio, este tiene u revolver para la elección de los lentes de aumento y así luminoso, el lente de aumento y un portaobjeto con una preparación<br>microscópica, se orovectará la preparación hacia la tableta microscópica, se proyectará la preparación hacia la digitalizadora.